# **ESCUELA SUPERIOR POLITÉCNICA DEL LITORAL**

## **Facultad de Ingeniería en Electricidad y Computación**

Título del trabajo

**Diseño y Simulación de un Sistema de Control PID para un Regulador de Vapor de Sellos Aplicado a Turbinas a Vapor.**

Previo la obtención del Título de:

## **Magister en Automatización y Control**

Presentado por: Denisse Victoria Fiallos Cañarte

GUAYAQUIL - ECUADOR Año: 2022

## **DEDICATORIA**

El presente proyecto lo dedico en primer lugar a Dios que ha sido mi guía para alcanzar esta meta, también le dedico este proyecto a mi familia que siempre me han motivado en cada meta que me he propuesto en mi trayectoria profesional y a mi compañero de vida.

## **AGRADECIMIENTOS**

 Mi más sincero agradecimiento a Dios por guiarme en cada etapa de mi vida, también agradezco a mi familia, a mi compañero de vida, a los Docentes que han formado parte de este trayecto de estudios y a la Escuela Superior Politécnica del Litoral por darme la oportunidad de cursar la MACI IX.

# **DECLARACIÓN EXPRESA**

"Los derechos de titularidad y explotación, me corresponde conforme al reglamento de propiedad intelectual de la institución; *Denisse Victoria Fiallos Cañarte* y doy mi consentimiento para que la ESPOL realice la comunicación pública de la obra por cualquier medio con el fin de promover la consulta, difusión y uso público de la producción intelectual"

Fiallo Cañarte Denisse

Autor

# **Comité Evaluador**

Houral  $\overline{\mathbf{Z}}$ 

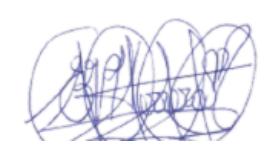

**Prof. Carlos Salazar Prof. Efrén Herrera** PROFESOR TUTOR PROFESOR EVALUADOR

#### **Resumen**

<span id="page-5-0"></span>Un regulador de sellos es un arreglo de válvulas controladas que utiliza vapor externo de la línea principal de vapor para que comience a girar el rotor hasta el máximo de velocidad de la turbina o en operación normal, posteriormente el regulador de vapor de sellos ya no permite ingresar vapor de suministro externo y empieza a evacuar el vapor. Se plantea el diseño de un sistema de control PID para un REGULADOR DE VAPOR DE SELLOS aplicado a turbina de vapor mediante un software de simulación. El proyecto plantea optimizar la precisión de circulación de presión de vapor que pasa a través del regulador para evitar un mal desempeño, en el cual la turbina no llegue a sellarse en los extremos de su eje como consecuencia se fugue vapor en el lado de alta presión mientras que en el lado de baja presión no pueda mantenerse el vacío dentro de la máquina.

Con la tabla de datos de un regulador de vapor de sellos se determinó las características de la válvula de suministro y válvula de alivio. Se examinaron en MATLAB con la herramienta identificación de sistemas, siguiendo los criterios para sistema estable resulta una función de transferencia. Con PidTunner se procedió a evaluar parámetros de robustez y rapidez obteniendo los parámetros PID para configurar el sistema simulado.

La simulación del control de la válvula de suministro incrementa presión hasta 1BAR a partir de un nivel bajo y la válvula de alivio realiza la extracción de presión, evitando sobrepresión del sistema.

En la simulación del regulador se visualiza la lectura de valores de presión con precisión. Su rango de operación normal es cuando la presión es mayor a 0.3 BAR si en caso no llega la presión a dicho valor no se sellan los extremos del eje de la turbina y no podrá entrar en operación, si sobrepasa la presión de 0.7 BAR el sistema activa una alarma de alerta, por el contrario, si está por debajo de 0.3 BAR el sistema activa una alarma nivel bajo.

<span id="page-5-1"></span>**Palabras Clave:** Regulador de vapor de sellos, válvula de suministro, válvula de alivio, PID

### *Abstract*

Gland steam regulator is a controlled valve arrangement that uses external steam from the main steam line to start the rotor spinning up to full turbine speed or normal operation, after which the seal steam regulator no longer allows enter externally supplied steam and begins to evacuate the steam. The design of a PID control system for a GLAND STEAM REGULATOR applied to a steam turbine through simulation software is proposed. The project proposes to optimize the precision of steam pressure circulation that passes through the regulator to avoid poor performance, in which the turbine does not seal at the ends of its axis, as a consequence steam leaks on the high pressure side. While on the low pressure side the vacuum cannot be maintained inside the machine.

With the data table of a seal steam regulator, the characteristics of the supply valve and relief valve were determined. They were examined in MATLAB with the system identification tool, following the criterio for a stable system, resulting in a transfer function. With PidTunner, robustness and speed parameters were evaluated obtaining the PID parameters to configure the simulated system.

The simulation of the control of the supply valve increases pressure up to 1 BAR from a low level and the relief valve extracts pressure avoiding overpressure in the system. In the simulation of the controller, values are displayed precisely. Its normal operating range is when the pressure is greater tan 0.3 BAR, if in case the pressure does not reach said value, the ends of the turbine shaft are not sealed and it will not be able to start operating, if it exceeds the pressure of 0.7 BAR the system activates an alert alarm, on the contrary, if it is below 0.3 BAR the system activates a low level alarm.

**Keywords:** Gland steam regulator, Supply Valve, Relief Valve, PID.

# Índice General

<span id="page-7-0"></span>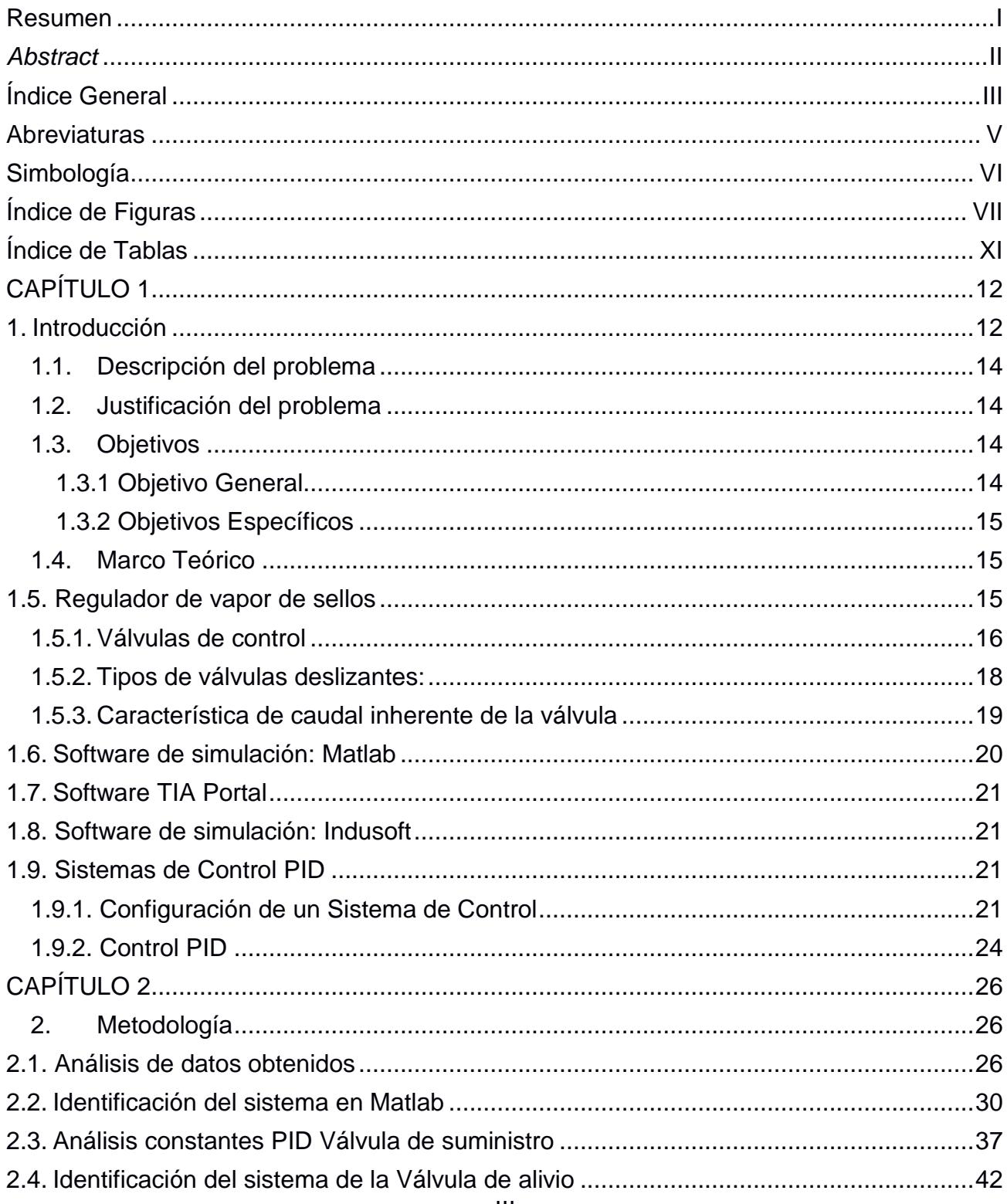

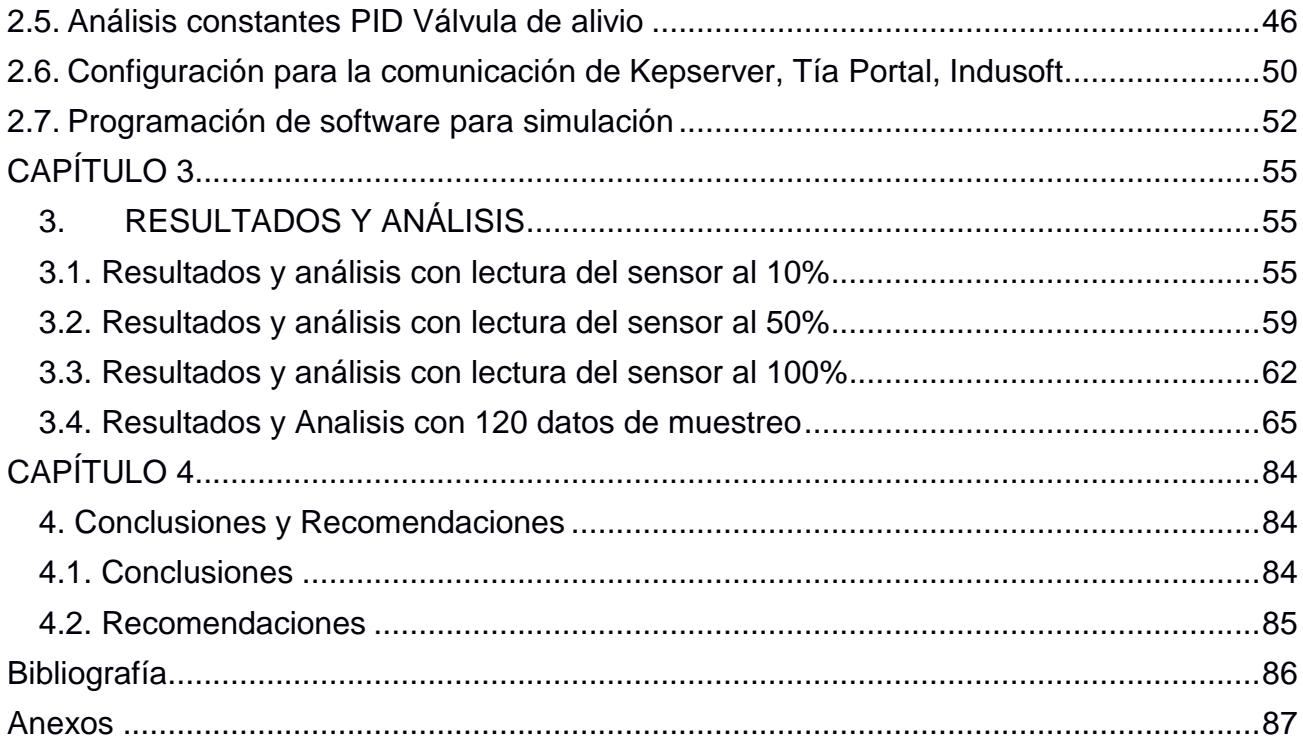

## **Abreviaturas**

- <span id="page-9-0"></span>ESPOL Escuela Superior Politécnica del Litoral
- PID Proporcional, Integral, Derivativo
- PLC Controlador Lógico Programable
- LP Baja presión<br>HP Alta presión
- HP Alta presión<br>CV Coeficiente d
- Coeficiente de flujo

# **Simbología**

- 
- mg Miligramo
- <span id="page-10-0"></span>mil milésimas de pulgada<br>mg Miligramo<br>BAR Unidad de presión, equ BAR Unidad de presión, equivalente a 1 BAR = 100000 N/m<sup>2</sup>

# **Índice de Figuras**

<span id="page-11-0"></span>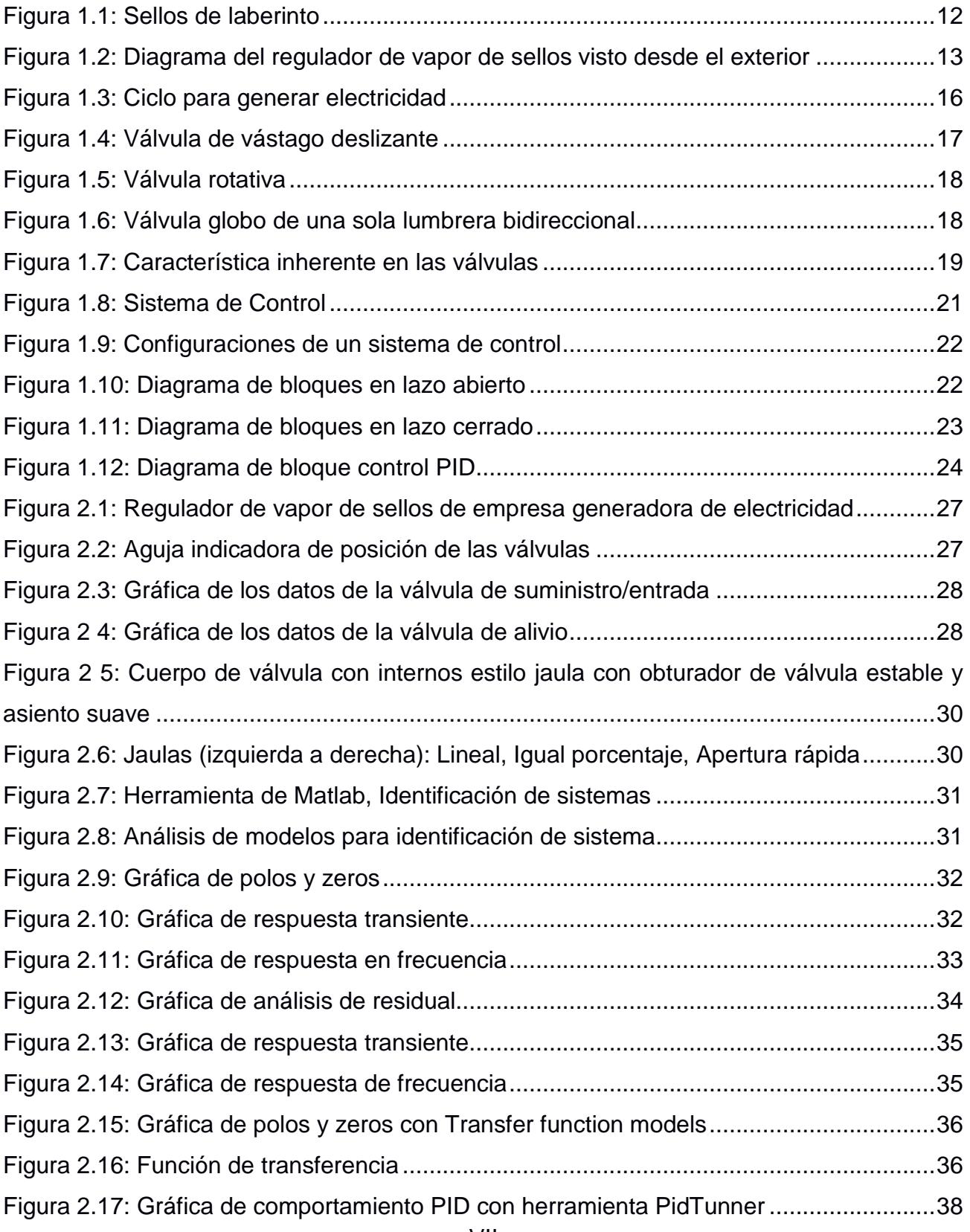

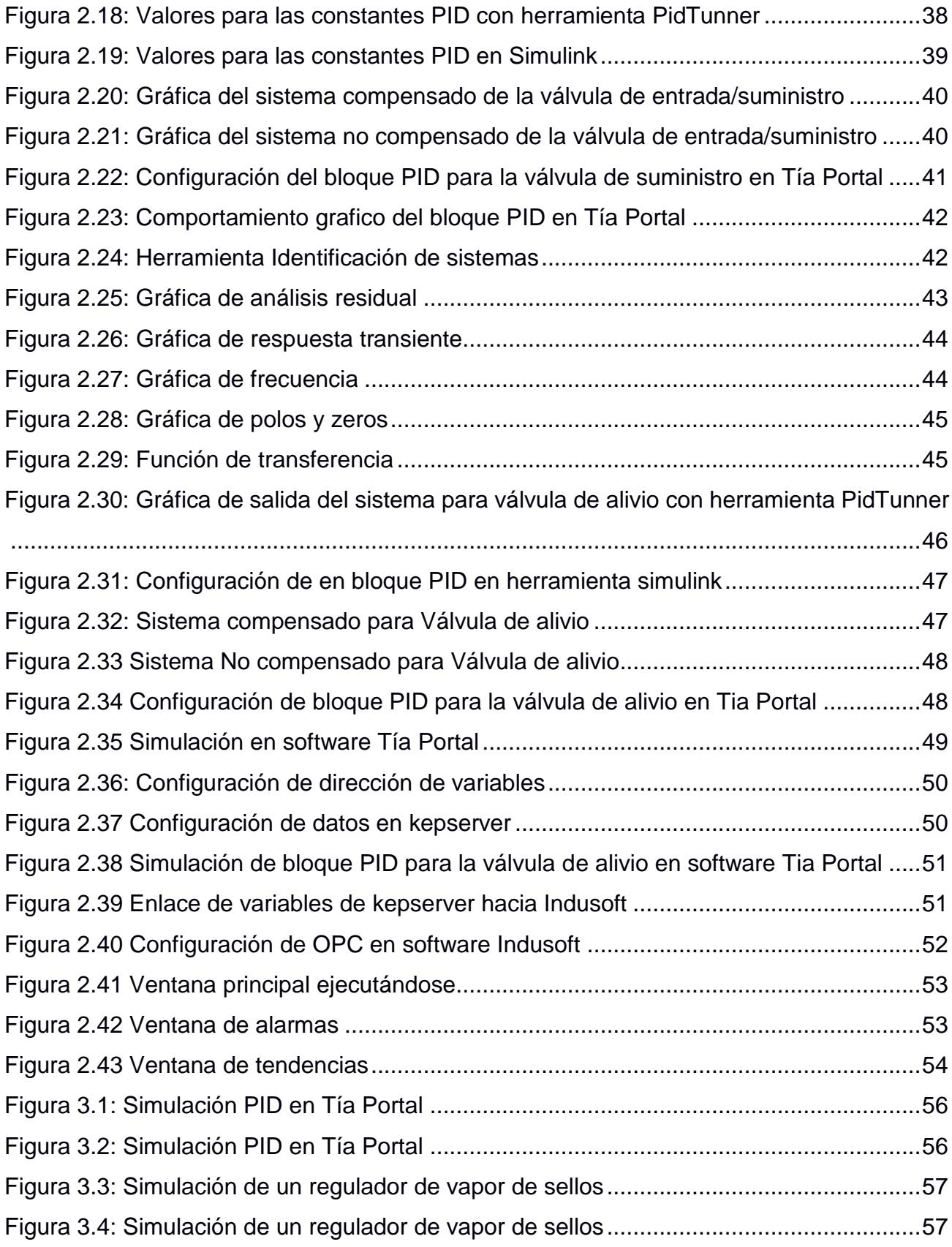

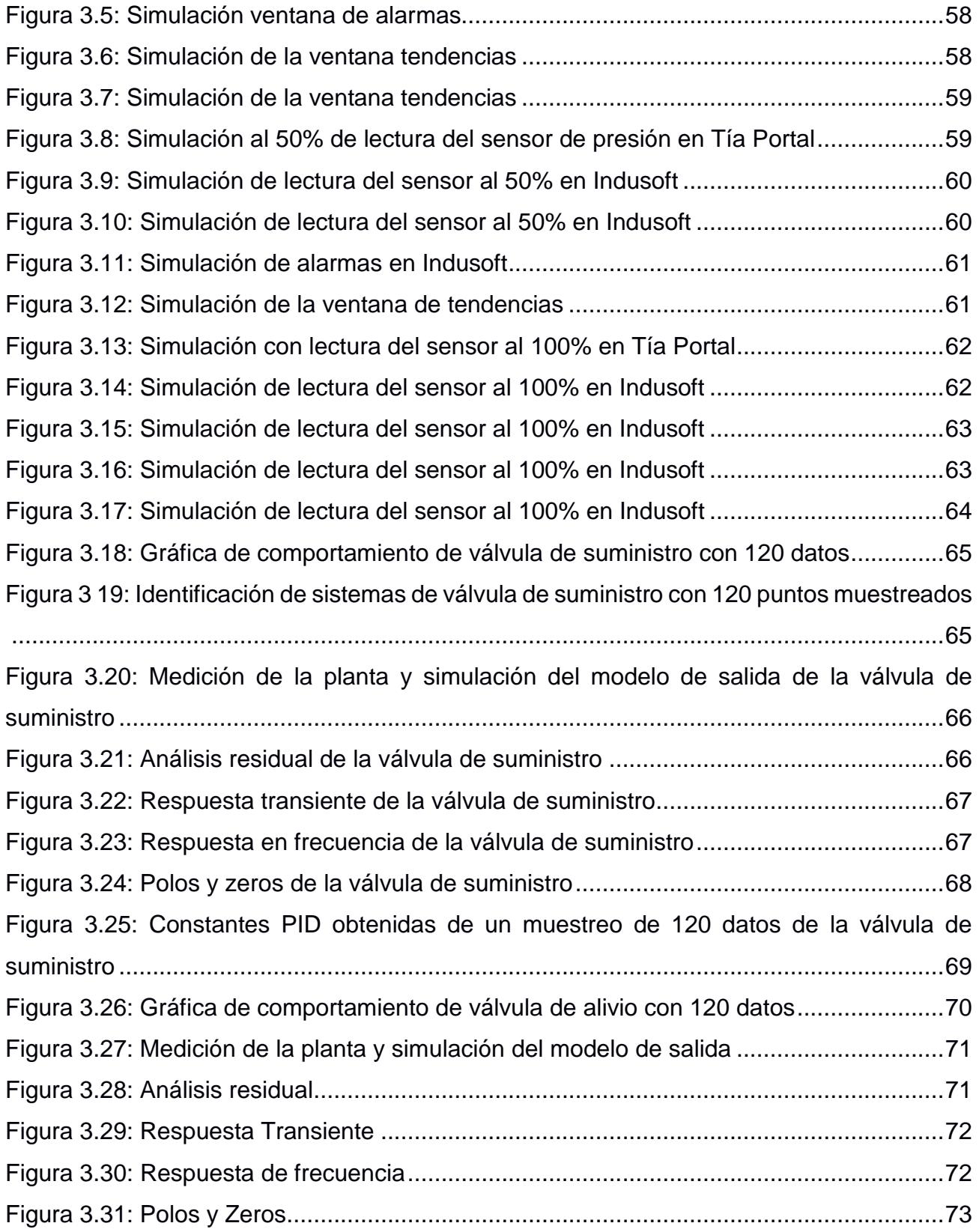

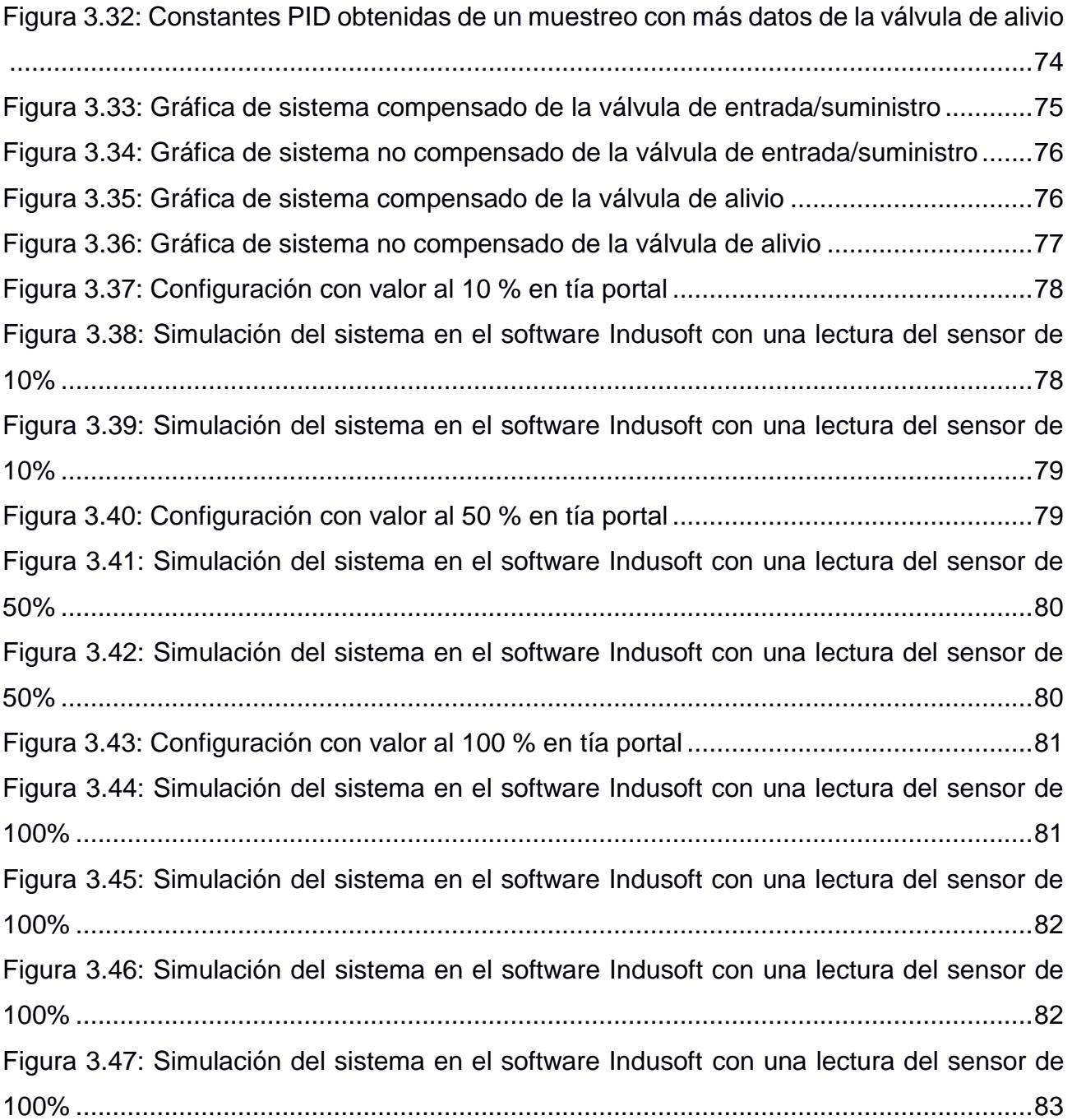

# **Índice de Tablas**

<span id="page-15-0"></span>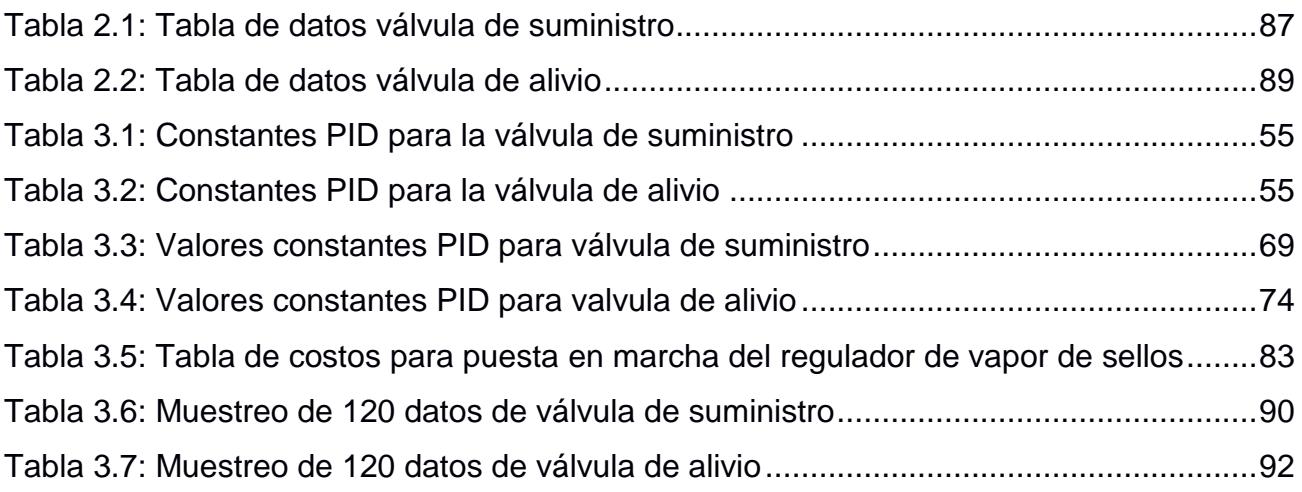

# <span id="page-16-0"></span>**CAPÍTULO 1**

## <span id="page-16-1"></span>**1. Introducción**

Las turbinas de vapor son máquinas que convierten la energía térmica del vapor en energía mecánica de trabajo. Por esta razón estos equipos se los utiliza frecuentemente en el sector productivo, tales como: industria azucarera, generación de energía eléctrica, marcha de los barcos, entre otros.

Cabe mencionar que una turbina de vapor está compuesta por tres partes principales:

- Rotor: Es el componente que gira en una maquina eléctrica, ya sea un motor o un generador eléctrico.
- Carcasa: se divide en dos partes la parte inferior, que se encuentra unida a la bancada y la parte superior la cual es desmontable para tener acceso al rotor. Ambas contienen las coronas fijas de toberas o álabes fijos.
- Álabes: Los álabes fijos se colocan en ranuras alrededor del rotor, carcasa y las paletas fijas en los diafragmas, los extremos de los álabes se colocan fijados en un anillo donde se remachan.

La turbina de vapor también contiene sellos de laberinto mostrados en la Figura # 1.1, que se utilizan en torno a un eje para prevenir la pérdida vapor, aceite u otros fluidos entre etapas.

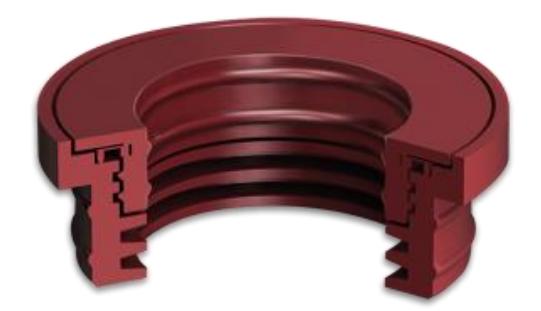

Figura 1.1: Sellos de laberinto (EVASA, s.f.)

<span id="page-16-2"></span>La presión de entrada de la turbina de vapor es alta, pero cuando sale el vapor, la presión cae muy por debajo de la presión atmosférica (condensación) o a una presión relativamente más baja (extracciones). Dado que el eje de la turbina tiene que girar libremente, debe existir un espacio entre el eje y la carcasa de la turbina, desde donde el vapor intentará escapar o el aire atmosférico intentará colarse.

Como se detalla en la Figura # 1.2, durante el arranque de la turbina, el vapor de sello debe proporcionarse en ambos extremos, el principal objetivo del regulador de vapor es que sella el eje de la turbina. Por el lado de baja presión ayuda a mantener el vacío mientras que por el lado de alta presión este ayuda a que el vapor no se fugue al exterior.

Para comprender el sistema de sellado, primero debemos entender por qué es necesario, por lo que hay dos razones principales:

- a. Como el escape de la turbina está conectado a un condensador que funciona por debajo de la presión atmosférica, existe la posibilidad de que entre aire o se pierda el vacío en la etapa final de la turbina (condensador), lo que se elimina mediante el sellado.
- b. Como el lado de entrada de vapor tiene una presión muy alta, existen posibilidades de fuga de vapor a través de las glándulas de vapor que se reducen mediante el sellado de las mismas.

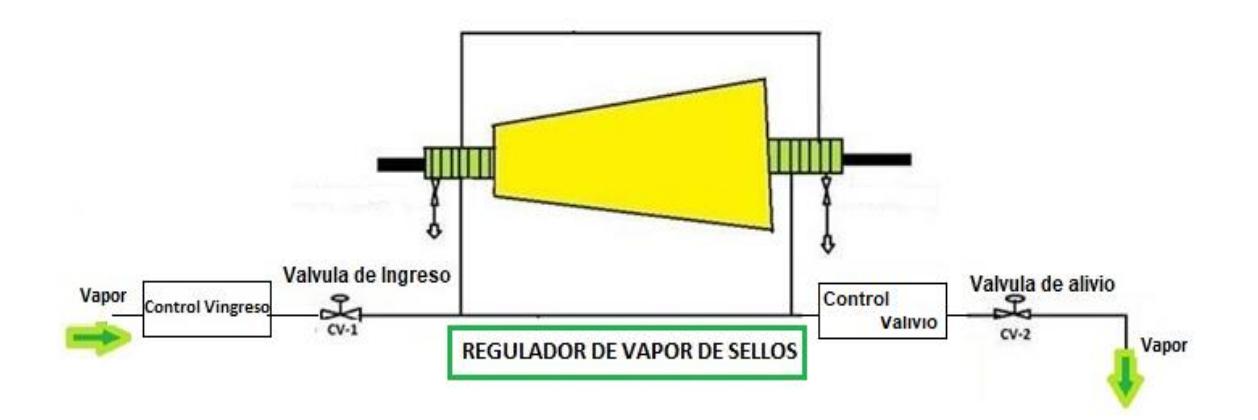

<span id="page-17-0"></span>Figura 1.2: Diagrama del regulador de vapor de sellos visto desde el exterior Fuente: La autora

#### **1.1. Descripción del problema**

<span id="page-18-0"></span>En la actualidad, en algunas industrias, el regulador de vapor de sellos está diseñado con un cilindro servo-hidráulico que actúa por efecto de una membrana (actúa según la presión en la línea de vapor de sellos) que controla la inyección de aceite al cilindro hidráulico mediante una tobera. Hay que tener en cuenta los siguientes inconvenientes que se presentan:

- El sistema convencional servo-hidráulico es un diseño antiguo
- Es más costoso un sistema servo-hidráulico ya que necesita reparaciones frecuentemente debido a que las piezas mecánicas se desgastan
- Los repuestos de los sistemas servo-hidráulicos antiguos ya no se fabrican.
- No existe una medición de valores precisa en el regulador de vapor de sellos y eso hace que la turbina a vapor no pueda operar en las condiciones apropiadas de presión.

#### **1.2. Justificación del problema**

<span id="page-18-1"></span>El principal motivo para la selección del tema se debe a una experiencia laboral previa en una central termoeléctrica. En ella se tuvo la oportunidad de interactuar con expertos en operación y mantenimiento. Además, presenciar el comportamiento en operación de una turbina de vapor y se observó que los elementos que conforman el regulador de vapor de sellos actual son antiguos y no permiten un buen desempeño de la máquina.

El proyecto plantea mejorar la precisión para la visualización de la lectura de circulación de presión de vapor que pasa a través del regulador. Además, se contará con un sistema de visualización de alarmas que permitan diagnosticar fallas en la regulación de vapor. De esta manera, las fábricas podrán determinar acciones en un menor tiempo en caso de que no se encuentre en el rango estable permitido y la turbina arranque en modo de operación.

#### <span id="page-18-2"></span>**1.3. Objetivos**

#### <span id="page-18-3"></span> **1.3.1 Objetivo General**

Diseñar un sistema de control PID para un regulador de vapor de sellos aplicado a turbinas a vapor mediante un software de simulación con la finalidad de tener una lectura precisa del vapor y la turbina trabaje en condiciones apropiadas.

#### <span id="page-19-0"></span> **1.3.2 Objetivos Específicos**

- ➢ Modelar un sistema de regulación de vapor de sellos de turbina
- ➢ Diseñar el control PID para la regulación de vapor de sellos de turbina.
- ➢ Programar las alarmas para el regulador de vapor de sellos.
- ➢ Simular un sistema de control para el regulador de vapor de sellos de turbina.

#### **1.4. Marco Teórico**

<span id="page-19-1"></span>Se presenta el sistema de control que se desarrolló en el trabajo parecido al proyecto del presente libro, no lineal de una turbina de vapor de dos etapas.

El sistema de control que se desarrolló en el trabajo parecido al proyecto del presente libro, se basa en linealización por retroalimentación y regulador cuadrático lineal. Los experimentos realizados han demostrado que el funcionamiento simultáneo de las válvulas HP y LP da mejores resultados. (Bolek , Sasiadek, & Wisniewski )

En la unidad de turbina de vapor grande solo las válvulas HP (alta presión) se utilizan en el control de flujo/potencia de vapor. Las válvulas LP (baja presión) se usan solo para las llamadas válvulas rápidas.(Bolek , Sasiadek, & Wisniewski )

#### <span id="page-19-2"></span>**1.5. Regulador de vapor de sellos**

El regulador de vapor de sellos es un arreglo de válvulas controladas que utiliza vapor externo de la línea principal de vapor desde antes de suministrar vapor para que comience a girar el rotor hasta llegar al máximo de la velocidad de la turbina o entra en operación normal, por consiguiente, la turbina por su diseño tiene la capacidad de sellarse de forma autónoma en las zonas de sellos de laberinto, posteriormente el regulador de vapor de sellos ya no permite el ingreso de suministro de vapor externo y empieza a evacuar el vapor de autosellado; por fallas tales como las mencionadas a continuación:

- Las fluctuaciones en la turbina
- Desgastes mecánicos de los sellos de laberinto
- Variaciones imprevistas de carga.

En la figura 1.3, se muestra el ciclo de regulación empieza desde que el vapor de sellos sale de la caldera por medio de una tubería que se conecta al regulador y a su vez envía vapor a la Turbina, la salida del regulador de vapor de sellos va conectada en los extremos de la turbina respectivamente.

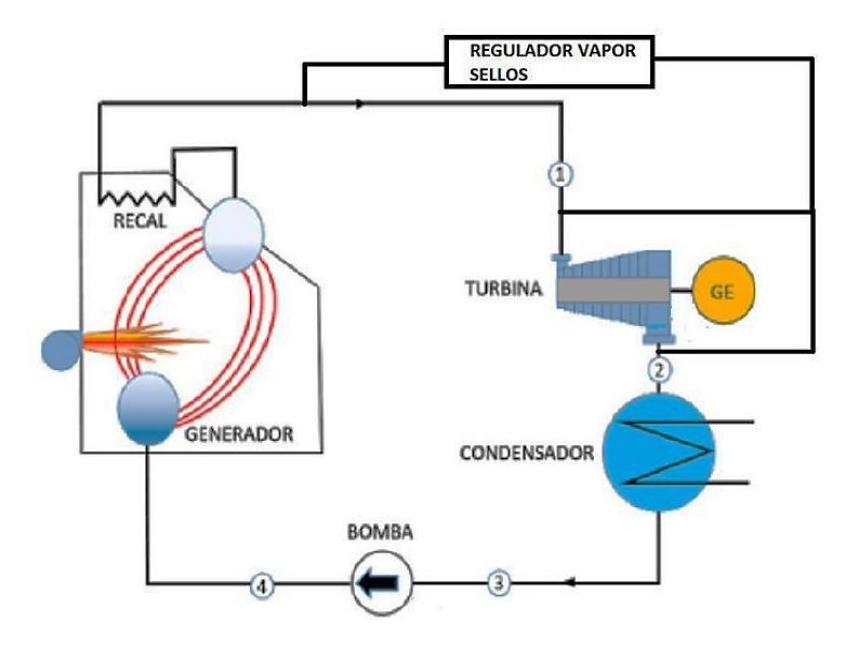

Figura 1.3: Ciclo para generar electricidad Fuente: La autora

<span id="page-20-1"></span>El trabajo del regulador en el terminal 1 es que la presión alta HP no salga al exterior debido a la diferencia de presión y en el terminal 2 debe mantener la presión constante, esto permitirá que el vacío que se encuentra en la máquina no se afecte ni se introduzca aire de la atmosfera. Posteriormente, el condensador empezara a condensar el vapor que se encuentra dentro de la máquina.

#### <span id="page-20-0"></span>**1.5.1. Válvulas de control**

Es el elemento final en un lazo de control, el cual permite regular el fluido en los parámetros deseados para un proceso solicitado. Los elementos de una válvula de control son:

- CUERPO: Es el alojamiento de las partes internas que están en contacto con el fluido.
- TAPA: Permite la unión del cuerpo con el servo actuador y a su través se desliza el vástago del obturador
- SERVOACTUADOR: Es el dispositivo que mueve el vástago. Puede ser neumático, hidráulico, eléctrico o electromecánico. Generalmente es neumático por ser simple, de acción rápida y tener gran capacidad de esfuerzo.
- EMPAQUETADURA: Permite sellar fugas de fluido entre el vástago y la tapa. Normalmente suele ser de aros de teflón, de sección V y comprimidos por resortes.
- OBTURADOR Y ASIENTO: Son los elementos que restringen el paso del fluido y caracterizan la válvula de control.

Hay dos tipos principales de diseño de válvula de control, dependiendo del elemento de cierre, los cuales pueden ser de vástago deslizante o rotativo.

En la figura 1.4, se muestra la válvula de vástago deslizante utilizan movimiento lineal para desplazar un elemento de cierre hacia dentro y hacia fuera de la superficie de asiento.

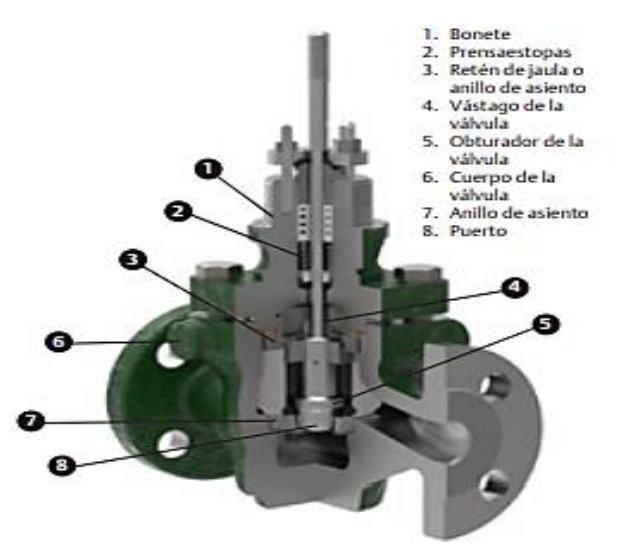

Figura 1.4: Válvula de vástago deslizante (Emerson, 2019)

<span id="page-21-0"></span>En la figura 1.5, se muestra la válvula rotativa, utilizan movimiento giratorio para desplazar un elemento de cierre hacia dentro y hacia fuera de la superficie de asiento.

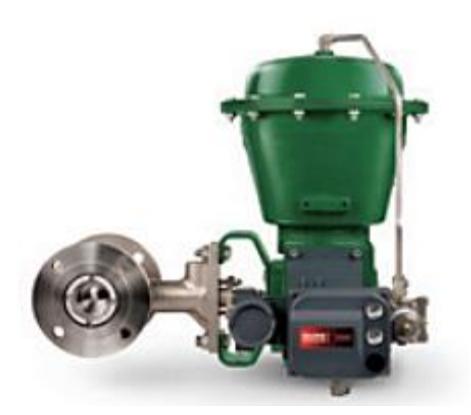

Figura 1.5: Válvula rotativa (Emerson, 2019)

#### <span id="page-22-1"></span><span id="page-22-0"></span>**1.5.2. Tipos de válvulas deslizantes:**

• Válvula globo: se emplean cuando la presión diferencial del proceso es baja y con fugas en posición de cierre mínimas. El cuerpo que lo conforma se distingue por una cavidad de forma globular.

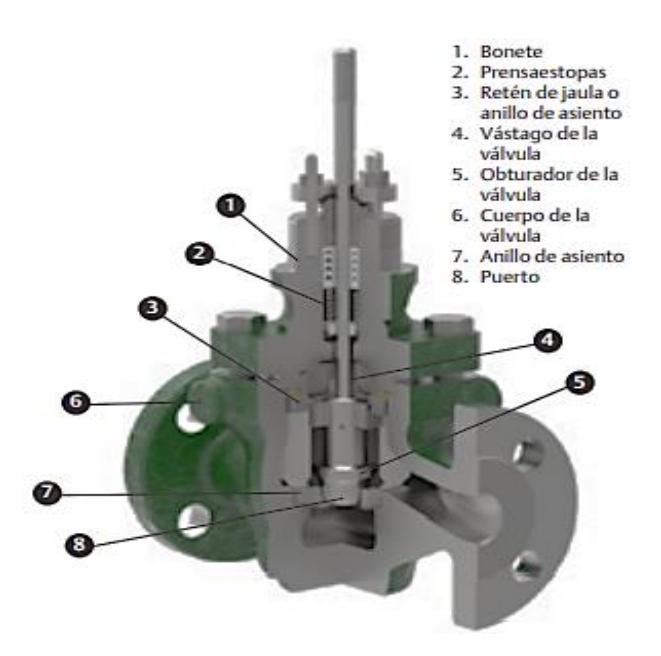

Figura 1.6: Válvula globo de una sola lumbrera bidireccional (Emerson, 2019)

- <span id="page-22-2"></span>• Válvula en ángulo: se emplean para disminuir la erosión cuando esta es considerable por las características del fluido. Aptas para altas presiones diferenciales
- Válvula de tres vías (e y f): se usan para mezclar fluidos (e) o para dividir flujos (f).
- Válvula de jaula: se usan en procesos con alta presión diferencial, cuando se necesita resistencia a las vibraciones y al desgaste
- Válvula en Y: es usada como válvula de cierre por su baja pérdida de carga y como válvula de control por su gran capacidad de caudal
- Válvula de cuerpo partido: se emplean en flujos viscosos, facilitando un flujo suave del fluido sin espacios muertos en el cuerpo. Permiten un fácil cambio del asiento.

#### <span id="page-23-0"></span>**1.5.3. Característica de caudal inherente de la válvula**

Se determina como la característica inherente de la válvula, a la relación entre el coeficiente de flujo y la carrera del elemento al momento del desplazamiento de la posición de cierre con respecto a la carrera nominal de la válvula, lo que permite mantener constante la diferencia de presión entre la entrada y la salida de la misma.

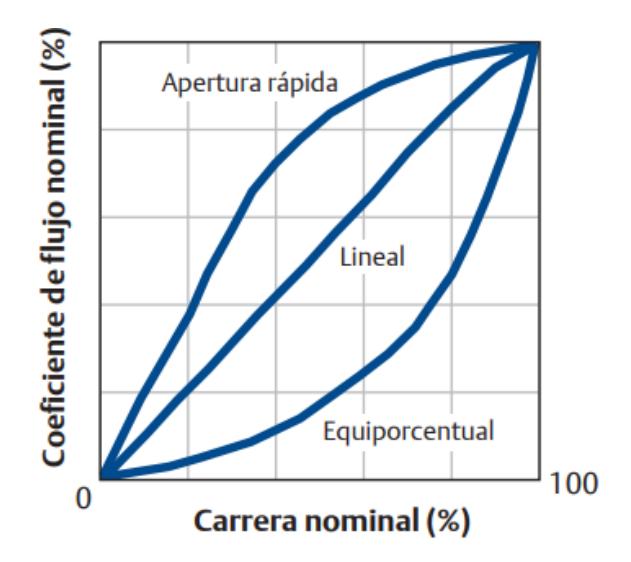

Figura 1.7: Característica inherente en las válvulas (Emerson, 2019)

- <span id="page-23-1"></span>• **Apertura rápida:** Se utiliza este tipo de característica cuando la capacidad máxima de la válvula debe obtenerse rápido como por ejemplo con un control on-off.
- **Lineal:** Se utiliza dicha característica para casos de caídas de presión en la válvula mayor al 40% del total de la instalación.
- **Equiporcentual:** Se utiliza este tipo de característica cuando se necesita rangos amplios y se desconoce la dinámica del sistema.

#### **Terminología referente a funciones y características de las válvulas de control**

- **Característica de flujo:** Relación entre el caudal que pasa a través de la válvula y el porcentaje de la carrera nominal, que varía de 0 a 100%. Este término siempre se debe designar como característica de flujo inherente o característica de flujo instalada.
- **Coeficiente de flujo (C.V.):** Constante relativa a la geometría de la válvula, con una carrera determinada, que puede utilizarse para establecer la capacidad de flujo. Número de galones estadounidenses por minuto de agua a 16 °C (60 °F) que fluye a través de la válvula con una caída de presión de 1 libra por pulgada cuadrada.
- **Válvula normalmente cerrada:** Consulte Falla cierra.
- **Válvula normalmente abierta:** Consulte Falla abre.
- **Rangeabilidad**: Relación entre el coeficiente de flujo mayor (C.V. o Kv) y el menor (C.V. o Kv) dentro del cual la desviación desde la característica de flujo especificada no supera los límites establecidos. Una válvula que ejerza un control eficaz cuando el caudal aumente a 100 veces el mínimo controlable, tiene una rangeabilidad de 100 a 1.
- **Coeficiente de flujo nominal (C.V.):** Coeficiente de flujo (C.V.) de la válvula a carrera nominal.
- **Coeficiente de flujo relativo:** Relación entre el coeficiente de flujo (C.V.) a una carrera determinada y el coeficiente de flujo (C.V.) a una carrera nominal.

#### <span id="page-24-0"></span>**1.6. Software de simulación: Matlab**

El modelado es una forma para crear una representación simulada de un sistema real. Si los componentes de software del modelo se encuentran caracterizados por relaciones matemáticas, es posible simular esta representación con diferentes condiciones para observar su comportamiento y obtener un análisis más cercano al entorno real. Las representaciones de dichos modelos se pueden realizar con:

- Diagrama de bloques.
- Diagramas de estados.

#### <span id="page-25-0"></span>**1.7. Software TIA Portal**

Es un software de automatización integrado que proporciona accesibilidad a toda la gama de servicios de Siemens en el mundo virtual. El cual permite realizar desde el inicio de la planificación en el entorno digital, la integración de ingeniería hasta la operación del proyecto.

También es factible configurar el software para las siguientes operaciones:

- Monitorear la gestión de información de producción
- El consumo de energía
- Diagnóstico del proceso las veinticuatro horas y los 7 días a la semana.

#### <span id="page-25-1"></span>**1.8. Software de simulación: Indusoft**

El Software de simulación de Indusoft proporciona un entorno de desarrollo integrado en el que el desarrollador de aplicaciones HMI/SCADA puede aprovechar la funcionalidad y la facilidad de uso de VBScript. Convirtiéndose en un software versátil para casos de estudio en instituciones técnicas o proyectos.

#### <span id="page-25-2"></span>**1.9. Sistemas de Control PID**

Las plantas de procesamiento en la actualidad utilizan muchos lazos de control con el propósito de obtener un producto final y poder surtir al mercado. Los lazos de control son diseñados para mantener una variable que es parte principal del proceso entre ellos tenemos: presión, flujo, nivel, temperatura, etc. Dicha variable debe mantenerse dentro de un rango operativo que es necesario para tener un producto final con estándares adecuados.

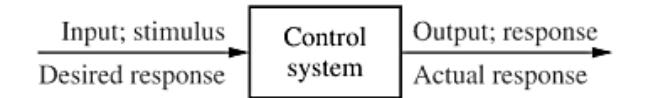

Figura 1.8: Sistema de Control (Nise, 2019)

#### <span id="page-25-4"></span><span id="page-25-3"></span>1.9.1. Configuración de un Sistema de Control

Las dos configuraciones principales de los sistemas de control son: Lazo abierto y lazo cerrado. Los cuales podemos observar en las figuras a continuación:

En la figura 1.9 (parte a), podemos observar la configuración de un sistema en lazo abierto (No tiene retroalimentación). Mientras que en la figura 1.9 (parte b) el diagrama tiene retroalimentación a lo que se identifica como el sistema en lazo cerrado, esta configuración permite que el sistema tenga un mejor desempeño para la planta.

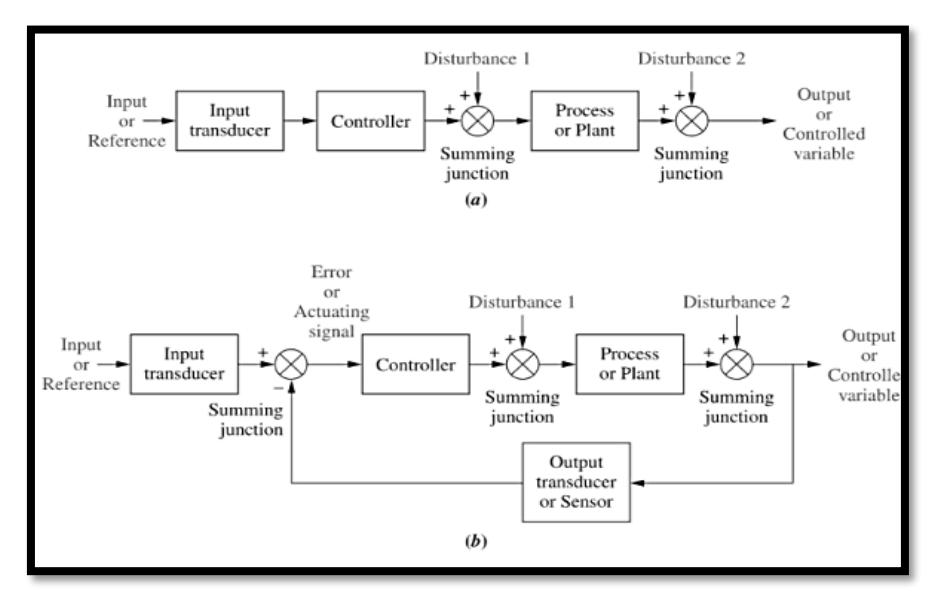

Figura 1.9: Configuraciones de un sistema de control (Nise, 2019)

#### <span id="page-26-0"></span>**Sistema a Lazo Abierto**

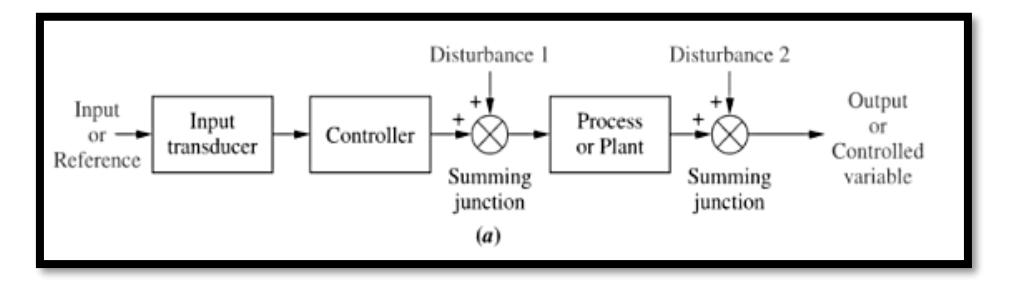

Figura 1.10: Diagrama de bloques en lazo abierto (Nise, 2019)

<span id="page-26-1"></span>En la figura 1.10, se muestra un sistema genérico de lazo abierto. Comienza con un subsistema llamado transductor de entrada, que convierte la forma de la entrada a la utilizada por el controlador. El controlador impulsa un proceso o una planta. La entrada se llama a veces la referencia, mientras que la salida se puede llamar la variable controlada. Otras señales, como las perturbaciones, se agregan a las salidas del controlador y del proceso a través de uniones de suma, que producen la suma algebraica de sus señales de entrada usando signos asociados.

La característica distintiva de un sistema de bucle abierto es que no puede compensar las perturbaciones que se suman a la señal de activación del controlador (Perturbación 1).

La salida de un sistema de lazo abierto se puede ver afectada no solo por señales que se suman a los puntos de suma del controlador, sino también por perturbaciones que pudiesen aparecer a su salida.

#### **Sistema a Lazo Cerrado (Control Retroalimentado)**

La desventaja del sistema de lazo abierto es que el sistema es sensible a las perturbaciones y no es capaz de corregirlas, a diferencia de un sistema de lazo cerrado que permite eliminarlas y su salida no se ve afectada. Un diagrama de un sistema de lazo cerrado se muestra en la figura 1.11.

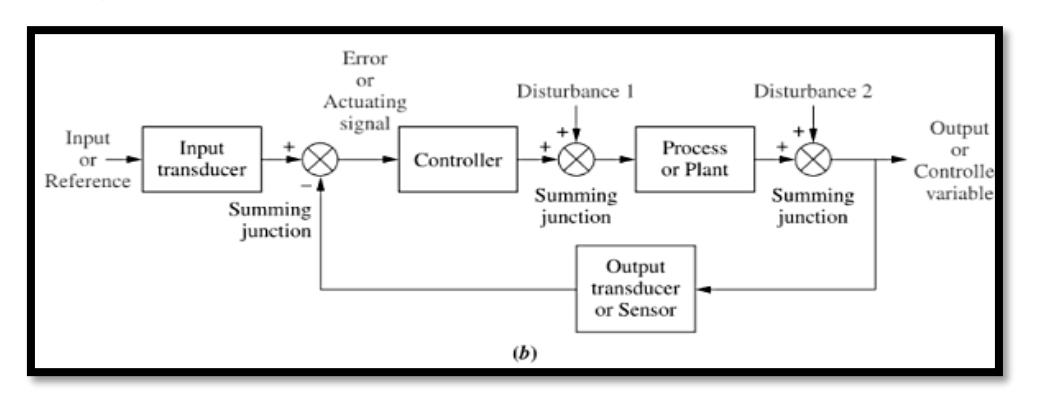

Figura 1.11: Diagrama de bloques en lazo cerrado (Nise, 2019)

<span id="page-27-0"></span>Los principales elementos que conforman un sistema de lazo cerrado es el transductor de entrada que convierte la forma de la entrada a la forma utilizada por el controlador. También un transductor de salida, o sensor, que es el responsable de medir la respuesta de salida y la convierte en la forma utilizada por el controlador.

Por ejemplo, si el controlador usa señales eléctricas para operar las válvulas de un sistema de control de temperatura, la posición de entrada y la temperatura de salida se convierten en señales eléctricas. La posición de entrada se puede convertir a voltaje mediante un potenciómetro, una resistencia variable, y la temperatura de salida se puede convertir a voltaje mediante un termistor, un dispositivo cuya resistencia eléctrica cambia con la temperatura.

El sistema de bucle cerrado compensa las perturbaciones midiendo la respuesta de salida, retroalimentando esa medida a través de una ruta de retroalimentación y comparando esa respuesta con la entrada en la unión de suma. Si hay alguna diferencia entre las dos respuestas, el sistema dirige la planta, a través de la señal de actuación, para hacer una corrección. Si no hay diferencia, el sistema no acciona la planta, ya que la respuesta de la planta ya es la respuesta deseada.

En resumen, los sistemas que realizan la medición y la corrección descritas anteriormente se denominan sistemas de control de retroalimentación o de circuito cerrado. Los sistemas que no tienen esta propiedad de medición y corrección se denominan sistemas de lazo abierto.

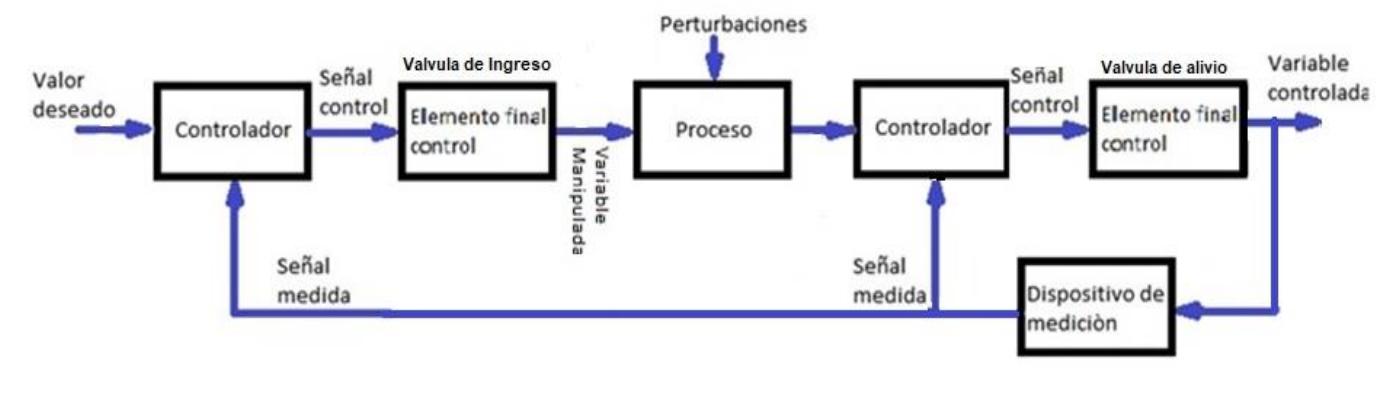

#### <span id="page-28-0"></span>**1.9.2. Control PID**

Figura 1.12: Diagrama de bloque control PID Fuente: La Autora

<span id="page-28-1"></span>Teniendo en cuenta que el regulador de vapor de sellos está diseñado con dos válvulas independientes; las cuales son:

- Válvula de ingreso o suministro de vapor
- Válvula de alivio

Se realiza el diseño de un controlador para cada válvula, los cuales tendrán las constantes Proporcional, Integral, Derivativa los cuales permitirán que mi sistema cumpla con los parámetros:

- **Estabilidad**
- Disminución del error del sistema en régimen permanente

• Velocidad de la respuesta del sistema.

Para el análisis de un controlador PID se debe tomar en consideración que al variar una constante sea esta Proporcional, Integral o Derivativa afectará al sistema de la siguiente manera:

- Si la constante Proporcional aumenta, tendrá los siguientes efectos en el sistema: Aumente la velocidad de respuesta, aumente la inestabilidad del sistema y disminuya el error del sistema en régimen permanente.
- Si la constante Integral aumenta, tendrá los siguientes efectos en el sistema: Disminuye el error del sistema en régimen permanente, aumenta un poco la velocidad del sistema, aumenta la inestabilidad del sistema.
- Si la constante Derivativa aumenta, tendrá los siguientes efectos en el sistema: Aumenta la estabilidad del sistema, disminuye un poco la velocidad del sistema, el error en régimen permanente permanece igual.

# **CAPÍTULO 2**

# <span id="page-30-1"></span><span id="page-30-0"></span>**2. Metodología**

Para la realización del proyecto se utilizó la metodología investigativa y experimental, con ello se obtuvo un informe realizado por una empresa, en el cual se encuentran realizadas tablas de muestreo del comportamiento del regulador de vapor de sellos de una turbina de vapor. Con las herramientas de MATLAB dicho comportamiento de los datos fue analizado, se obtuvo la función de transferencia y las constantes PID de la planta para las válvulas que conforman el regulador de vapor de sellos. Posteriormente se configuró Tía Portal y KEPServer para enviar los datos al software el cual permite diseñar sistemas de supervisión, control y adquisición de datos el cual se llama Indusoft, se diseñó y realizó la programación para la simulación del sistema de control, el siguiente procedimiento se llevó a cabo para la obtención del sistema:

- Análisis de datos obtenidos
- Identificación del sistema en MATLAB
- Análisis constantes PID Válvula de suministro
- Identificación del sistema de la Válvula de alivio
- Análisis constantes PID Válvula de alivio
- Configuración para la comunicación de KEPServer, Tía Portal, Indusoft
- Programación de software para simulación

Este procedimiento que se realizó es mencionado con detalle a partir de las siguientes líneas.

#### <span id="page-30-2"></span>**2.1. Análisis de datos obtenidos**

El primer paso fue investigar algún informe realizado de mantenimiento de un regulador de vapor de sellos en una planta de generación de energía eléctrica que utilice turbinas de vapor, en el mismo detalla muestreo de datos de las válvulas de suministro y alivio de vapor. En la figura 2.1, podemos observar el regulador que se utilizó para el muestreo que se realizó en mencionado informe.

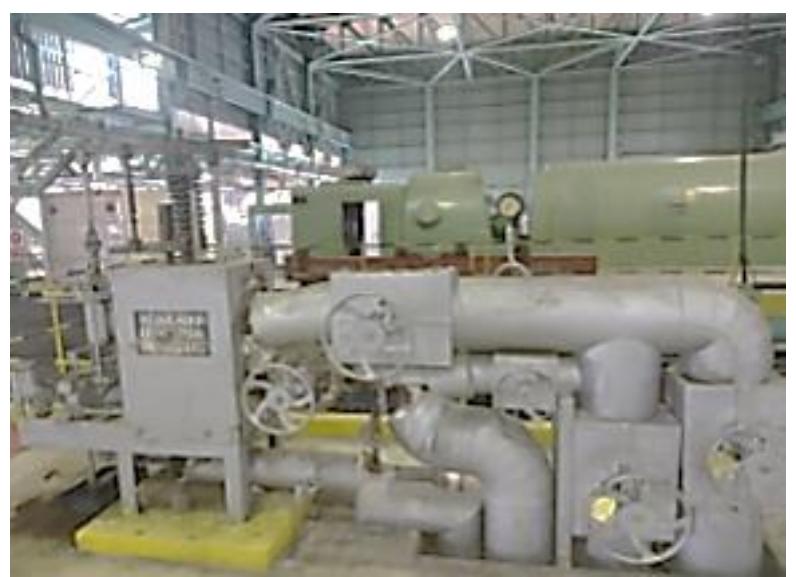

Figura 2.1: Regulador de vapor de sellos de empresa generadora de electricidad (Rodriguez, 2021, pág. 20)

<span id="page-31-0"></span>En la figura 2.2, se muestra la aguja indicadora de posición de las válvulas, como observamos que es antigua y casi no se observa los valores que marca.

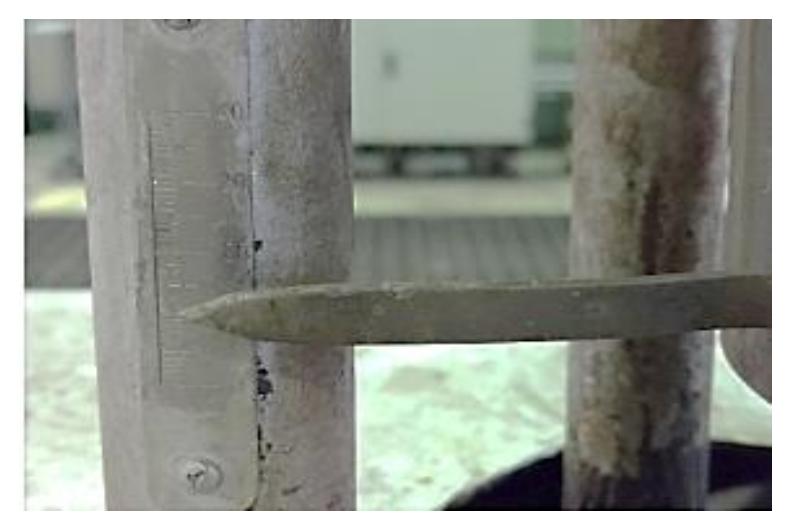

Figura 2.2: Aguja indicadora de posición de las válvulas (Rodriguez, 2021, pág. 20)

<span id="page-31-1"></span>Obteniendo la tabla de datos de la válvula de suministro y de la válvula de alivio Tabla 2.1, Tabla 2.2. Luego se desarrolló el análisis de la gráfica con los datos de las tablas mencionadas, para obtener la gráfica se importaron los datos al Workspace de Matlab.

En la figura 2.3, podemos observar las curvas características de la válvula de suministro con los datos obtenidos en la entrada y salida regulación suministrada.

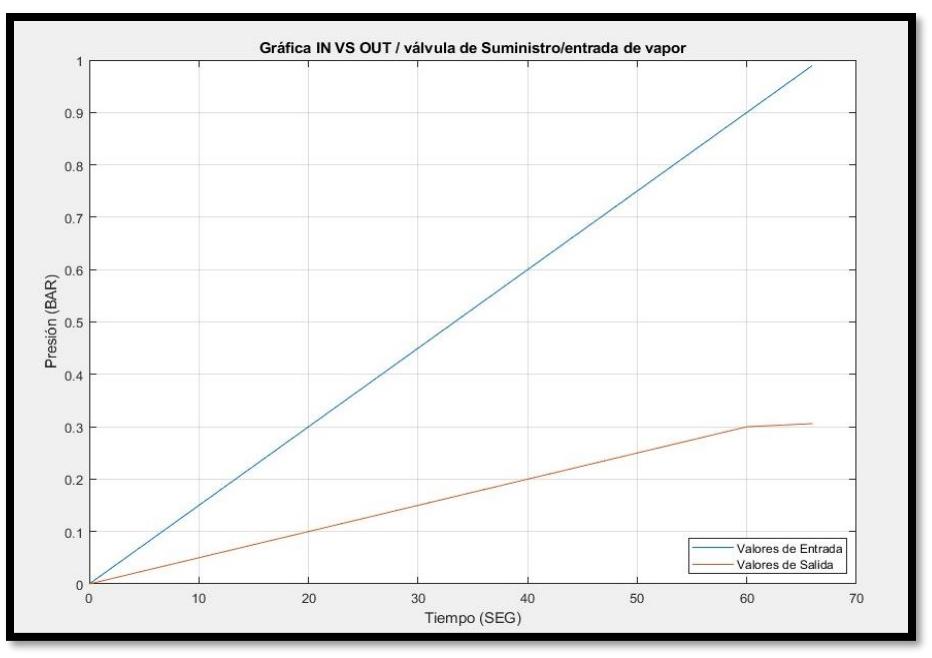

Figura 2.3: Gráfica de los datos de la válvula de suministro/entrada

<span id="page-32-0"></span>En la figura 2.4, podemos observar las curvas características de la válvula de alivio con los datos obtenidos en la entrada y salida regulación para aliviar el sistema.

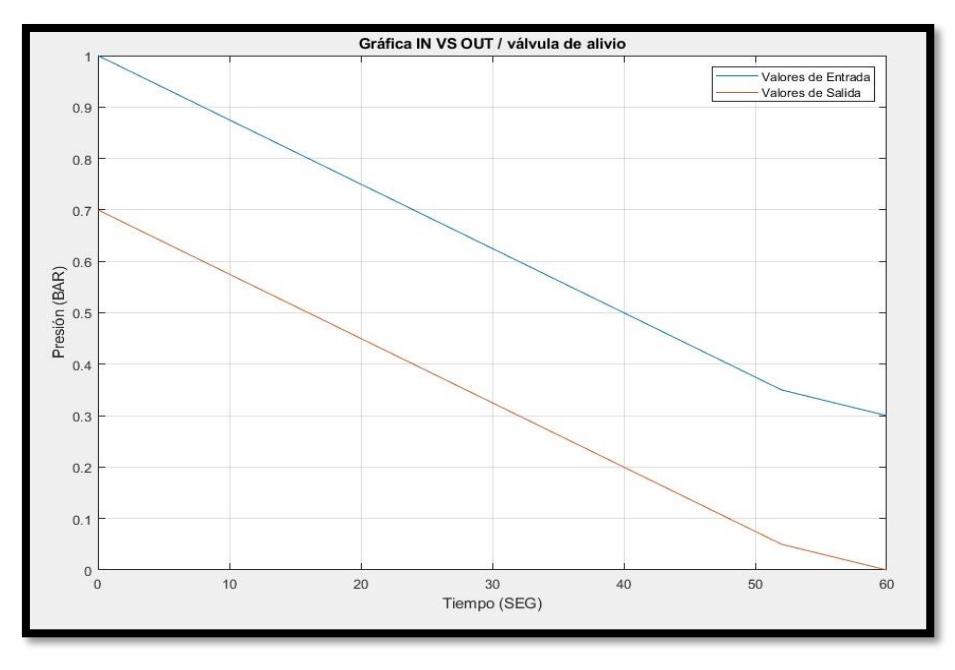

<span id="page-32-1"></span>Figura 2 4: Gráfica de los datos de la válvula de alivio

Es importante determinar la característica de caudal inherente (fluido que va hacer controlado por la válvula), que define el comportamiento de la válvula de suministro y alivio en este proceso, dicha característica es la relación entre el caudal y la carrera del elemento de cierre al desplazarse de la posición de cierre a la carrera nominal en la válvula. Para la selección de válvulas se utilizan las Normas Americanas ANSI, es importante tener en consideración que en estas normas el concepto de presión nominal es sustituido por el de serie S150, S300, S400, S600, S900, S1500, S2500.

Con la información obtenida se analizó que ninguna de las válvulas puede ser de apertura rápida ya que el sistema no puede ser on-off debido a que la presión del vapor de sellos está variando continuamente y esto podría averiar la misma válvula. Se llegó a la conclusión que la válvula de suministro es de característica lineal debido a que la gráfica de sus datos se observó lineal, no tiene ninguna curva. Mientras que la válvula de alivio es Equiporcentual, la gráfica que se obtuvo en Matlab nos muestra curvas no tan pronunciadas con ello se demostró que no puede ser lineal y por las presiones que maneja el sistema se optó por una característica Equiporcentual.

Al revisar los catálogos de válvulas se seleccionó **la válvula de globo con guía de jaula** de un puerto.

Las características más importantes de dichas válvulas son:

- El Costo de mantenimiento es bajo
- Son utilizadas para las aplicaciones de control de caudal con alta caída de presión, es decir, son estables al momento del desplazamiento del vástago.
- Tiene un obturador cilíndrico que se desliza en una jaula con orificios diseñados con la característica de caudal deseado. Es de fácil desmontaje y puede incorporar orificios que ayudan a eliminar el desequilibrio de fuerzas que es producido por la presión diferencial lo que permite tener un funcionamiento estable.
- El obturador el cual es una membrana flexible que, mediante un vástago unido a un servomotor, es ejercida una fuerza contra el resorte del cuerpo cerrando el paso del fluido. Dicho componente se encuentra en el interior de una jaula, que permite que la válvula pueda resistir vibraciones y desgastes.
- El obturador puede llevar aros de teflón lo que permite que, con la válvula cerrada, al momento de que se asienta contra la jaula se obtiene un cierre hermético.

• El obturador es una membrana flexible que, mediante un vástago unido a un servomotor, es ejercida una fuerza contra el resorte del cuerpo cerrando el paso del fluido.

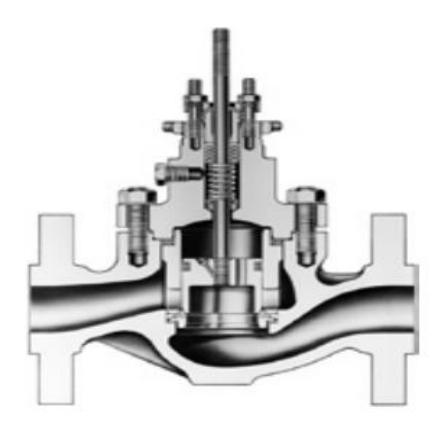

<span id="page-34-1"></span>Figura 2 5: Cuerpo de válvula con internos estilo jaula con obturador de válvula estable y asiento suave (Emerson, 2019)

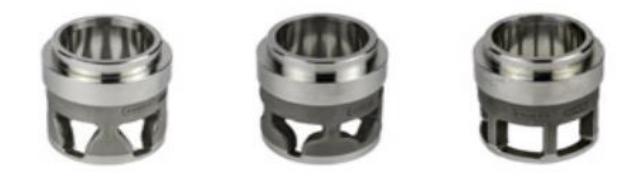

Figura 2.6: Jaulas (izquierda a derecha): Lineal, Igual porcentaje, Apertura rápida (Emerson, 2019)

<span id="page-34-2"></span>Las dimensiones de la válvula se determinan según el flujo del fluido que se maneja en el proceso, en este caso para la válvula de suministro es de 1 pulgada y por la presión de alivio que se maneja en la válvula de alivio sería de 4 pulgadas.

#### <span id="page-34-0"></span>**2.2. Identificación del sistema en Matlab**

Se realizó la modelación matemática del sistema en Matlab y como resultado se obtiene el diseño de un algoritmo de control. Este resultado se obtuvo a partir del análisis de los datos con la herramienta Identificación de sistemas, figura 2.7.

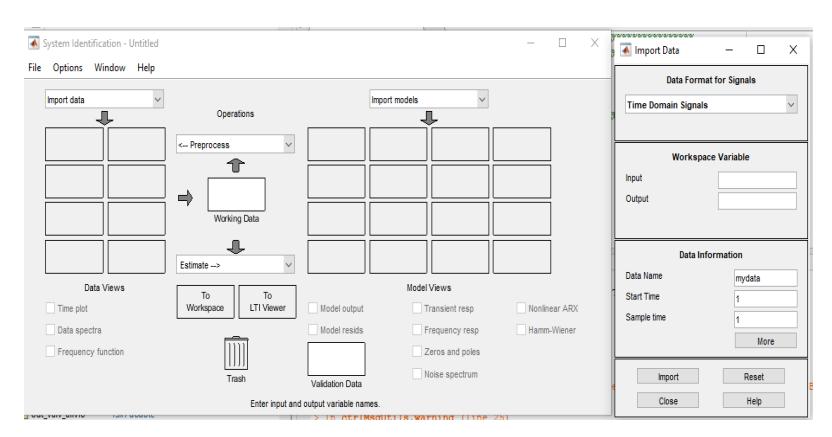

Figura 2.7: Herramienta de Matlab, Identificación de sistemas

<span id="page-35-0"></span>Una vez ingresado los datos de las tablas adquiridas, se procede a eliminar medias, tendencias y a seleccionar el rango de los datos de trabajo que para este caso se selecciona un 70% de la gráfica y el 30% restante se selecciona para la validación de los datos. Una vez ya seleccionado procedemos a seleccionar el tipo de estimación que se desea realizar.

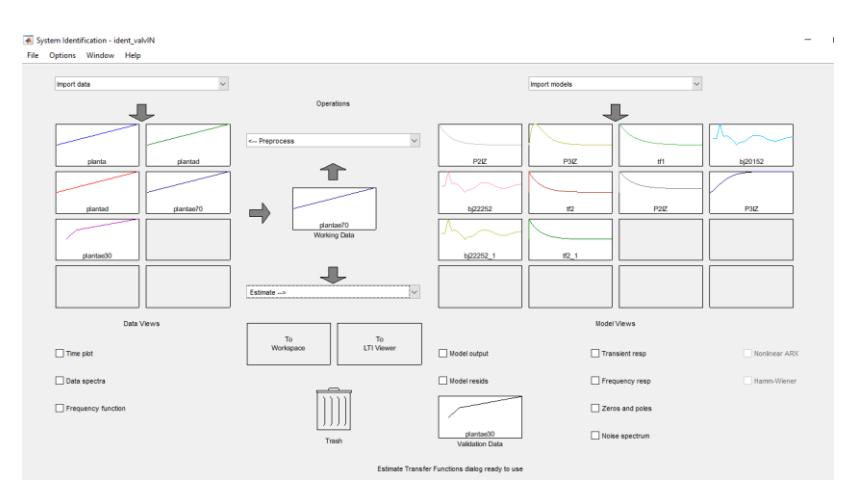

Figura 2.8: Análisis de modelos para identificación de sistema

<span id="page-35-1"></span>Como podemos observar en la figura 2.8, se hizo el análisis del modelo BJ y de un total de diez modelos, Cabe recalcar que el modelo Box-Jenkins es un análisis que se realiza en series de tiempo, con mencionado modelado puedo encontrar un buen ajuste a una serie temporal de datos con la finalidad de llegar a un pronóstico más acertado.

Se observó que el modelo de salida no era muy bueno según los criterios, en la figura 2.9, que representa la gráfica de polos y zeros se observan ubicados en la derecha e izquierda, como sabemos un sistema se vuelve inestable al tener polos y zeros a la derecha.
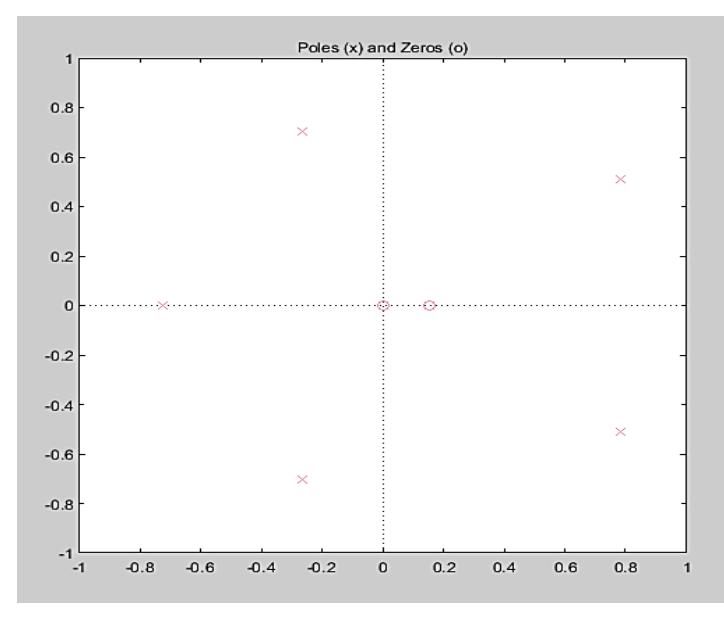

Figura 2.9: Gráfica de polos y zeros

En la figura 2.10 y la figura 2.11 se muestra gráficas de respuesta transiente y frecuencia respectivamente, en los cuales se observaba mucha variabilidad, el cual no ayuda a tener un control adecuado, esto afectaria a mi sistema ya que si se llegasen a introducir perturbaciones mi sistema no minimizaria estos efectos negativos llegando incluso a dañar algunas partes de mi sistema.

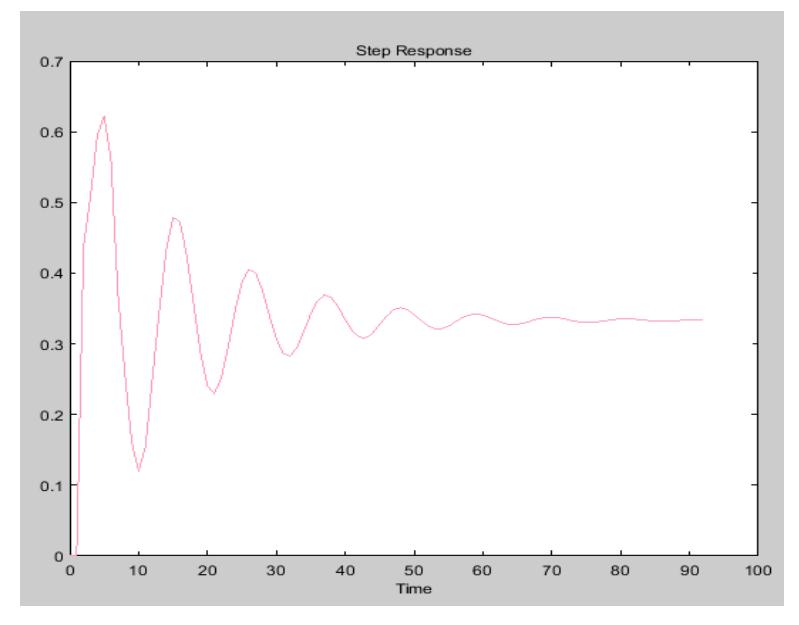

Figura 2.10: Gráfica de respuesta transiente

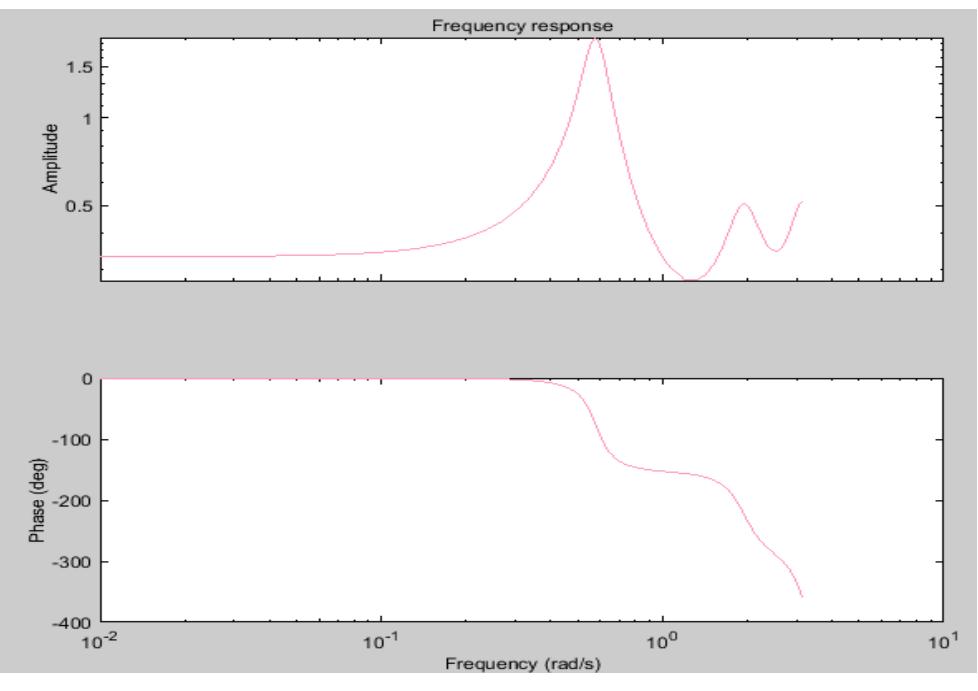

Figura 2.11: Gráfica de respuesta en frecuencia

Debido a los análisis realizados anteriormente y observando que sus gráficas características tenían mucha variabilidad y mostraban inestabilidad por ello se procedió a escoger otra estimación denominada Modelo de Función de Transferencia, el cual se encuentra en la herramienta identificación de sistemas, dando las siguientes respuestas:

En la figura 2.12 podemos observar la gráfica de análisis residual, que a pesar de su variabilidad no sale de los márgenes establecidos, es decir que no pase de entre 1 y -1 aproximadamente, que es en donde se encuentra trazada la limitante.

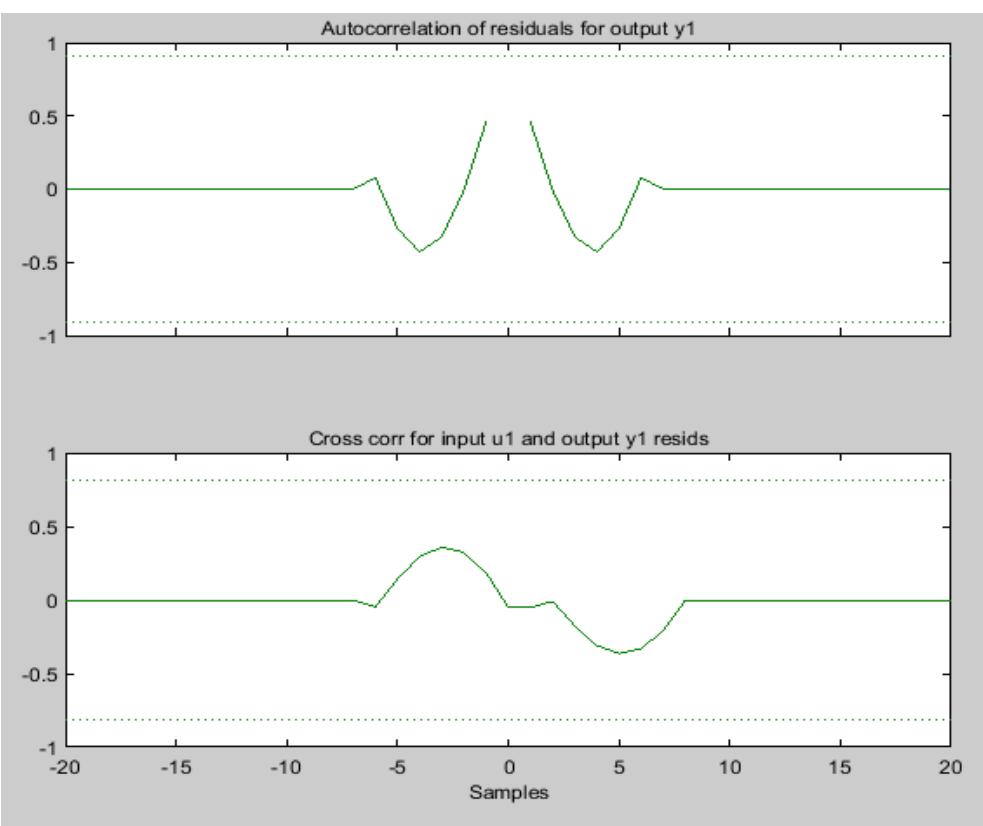

Figura 2.12: Gráfica de análisis de residual

La Figura 2.13 muestra la gráfica de respuesta transiente en la cual crece hasta llegar a un valor de 0.35 aproximadamente y se mantiene en dicho valor. Demostrando más estabilidad en un punto en el que la turbina debe estar operativa, esto da más certeza de que el modelo obtenido trabajará de forma apropiada.

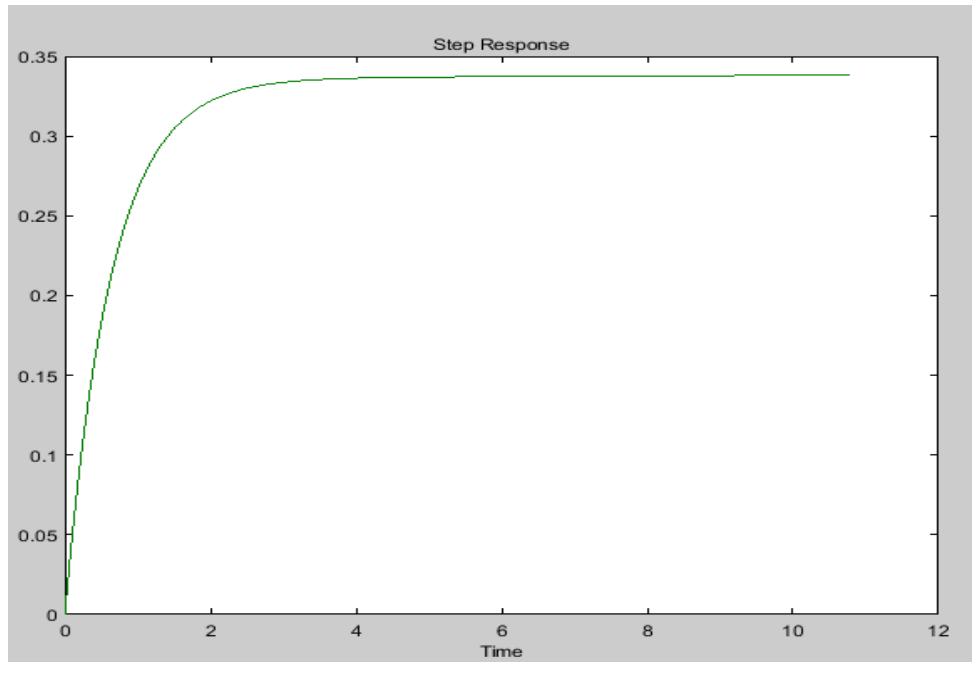

Figura 2.13: Gráfica de respuesta transiente

En la figura 2.14, podemos observar que la gráfica de respuesta de frecuencia es estable y no muestra mucha variación en su gráfica.

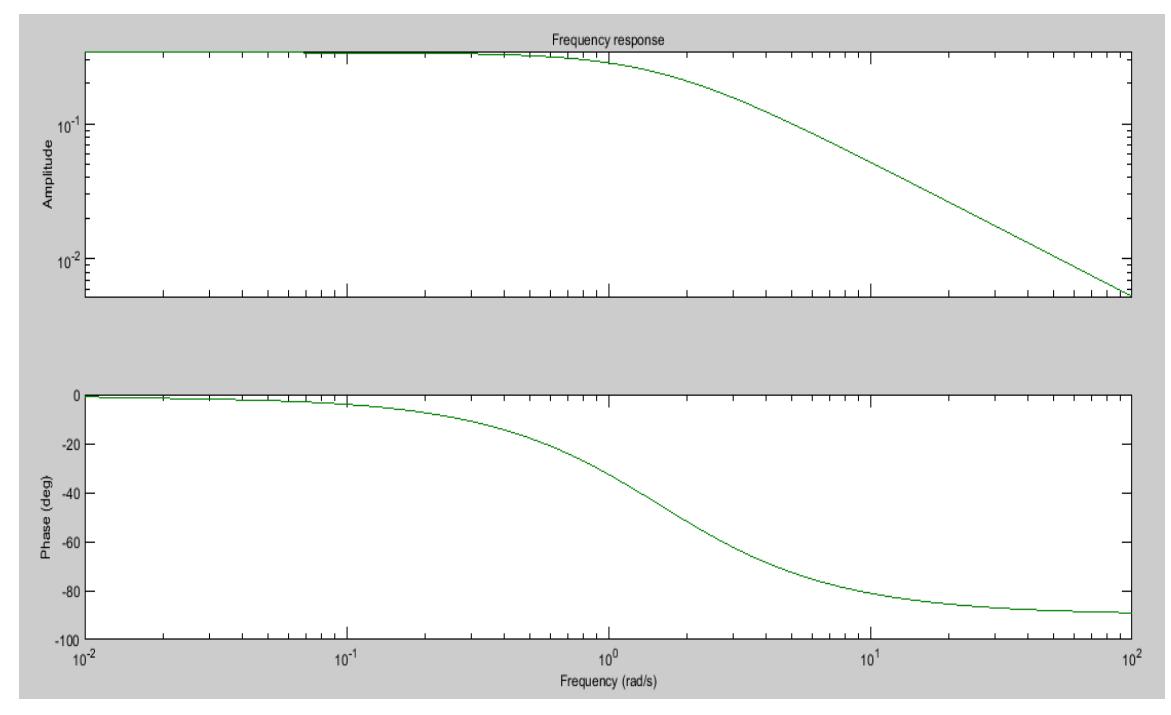

Figura 2.14: Gráfica de respuesta de frecuencia

En la figura 2.15, podemos observar la ubicación de los polos y zeros del modelo seleccionado, el cual podemos determinar que es estable ya que se encuentran a la izquierda del plano.

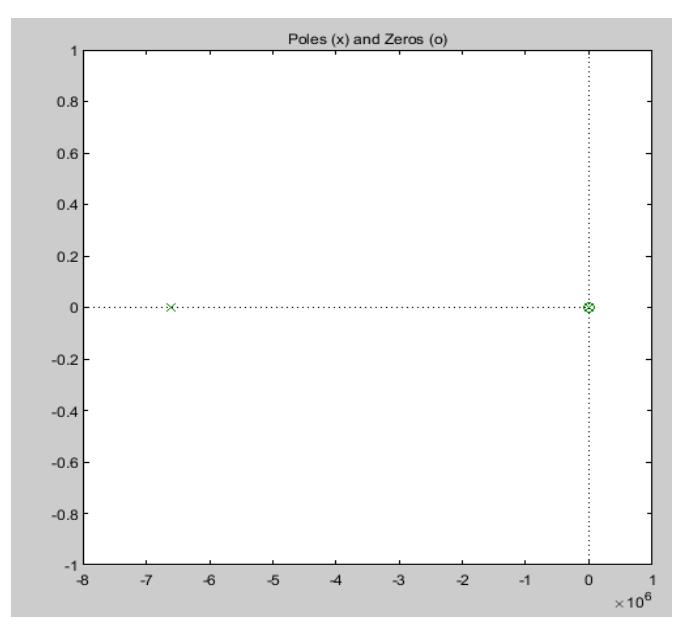

Figura 2.15: Gráfica de polos y zeros

Se llegó a la conclusión de que el modelo de función de transferencia mostró gráficas más estables. Obteniendo la función de transferencia mostrada en la figura 2.16.

| From input "ul" to output "yl":                               |
|---------------------------------------------------------------|
| $3.486e06$ s + 8.255e04                                       |
| $s^3$ + 6.604e06 $s^2$ + 1.052e07 s + 2.387e05<br>Name: tf2 l |
| Continuous-time identified transfer function.                 |
| Parameterization:<br>Number of poles: 3 Number of zeros: 1    |

Figura 2.16: Función de transferencia

El modelo seleccionado se lo lleva al Workspace de Matlab para obtener la función de transferencia.

## **2.3. Análisis constantes PID Válvula de suministro**

Debemos tener en consideración para el proyecto el concepto de robustez. Se debe tener en cuenta que todo proceso podría estar sometido a muchas perturbaciones.

El control se basa en la señal medida, pero también es necesario saber que la perturbación se presenta en diferentes maneras y que el principal objetivo de un control es atenuar dichas perturbaciones, una de ellas es el ruido. Como consideración general para el diseño de un controlador con robustez podemos mencionar los requerimientos que debe tener:

- Estabilidad
- Capacidad de seguir señales de referencia
- Reducción de los efectos de perturbaciones de carga
- Reducción de los efectos del ruido de medición
- Rechazo de variaciones de parámetros del proceso

Con la función de transferencia obtenida, se utilizó la herramienta pidTunner la cual permitió visualizar la gráfica de la función del sistema la cual se muestra en la figura 2.17, y con la manipulación del tiempo de respuesta y dándole más robustez al sistema se observaba la afectación que tenía en la gráfica. La principal característica que debía obtener era un bajo sobrenivel, una respuesta rápida, pero sin que el sobrenivel incremente tan rápido, debido a que en el caso práctico del proyecto la variación simula el cambio a razón del tiempo que tiene la presión y esto podría averiar la válvula afectando algún elemento. Con estos parámetros y con tiempo muy pequeño de rechazo de perturbaciones de entrada luego de dicho tiempo la curva se estabiliza en cero, llegando hacer un comportamiento excelente para el sistema.

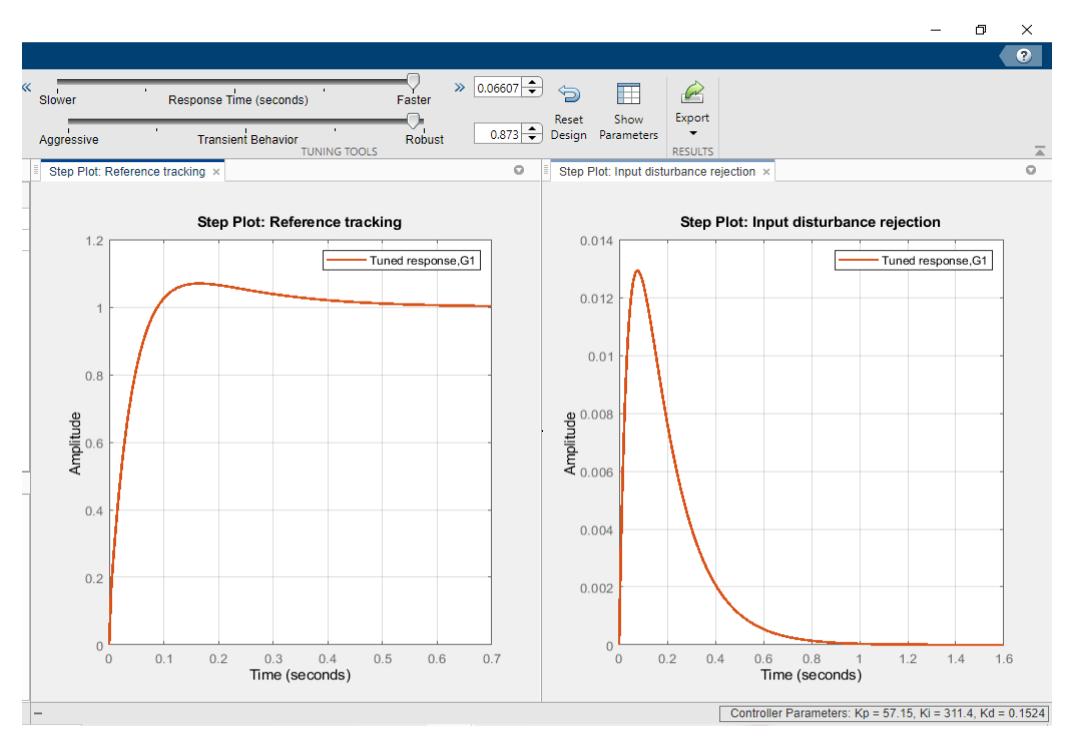

Figura 2.17: Gráfica de comportamiento PID con herramienta PidTunner

En la figura 2.18, podemos observar las constantes obtenidas de la herramienta PidTunner de Matlab.

|                                                                                                    | <b>Tuned</b>       |
|----------------------------------------------------------------------------------------------------|--------------------|
| Kp                                                                                                    | 57.1481            |
| Κi                                                                                                    | 311.4027           |
| Kd                                                                                                    | 0.15243            |
| Τf                                                                                                    | n/a                |
|                                                                                                    |                    |
|                                                                                                    |                    |
|                                                                                                    | <b>Tuned</b>       |
|                                                                                                    | $0.0604$ seconds   |
|                                                                                                    | 0.402 seconds      |
|                                                                                                    | 6.95%              |
|                                                                                                    | 1.07               |
|                                                                                                    | Inf dB @ NaN rad/s |
| <b>Performance and Robustness</b><br>Rise time<br>Settling time<br>Overshoot<br>Peak<br>Gain margin<br>Phase margin | 87.3 deg @ 30.3 ra |

Figura 2.18: Valores para las constantes PID con herramienta PidTunner

El siguiente paso fue configurar el diagrama de bloques del sistema no compensado y compensado a Simulink, el sistema compensado se le dice al diagrama cuando ya se encuentra diseñado el bloque del controlador PID, como se muestra en la figura 2.19.

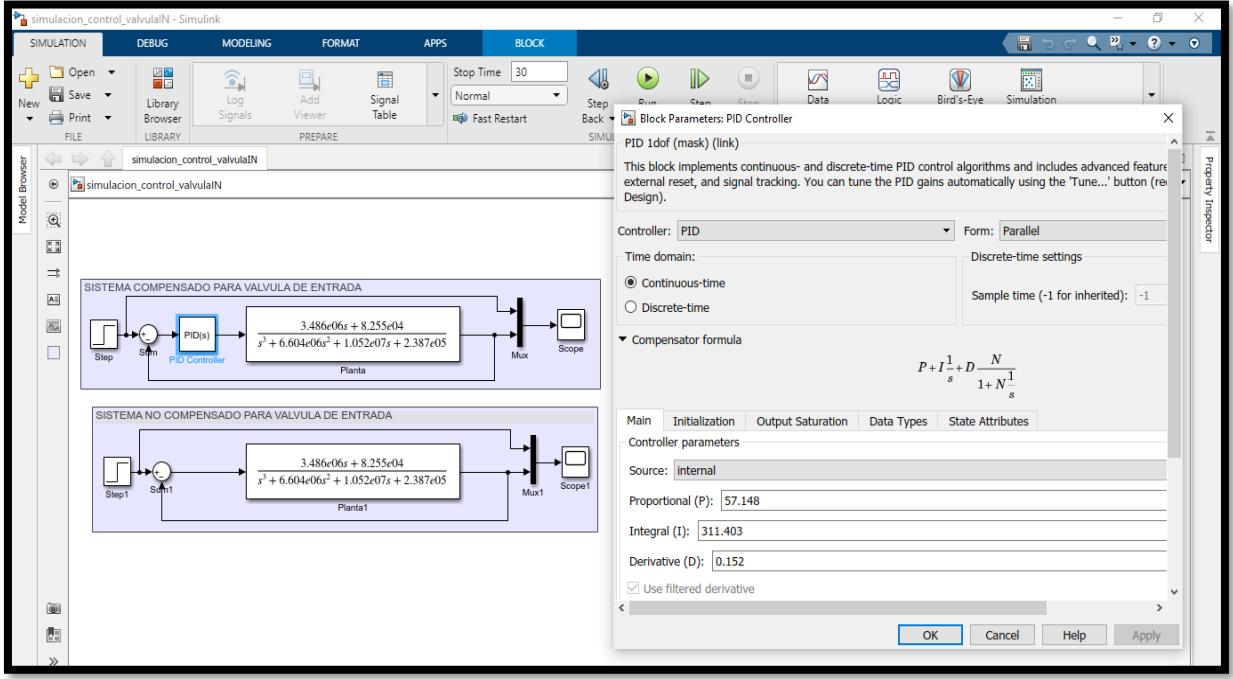

Figura 2.19: Valores para las constantes PID en Simulink

En la figura 2.20, detalla el comportamiento del sistema compensado esto quiere decir que se configuró el controlador PID obtenido en el análisis del apartado anterior, como se observa el sobrenivel es pequeño de aproximadamente un 5% y el sistema tiende hacer estable después del sobrenivel. Lo más importante es que podemos visualizar que en el tiempo de diez segundos solo aparece un pequeño sobrenivel, luego del mismo el comportamiento del sistema es estable.

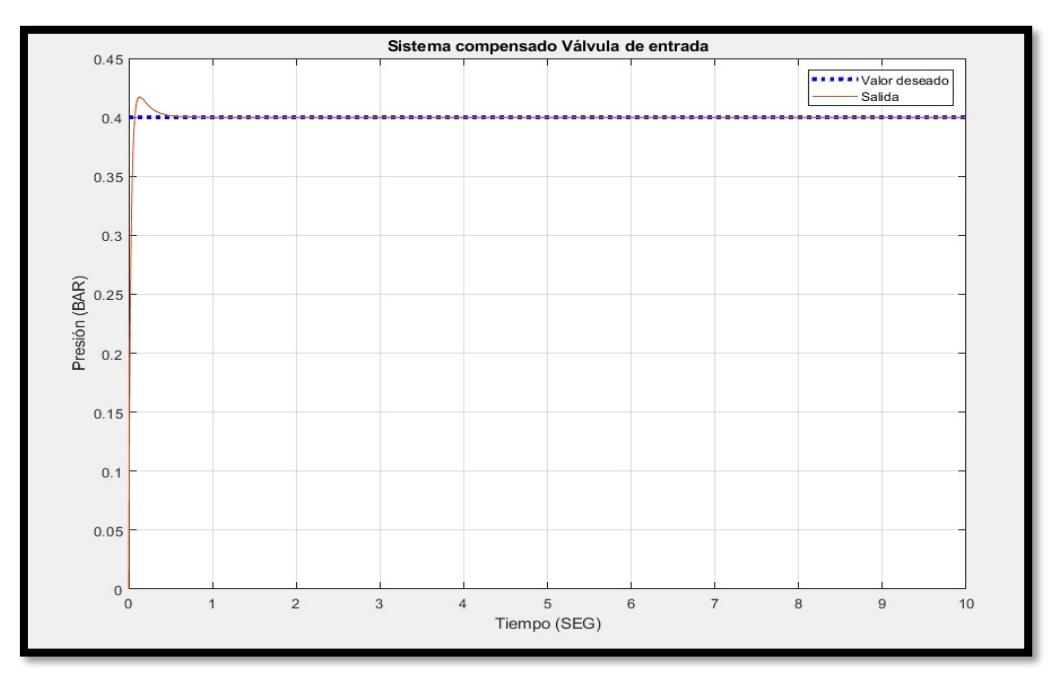

Figura 2.20: Gráfica del sistema compensado de la válvula de entrada/suministro

En la figura 2.21, podemos observar cómo trabaja el sistema no compensando, esto quiere decir que no tiene configurado ningún controlador PID, por lo cual el comportamiento de la gráfica demuestra que el error es grande y eso afecta al buen comportamiento del sistema incluso si existiesen mayor cantidad de perturbaciones.

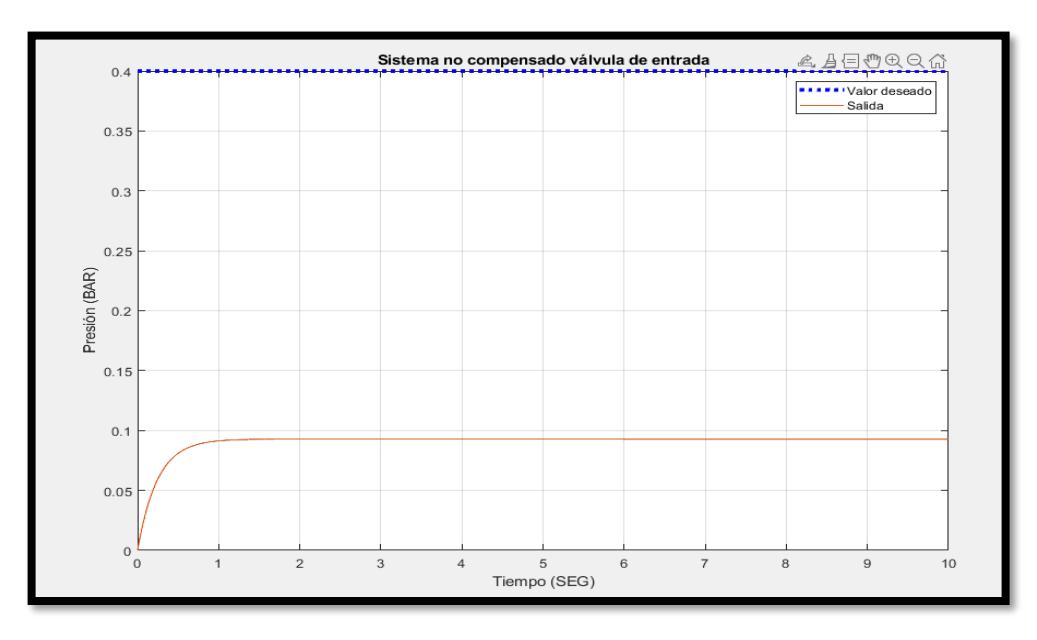

Figura 2.21: Gráfica del sistema no compensado de la válvula de entrada/suministro

Para una demostración más real, se procedió a configurar Tía portal con un PLC S71500 y simular los datos obtenidos de las constantes PID con los análisis mencionados anteriormente y los tiempos de configuración restantes los dejamos con los valores por defecto por motivos de prueba; como observamos en la figura 2.22.

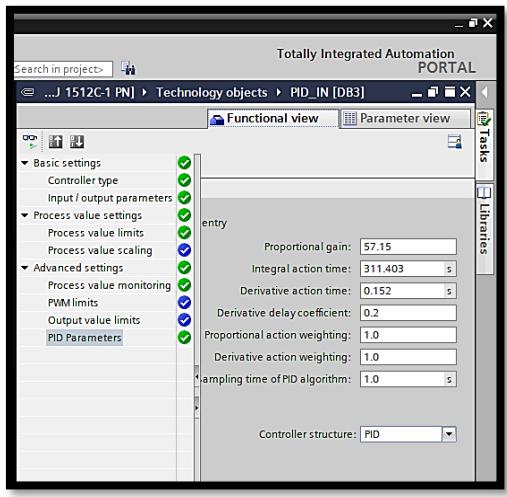

Figura 2.22: Configuración del bloque PID para la válvula de suministro en Tía Portal

En la figura 2.23, se muestra la el entorno del software Tía portal y el bloque PID\_compact en el cual se configura las variables de setpoint, la entrada del dato de la lectura del sensor en este caso hay que realizar un escalado ya que el programador lógico programable en sus entradas analógicas interpreta la lectura del sensor en un rango de 0 – 27648 es un estándar al que trabaja el controlador, si llegase a leer un valor pasado de dicho rango quiere decir que el sensor tiene algún daño. Mencionado rango debe ser escalado de 0 a 1 BAR que son los rangos reales con los que trabaja el proceso y deben poder ser visualizados por el operador.

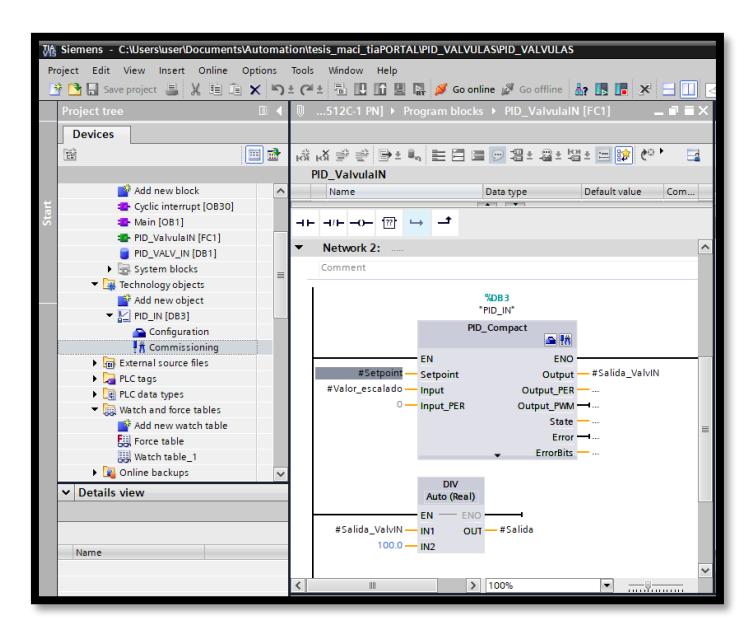

Figura 2.23: Comportamiento grafico del bloque PID en Tía Portal

#### **2.4. Identificación del sistema de la Válvula de alivio**

Se procedió a analizar los datos de la tabla de comportamiento de la válvula de alivio que se investigó del informe realizado en el año 2021, en la figura 2.24, se muestra que se utilizó la herramienta identificación de sistemas llegando a analizar un total de diez modelos de entre ellos están los polinomiales, modelo de función de transferencia.

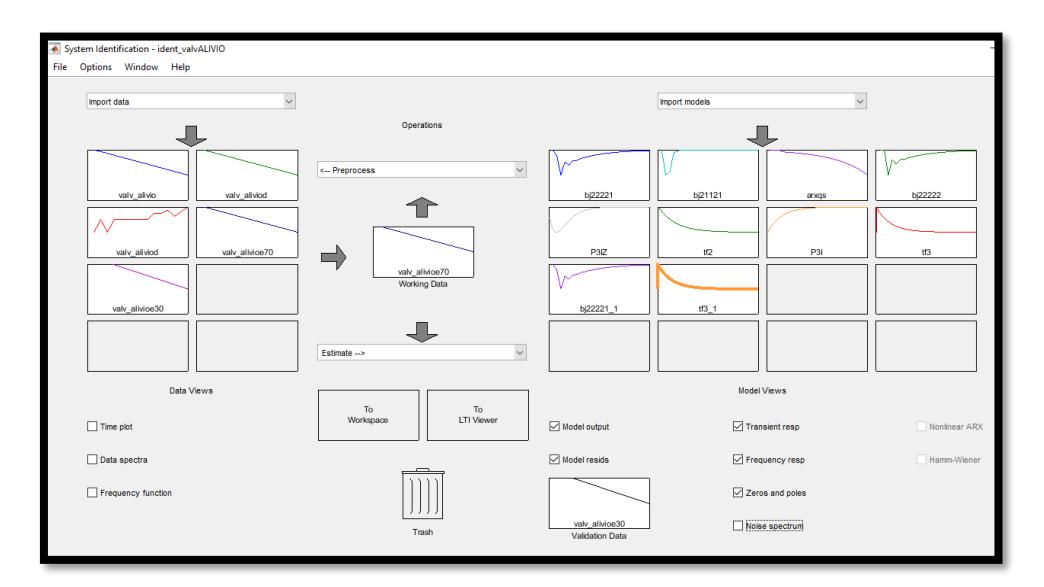

Figura 2.24: Herramienta Identificación de sistemas

Se seleccionó TF3\_1, esto es debido a las características que presento en respuesta de frecuencia, transiente, polos y zeros, análisis residual. Las figuras podemos observarlas a continuación:

En la figura 2.25, muestra la gráfica de análisis residual, en el cual se observa que el comportamiento de la gráfica no pasa los límites de 1 y -1.

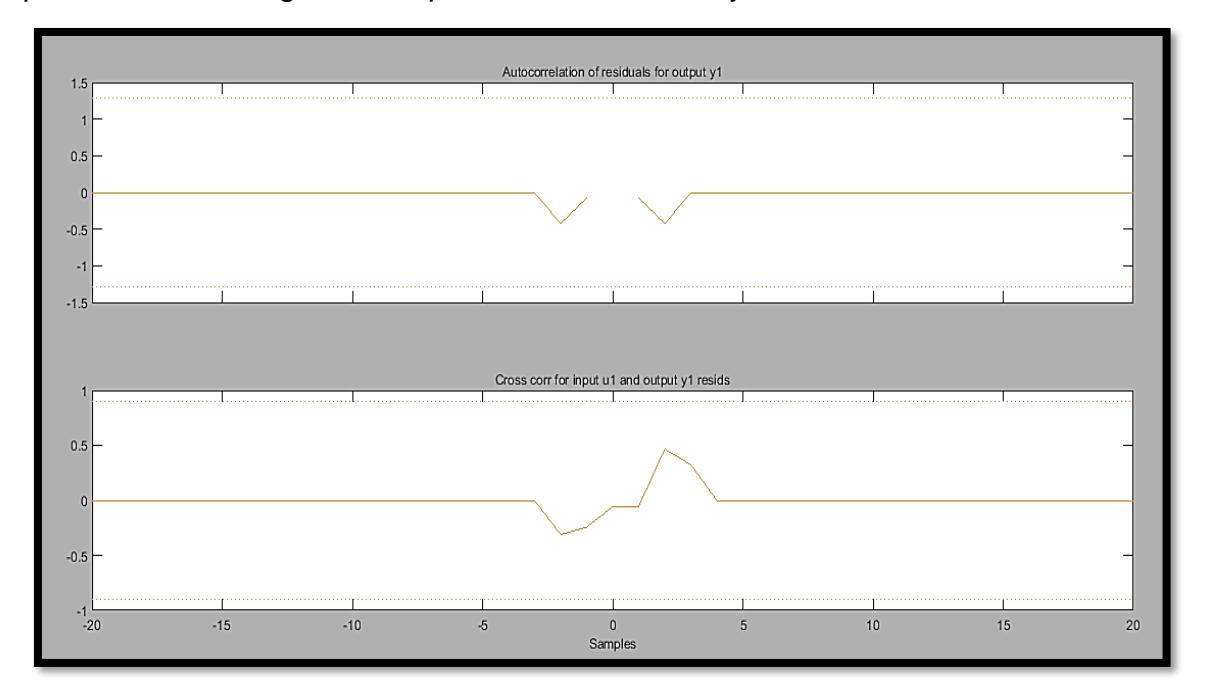

Figura 2.25: Gráfica de análisis residual

En la figura 2.26 y la figura 2.27, muestra la gráfica de respuesta transiente y de frecuencia respectivamente, el cual no muestra variación en la trayectoria de la gráfica y es estable.

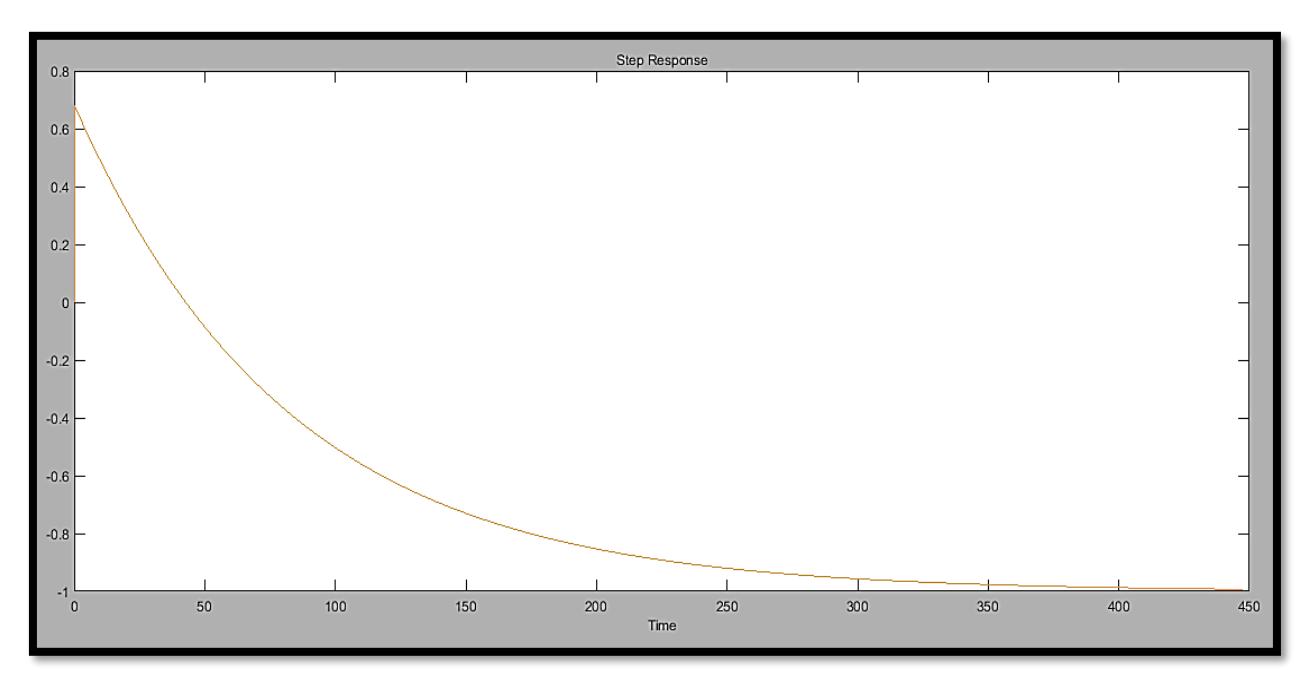

Figura 2.26: Gráfica de respuesta transiente

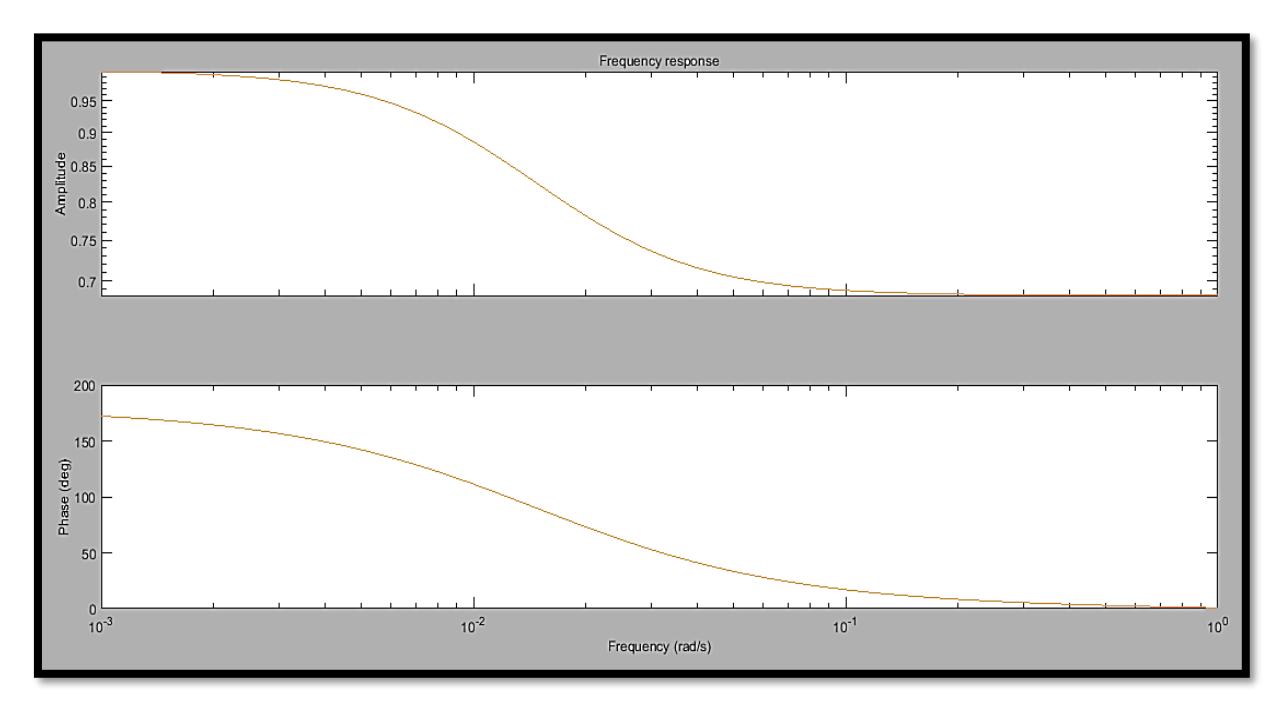

Figura 2.27: Gráfica de frecuencia

En la figura 2.28, muestra la gráfica de polos y zeros, en el cual se observa que se encuentra ubicados del lado izquierdo del plano, esto me indica por teoría que el modelo seleccionado es estable.

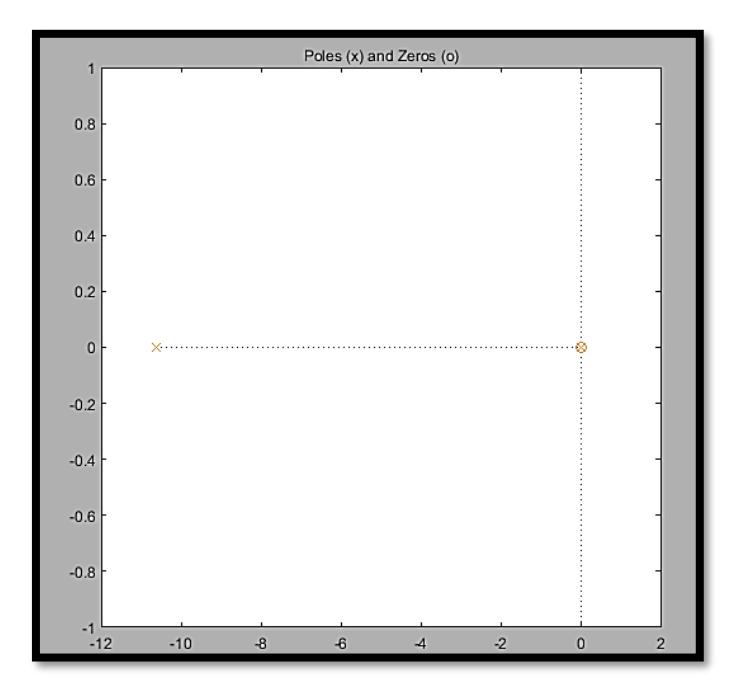

Figura 2.28: Gráfica de polos y zeros

Como podemos visualizar en la figura 2.26, y figura 2.27, no tiene mucha fluctuación las gráficas de frecuencia y transiente además que los polos y zeros se encuentran ubicados del lado izquierdo eso me indica que el sistema es estable.

Dicho modelo lo extraemos al espacio de trabajo de MATLAB, y con el modelo se pueda obtener la función de transferencia del sistema para la válvula de alivio. Con ello se obtuvo la función de transferencia que se muestra en la figura 2.29.

| $G2 =$                                                       |
|--------------------------------------------------------------|
| From input "ul" to output "yl":<br>$4.666e11$ s - 8.336e09   |
| $s^3$ + 1.063e10 $s^2$ + 6.833e11 $s$ + 8.336e09             |
| Name: tf3 1<br>Continuous-time identified transfer function. |

Figura 2.29: Función de transferencia

## **2.5. Análisis constantes PID Válvula de alivio**

Utilizando PidTunner se realizó el análisis con la función de transferencia obtenida, manipulando el tiempo de respuesta y la robustez del sistema, esto para llegar a un sistema con un overshoot lo más pequeño posible, un tiempo de respuesta rápido y sin fluctuaciones. Se ha obtenido una gráfica que se muestra en la figura 2.30.

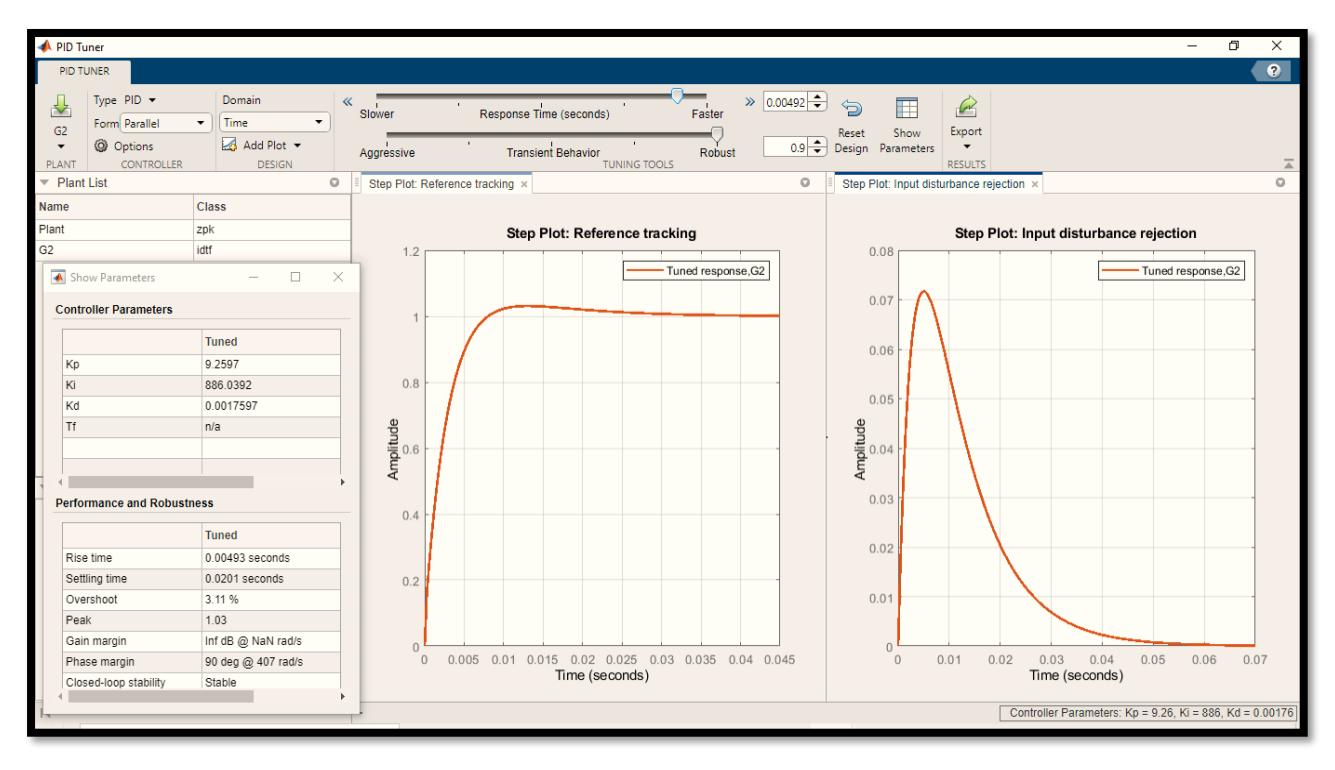

Figura 2.30: Gráfica de salida del sistema para válvula de alivio con herramienta PidTunner

En la figura 2.31, se procedió a realizar el diagrama de bloques en Simulink del sistema compensado y no compensado para poder observar sus gráficas de comportamiento con el bloque de control PID y sin el bloque PID.

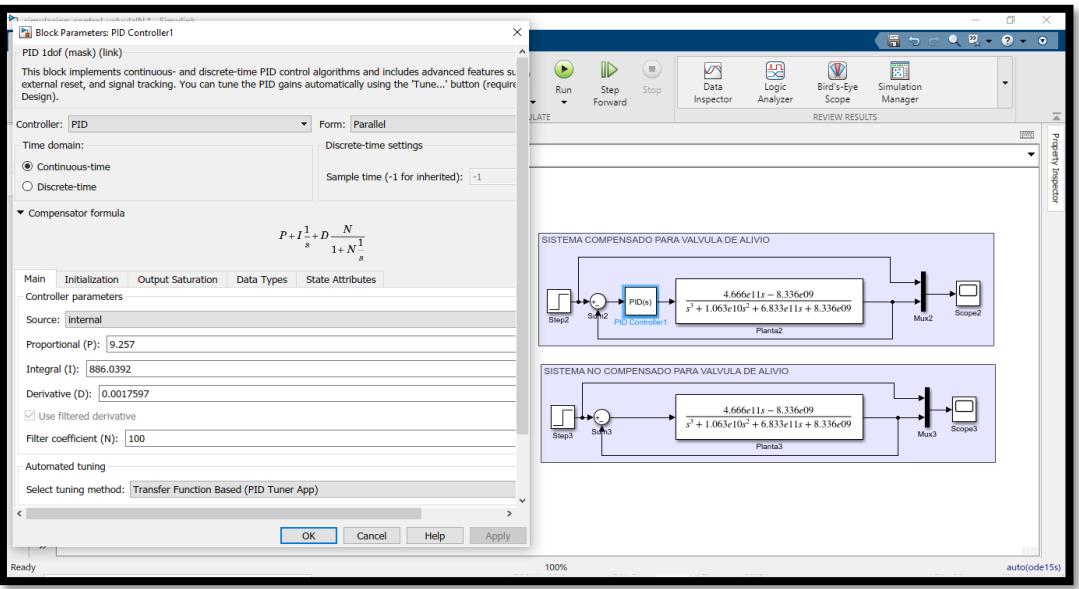

Figura 2.31: Configuración de en bloque PID en herramienta Simulink

El siguiente procedimiento fue ejecutar y nos aparecen las gráficas del sistema compensado y No compensado. En la figura 2.32, se muestra la gráfica del comportamiento del sistema compensado el cual se observa sin sobrenivel porcentual y estable.

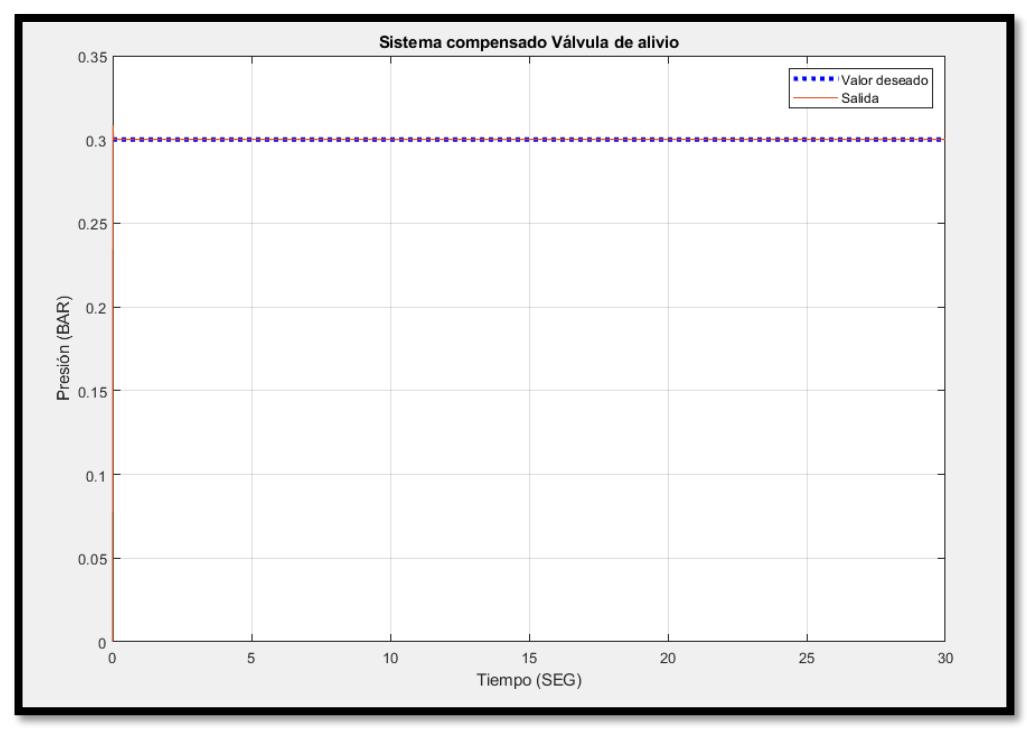

Figura 2.32: Sistema compensado para Válvula de alivio

En la figura 2.33, se muestra la gráfica de salida para el sistema no compensado el cual tiene un comportamiento no deseado con un rango de error amplio y no alcanza a llegar al setpoint, lo que me permite deducir que el sistema no tendrá un buen desempeño sin el control y en caso de aumentar las perturbaciones no pudiese disminuirlas para que no afecten la salida del sistema.

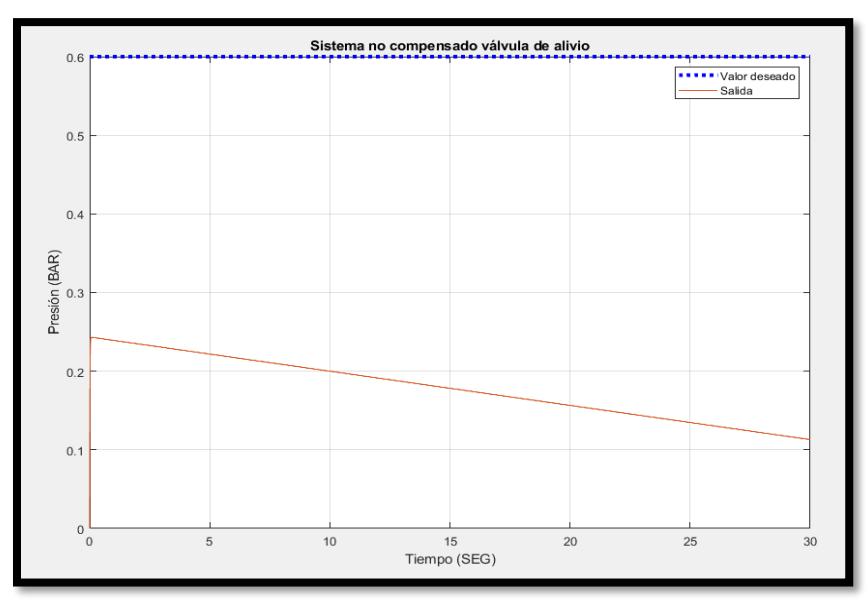

Figura 2.33 Sistema No compensado para Válvula de alivio

En la figura 2.34, se muestra la configuración del bloque PID en Tía portal con un PLC S71500 para evaluar una simulación más real de los parámetros PID obtenidos y los tiempos se configuraron por defecto para observar su comportamiento.

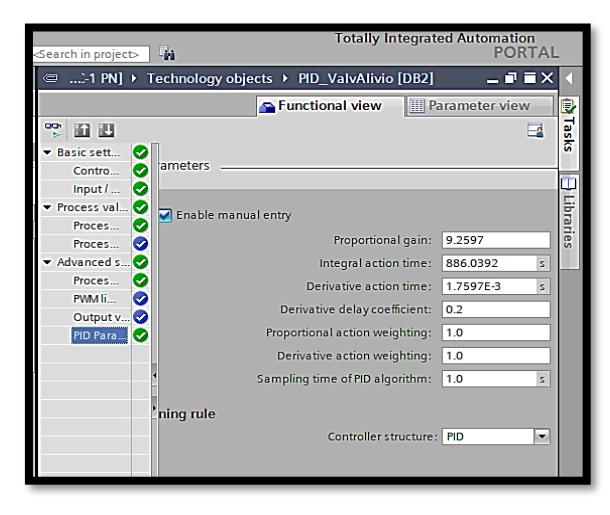

Figura 2.34 Configuración de bloque PID para la válvula de alivio en Tía Portal

El siguiente paso fue analizar el comportamiento de la gráfica de salida del sistema cuando la válvula de suministro y alivio tienen el mismo setpoint. En la figura 2.35, se muestra que la válvula de alivio comienza a suministrar un poco de presión del vapor, siempre y cuando el sensor de lectura del ingreso de vapor de sellos muestre una lectura baja de presión. Entonces, la válvula de suministro permite el ingreso de presión hasta 1BAR una vez llegue al límite alto de presión, la válvula de suministro se cierra. Cuando la cámara de sellos llega al límite de alta presión siendo igual a 1BAR, la válvula de alivio comienza a extraer la presión permitiendo aliviar la presión en la cámara de sellos y así aliviar el sistema de un exceso de suministro de presión, la turbina pueda operar, con un proceso más eficiente sin problemas en la zona de alta y baja presión. En el lado derecho de la figura se muestra los bloques para la válvula de alivio y suministro en modo ejecutar.

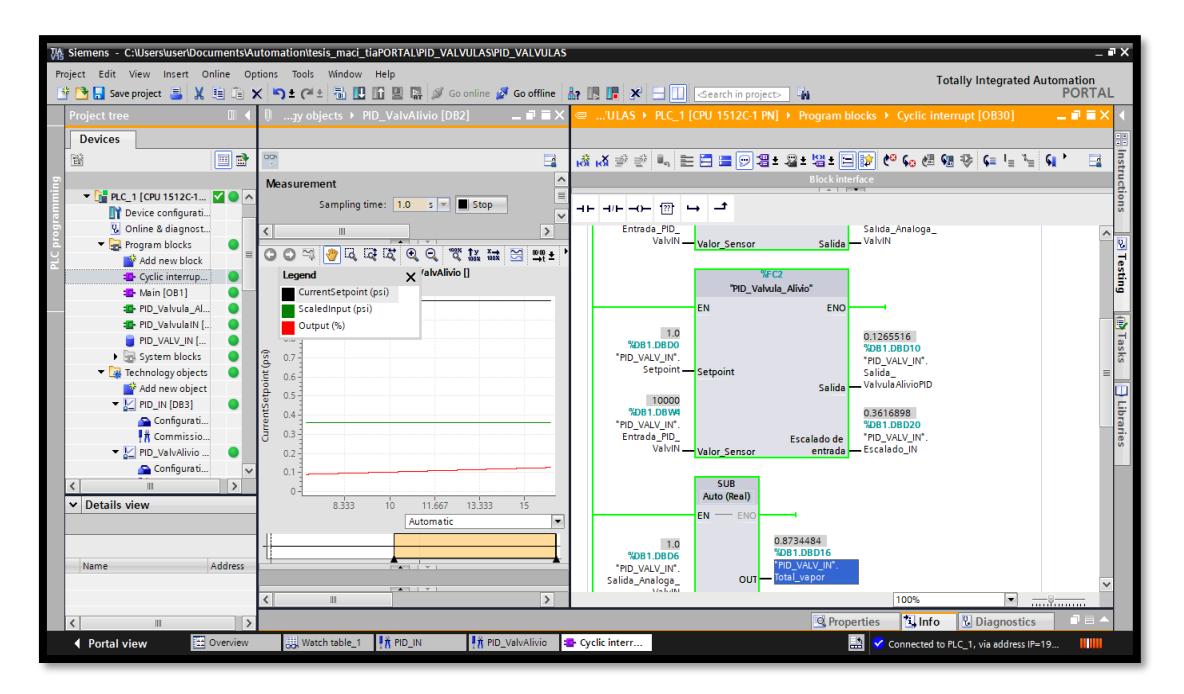

Figura 2.35 Simulación en software Tía Portal

## **2.6. Configuración para la comunicación de KEPServer, Tía Portal, Indusoft**

Se configuró el software KEPServer para la comunicación entre los datos de Tía Portal y del software Indusoft. En la figura 2.36, se muestra la configuración de la dirección de las variables y el tipo de variable configuradas en software Tía portal, es importante declararlas de forma correcta ya que podría tener complicaciones en establecer la comunicación.

| <sup>023</sup> [Connected to Runtime] - KEPServerEX 6 Configuration<br>File Edit View Tools Runtime Help<br>2 米田超石器<br>一回<br><b>DEXES</b><br>a s<br>$\frac{1}{2}$<br>ьı                                                                                                    |                          |                                                                                                    |                                                           |                                                                                            |                                                                   |                                                                 |
|----------------------------------------------------------------------------------------------------|--------------------------|----------------------------------------------------------------------------------------------------|-----------------------------------------------------------|--------------------------------------------------------------------------------------------|-------------------------------------------------------------------|-----------------------------------------------------------------|
| □ <b>p</b> Project<br>□ (□ Connectivity<br>⊕ ₹ Channel1<br><b>E-3</b> Data Type Examples<br><b>E-5</b> Simulation Examples<br><b>E-C-TCP/IP</b><br>$\blacksquare$ $\blacksquare$ S71500<br>⊹မှီ∽ Aliases<br><b>At Advanced Tags</b><br>Alams & Events<br><b>Add Area</b><br>Data Logger<br>Add Log Group<br><b>B</b> EFM Exporter<br>Add Poll Group<br><b>B</b> IDF for Splunk<br>Add Splunk Connection | $\overline{\phantom{a}}$ | <b>Tag Name</b><br>Indicador_presion_ DB1.DBX14.1<br>Indicador_presion_ DB1.DBX14.0<br>Lectura_sensor<br>Salida_PID_Valv_ DB1.DBD10<br>Salida_PID_ValvIN<br>Setpoint<br><b>Total_vapor</b> | Address<br>DB1.DBD20<br>DB1.DBD6<br>DB1.DBD0<br>DB1.DBD16 | Data Type<br><b>Boolean</b><br><b>Boolean</b><br>Float<br>Float<br>Float<br>Float<br>Float | <b>Scan Rate</b><br>100<br>100<br>100<br>100<br>100<br>100<br>100 | Scaling<br>None<br>None<br>None<br>None<br>None<br>None<br>None |

Figura 2.36: Configuración de dirección de variables

En la figura 2.37, se muestra la imagen del software kepserver ejecutándose, y mostrando calidad buena de comunicación establecida.

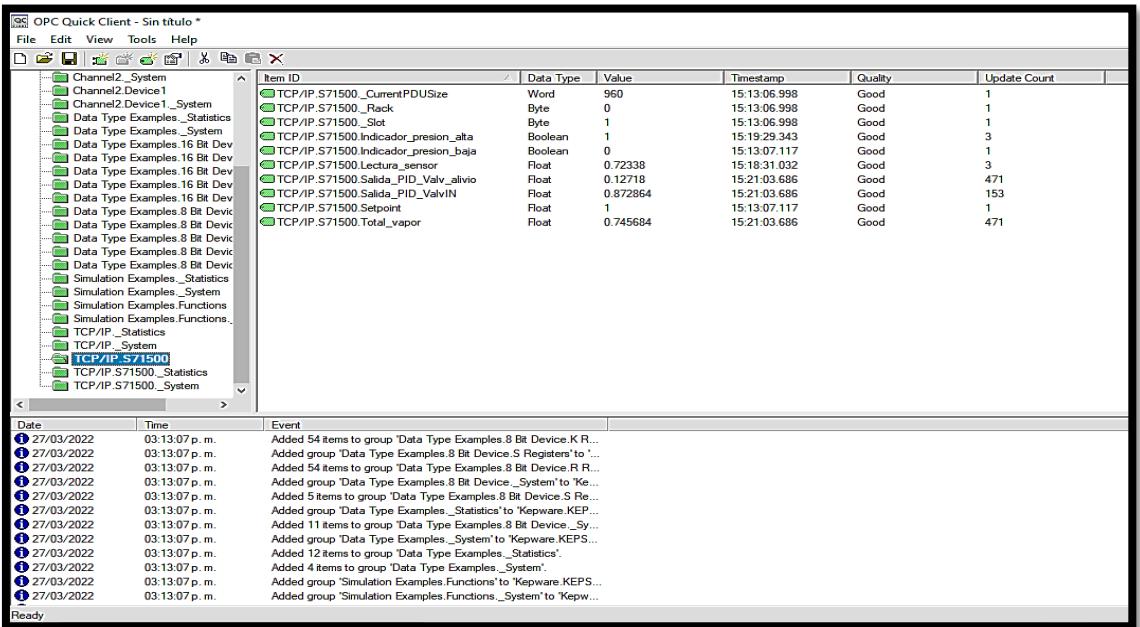

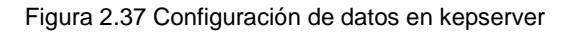

En la figura 2.38, se muestra en ejecución el bloque de la válvula de alivio con los datos obtenidos en análisis previos y simulando diferentes valores para analizar el comportamiento a razón de cambio de la lectura del sensor de presión.

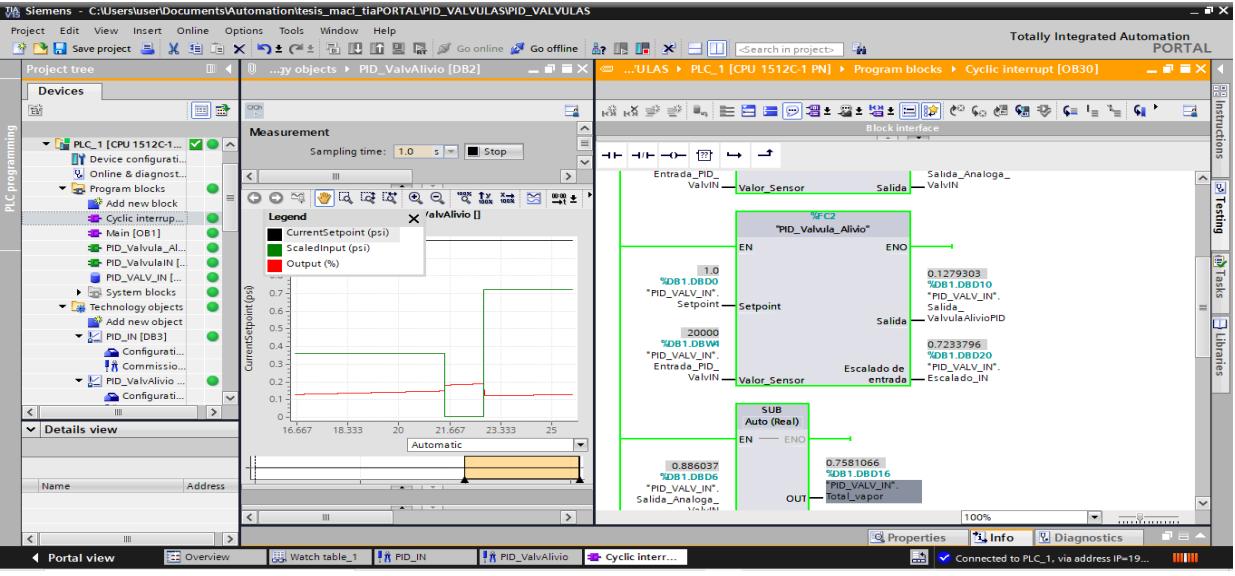

Figura 2.38 Simulación de bloque PID para la válvula de alivio en software Tía Portal

En la figura 2.39, se muestra la configuración de los datos del software KEPServer a Indusoft, seleccionamos las variables necesarias para la simulación como lo son: Salida\_PID\_Valv\_alivio, Salida\_PID\_ValvIN, Setpoint, etc.

| $\begin{array}{c} \square \ \mathbf{B} \cdot \mathbf{B} \ \square \ \cdot \mathbf{O} \ \square \ \mathbf{O} \end{array} \tag*{}$<br>Vista<br>Inicio<br>Insertar<br>& Cortar<br><b>Copiar</b><br>Pegar<br><b>6 อิ</b> Buscar/Reemplazar<br><b>PortaPapeles</b> | $\Box$<br>$\times$<br>Provecto<br>Ayuda<br>凋<br>Descargar<br>the Sustituir<br>$\equiv$<br>Correr<br>Asistente de Importación<br>$\mathsf{P}^{\mathcal{O}_\mathcal{G}}$<br>5<br>å<br>GT.<br>☑<br>o.<br><b>O</b> Parar<br>Referencia Cruzada<br>Convertir Resolución<br><b>Soc Quitar los Tags no utilizadas</b><br>C Correr<br>Base de LogWin<br>Conectarse<br>Verifique<br>Reemplazo<br><b>Tareas</b><br>Tareas<br><b>P. Registrar Controles</b><br>Restablecer Base de Datos de Tags Propiedades<br>Depuración *<br><b>D</b> Parar<br>Global<br>datos Espia<br>同<br>Administrador Local 5<br>Administrador Remoto<br>$\overline{\mathbb{F}_2}$<br><b>Herramientas</b><br>Tags                                                                                                    |
|----------------------------------------------------------------------------------------------------|----------------------------------------------------------------------------------------------------|
| <b>Explorador de Proyectos</b><br>$0 \times$                                                                                                    | <b>RR OPCCL001 X</b>                                                                                                    |
| v A Proyecto: tesis simulacion<br><b>Drivers</b><br>$\vee$ II OPC DA 2.05<br><b>SK 1:</b><br><b>DPC UA</b><br><b>DE OPC XML/DA</b><br><b>TCP/IP</b>                                                                                                    | $\times$<br>Explorador de OPC: 'Kepware.KEPServerEX.V6' [LOCAL]<br>Deshabitar:<br>Identificar Servidor:<br>Descripción:<br>Kepware.KEPServerEX. v<br>SNMP Agent<br>Aceptar<br>System<br>Porcentaie Banda Muerta:<br>Tasa Actualización de Lect.<br>Estado:<br>Cancelar<br>ThingWorx<br><b>Channel1</b><br>Channel2<br>Leer antes de Escribir<br>Nombre del Servidor Remoto<br>Data Type Examples<br>Leer después de Escribir<br>Filto:<br>Examinar.<br>Simulation Examples<br>Aceptar el nombre del Tag en l<br>O Leer<br><b>E-EN TOP/IP</b><br>○ Escrib.<br>Statistics<br>System<br>C Ambos<br><b>E-€</b> \$71500<br>Nombre de Tag<br>Elemento<br>System<br><b>Q</b> Filtrar texto<br><b>Q</b> Filtrar texto<br>Statistics<br>1 IN Vapor Presion<br>TCP/IP.S71500.Lectura sensor<br>InternalTags<br>V Indicador presion alta<br>2 Setpoint<br>TCP/IP.S71500.Setpoint<br>V Indicador presion baja<br>3 Salida Valvula IN<br>TCP/IP.S71500.Salida_PID_VaMM<br>V Lectura sensor<br>Salida Valvula alivio<br>TCP/IP.S71500.Salida_PID_Valv_<br>V Salida PID Valv alivio<br>4<br>V Salida PID ValvIN<br>5 Indicador presion alta<br>TCP/IP.S71500.Indicador presion<br>V Setpoint Alivio<br>6 Indicador presion baja<br>TCP/IP.S71500.Indicador presion<br>V Setpoint Suministro<br>TCP/IP.S71500.Total_vapor<br>7<br>Total_Vapor<br>V Total vapor<br><b>Actualizar</b><br>$\ddot{\phantom{0}}$ |
|                                                                                                    | TCP/IP.S71500.Total_vapor                                                                                                    |
|                                                                                                    | ٠<br>$\checkmark$<br>Siempre                                                                                                    |
| $\rightarrow$<br>OGI DG @Ta THC                                                                                                    | $\checkmark$<br>Siempre<br>$\checkmark$<br><b>Siempre</b>                                                                                                    |
| Database Snv<br><b>Ticto</b>                                                                                                    | $x \times$ Salida<br>$n \times$<br>Número de Tans: 12<br>Solo Ingenieria CAP NUM SCRI<br>X: 21 Y: 69                                                                                                    |

Figura 2.39 Enlace de variables de kepserver hacia Indusoft

En la figura 2.40, se muestra cómo quedó la configuración del software una vez ya se encuentran enlazados los datos de KEPServer con Indusoft.

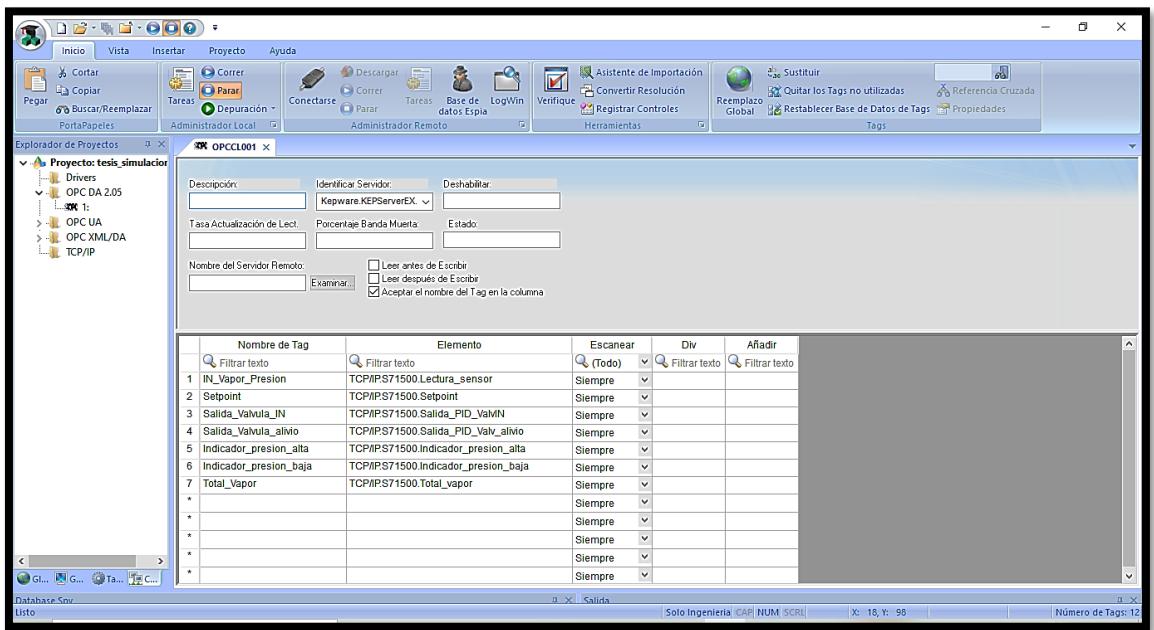

Figura 2.40 Configuración de OPC en software Indusoft

## **2.7. Programación de software para simulación**

Se programan las alarmas para visualizar:

- La activación de las válvulas de suministro y extracción de presión de vapor.
- Cuando la presión exceda o sea de un valor que no alcance el valor permitido para que el sistema pueda trabajar en condiciones estables.

La figura 2.41, muestra el diseño realizado de la interfaz gráfica y la simulación empleando el software Indusoft con la comunicación en kepserver establecida.

|                                                   | 99 OPC Quick Client - Sin título *                                          |                                                                       |                |                                        |                              |              | $\times$<br>$\Box$           |
|---------------------------------------------------|-----------------------------------------------------------------------------|-----------------------------------------------------------------------|----------------|----------------------------------------|------------------------------|--------------|------------------------------|
| Fecha: 03/22/2022<br>Hora: 12:26:23               | File Edit View Tools Help                                                   |                                                                       |                |                                        |                              |              |                              |
|                                                   | STILLY<br>De<br>o<br>T <sub>1</sub>                                         |                                                                       |                |                                        |                              |              |                              |
| Nombre de usuario: Denisse Fiallos                | Data Type Examples.8 Bit Devic A                                            | Item ID                                                               | Data Type      | Value                                  | Timestamp                    | Quality      | Update C <sub>i</sub> A      |
|                                                   | Data Type Examples.8 Bit Devic                                              | TCP/IP.S71500. Rack                                                   | Byte           | $\circ$                                | 11:58:04.178                 | Good         |                              |
|                                                   | Simulation Examples. Statistics<br><b>Gill Simulation Examples</b> . System | TCP/IP.S71500_Slot                                                    | Byte           |                                        | 11:58:04.178                 | Good         |                              |
|                                                   | <b>Bull</b> Simulation Examples Functions                                   | TCP/IP.S71500.Indicador presion alta                                  | Boolean        | $\Omega$                               | 11:58:04.288                 | Good         |                              |
|                                                   | Simulation Examples Functions.                                              | TCP/IP.S71500.Indicador_presion_baja                                  | Boolean        | $\Omega$                               | 12:23:44.873                 | Good         |                              |
| Lectura del sens                                  | TCP/IP. Statistics                                                          | TCP/IP.S71500.Lectura_sensor                                          | Float          | 0.904225<br>0.0257988                  | 11:58:15.217                 | Good         | $\overline{2}$<br>1666       |
|                                                   | <b>TCP/IP</b> . System                                                      | TCP/IP.S71500.Salda PID Valv alivio<br>TCP/IP.S71500.Salda_PID_ValvIN | Float<br>Float | 0.352054                               | 12:26:23.220<br>12:26:23.220 | Good<br>Good | 1666                         |
|                                                   | TCP/IP.S71500                                                               | TCP/IP.S71500.Setpoint                                                | Float          |                                        | 11:58:15.217                 | Good         | $\overline{2}$               |
| Principal                                         | TCP/IP.S71500. Statistics<br>TCP/IP.S71500. System                          | TCP/IP.S71500.Total_vapor                                             | Float          | 0.326255                               | 12:26:23.220                 | Good         | 1666                         |
| lo.o<br>0.5                                       |                                                                             |                                                                       |                |                                        |                              |              |                              |
|                                                   | $\geq$                                                                      | $  \leq$                                                              |                |                                        |                              |              |                              |
| <b>Alarmas</b><br>0.904<br>$\blacksquare$<br>Exit | 0.352                                                                       | Valvula de suministro<br>0.326<br>1.0<br>0.8<br>$\equiv$ 0.5          | 冠              | Valvula de alivio<br>1.0<br>0.8<br>0.5 | 0.026                        |              | <b>NIVEL DE PRESION BAJO</b> |

Figura 2.41 Ventana principal ejecutándose

En la figura 2.42, se muestra la ventana emergente de alarmas con las siguientes condiciones:

- Presión menor a 0.3 BAR, presión por debajo del punto operativo el sistema necesita suministra vapor
- Presión mayor a 0.3 BAR y 0.7 BAR, el sistema puede trabajar, pero en un nivel medio de precaución
- Presión mayor a 0.7 BAR hasta 1.0 BAR, el sistema muestra una alarma de precaución.

|   | Tiempo de A<br>$\overline{\mathcal{M}}$ | Nombre de  | <b>Mensaje</b>                  |
|---|-----------------------------------------|------------|---------------------------------|
| А | 03/21/2022 12:13:24                     | IN Vapor P | <b>PUNTO DE OPERACION// P</b>   |
| Δ | 03/21/2022 12:13:24                     | IN Vapor P | <b>DESCENDIO BAJO EL PUNT</b>   |
| А | 03/21/2022 12:10:31                     | IN Vapor P | <b>SUPERO EL PUNTO DE OPE</b>   |
| А | 03/21/2022 12:10:31                     | IN Vapor P | <b>PRECAUCION // PRESION M</b>  |
| А | 03/21/2022 12:10:31                     | IN Vapor P | <b>PRESION ALTA// PRESION I</b> |
|   |                                         |            |                                 |
|   |                                         |            |                                 |
|   |                                         |            | <b>Alarma</b>                   |
|   | Tiempo de A<br>$\overline{\mathbf{v}}$  | Nombre de  | <b>Mensaje</b>                  |
| Α | 03/21/2022 12:13:24                     | IN Vapor P | <b>PUNTO DE OPERACION// P</b>   |
| Α | 03/21/2022 12:13:24                     | IN Vapor P | <b>DESCENDIO BAJO EL PUNT</b>   |
| Α | 03/21/2022 12:10:31                     | IN Vapor P | <b>PRECAUCION // PRESION M</b>  |
| А | 03/21/2022 12:10:31                     | IN Vapor P | <b>PRESION ALTA// PRESION I</b> |
| А | 03/21/2022 12:10:31                     | IN_Vapor_P | <b>SUPERO EL PUNTO DE OPE</b>   |
| А | 03/21/2022 12:08:16                     | IN Vapor P | <b>DESCENDIO BAJO EL PUNT</b>   |
| Α | 03/21/2022 12:08:16                     | IN Vapor P | <b>PUNTO DE OPERACION// P</b>   |
| А | 03/21/2022 12:07:23                     | IN Vapor P | <b>PRECAUCION // PRESION M</b>  |
|   | 03/21/2022 12:07:23                     | IN Vapor P | <b>PRESION ALTA// PRESION I</b> |

Figura 2.42 Ventana de alarmas

En la figura 2.43, se muestra el diseño de la ventana de tendencias que permite observar la gráfica del comportamiento de las presiones tanto en la válvula de suministro como en la de alivio y también en la cámara de sellos.

| Principal<br><b>OOPSREQQKm2+XETIEZ</b><br>1.00<br><b>Alarmas</b><br>0.00<br><b>Tendencias</b><br>ш<br>m<br>1.00<br>0.00<br>$\sqrt{2}$<br>15:20:25<br>Exit<br>15:19:25<br>$\rightarrow$<br>ć<br>03/27/2022 / 15:19:25<br>03/27/2022 √ 15:20:25<br>Duración: 00:01:00<br>$\hat{ }$<br>Etiqueta<br><b>Actualizar</b><br><b>Cursor</b><br>хá<br>×<br>go.<br>$\alpha$ | Fecha: 03/27/2022<br>Hora: 15:20:25<br>Nombre de usuario: Denisse Fiallos | లం | Escuela Superior<br>Politécnica del Litoral<br><b>PROYECTO DE MASTER</b><br><b>REGULADOR DE VAPOR DE SELLOS</b> |  |
|----------------------------------------------------------------------------------------------------|---------------------------------------------------------------------------|----|----------------------------------------------------------------------------------------------------|--|
| ☑<br>Presion de entrada<br>0.85                                                                                                    |                                                                           |    |                                                                                                    |  |

Figura 2.43 Ventana de tendencias

# **CAPÍTULO 3**

# **3. Resultados Y Análisis**

## **3.1. Resultados y análisis con lectura del sensor al 10%**

En la Tabla 3.1, se muestran las constantes PID obtenidas para la válvula de suministro, estos datos se los obtuvieron en las secciones anteriores.

| Constantes PID válvula de suministro |          |  |  |  |
|--------------------------------------|----------|--|--|--|
| 57.1481<br>Кp                        |          |  |  |  |
| Ki                                   | 311.4027 |  |  |  |
| Kd                                   | 0.15243  |  |  |  |

Tabla 3.1: Constantes PID para la válvula de suministro

En la Tabla 3.2, se muestran las constantes PID obtenidas para la válvula de alivio, estos datos se los obtuvieron en las secciones anteriores.

| Constantes PID válvula de alivio |           |  |  |  |  |
|----------------------------------|-----------|--|--|--|--|
| Kр                               | 9.2597    |  |  |  |  |
| Ki                               | 886.0392  |  |  |  |  |
| Kd                               | 0.0017597 |  |  |  |  |

Tabla 3.2: Constantes PID para la válvula de alivio

Con los valores obtenidos de constantes PID para la válvula de suministro y alivio se procedió a realizar las simulaciones con los datos y se obtuvo el siguiente análisis:

La simulación de la lectura del sensor con valores bajos, en el caso del PLC interpreta la entrada analógica de un sensor con valores de 0 – 27648, valores que en el proceso analizado varían de 0 a 1 BAR por lo cual deben ser escalados a los valores mencionados. Para efectos de la simulación se ingresó un valor de 10 en la variable **"PID\_VALV\_IN".Entrada\_PID\_ValvIN** que se encuentra entre 0 a 27648. Y En la variable **"PID\_VALV\_IN".Setpoint** se seteó un valor de 1.0, lo cual podemos observar en la figura 3.1.

| $-7x$<br>MA Siemens - C:\Users\user\Documents\Automation\tesis_maci_tiaPORTAL\PID_VALVULAS\PID_VALVULAS                                                                    |                                                                          |  |  |  |  |  |
|----------------------------------------------------------------------------------------------------|--------------------------------------------------------------------------|--|--|--|--|--|
| Project Edit View Insert Online Options Tools Window Help                                                                                                    | <b>Totally Integrated Automation</b>                                     |  |  |  |  |  |
|                                                                                                    | <b>PORTAL</b>                                                            |  |  |  |  |  |
| $PN$ ] $\rightarrow$ Program blocks $\rightarrow$ Cyclic interrupt [OB30]<br>$     \times$<br><sup>■</sup> › Watch and force tables > Watch table 1<br><b>Project tree</b> | 白田1<br>二氯氯苯<br><b>Testing</b>                                            |  |  |  |  |  |
| <b>Devices</b>                                                                                                    | <b>Options</b><br>$\overline{\mathbf{g}}$                                |  |  |  |  |  |
| ∌ ∌<br>雌 15 元元烈 8 9<br>簡<br>国國<br>1% KX 관 관 한 트리 트 모 모 웹 : 영 : 日 <mark>향</mark> "<br>$\Box$                                                                                | Level operator                                                           |  |  |  |  |  |
| <b>Block interface</b><br>Addr Display M M ?<br>Name                                                                                                    |                                                                          |  |  |  |  |  |
| "PID_VALV_IN".Entrada_PID_   %DB DE   10   10<br>In External source files<br>크티크/티크0트 181.<br>%DB Floatin 1.0 1.0<br>"PID_VALV_IN".Setpoint<br><b>PLC</b> tags             | $\overline{\mathbf{v}}$<br>PLC 1 [CPU 1512C-1<br>$\overline{\mathbf{v}}$ |  |  |  |  |  |
| <add ne<br=""><b>Del PLC data types</b><br/><math>\sim</math><br/><math>\overline{\phantom{a}}</math><br/>Network 1:</add>                                                 | <b>RUN/STOP</b>                                                          |  |  |  |  |  |
| Watch and force t<br>Comment                                                                                                    | <b>ERROR</b>                                                             |  |  |  |  |  |
| Add new watc                                                                                                    | <b>MAINT</b>                                                             |  |  |  |  |  |
| Force table<br><b>WFC1</b><br>Watch table_1<br>"PID ValvulaIN"                                                                                                    |                                                                          |  |  |  |  |  |
| <b>DEL</b> Online backups<br><b>EN</b><br><b>ENO</b>                                                                                                    | Libraries<br>Mode selector: RU                                           |  |  |  |  |  |
| $\blacktriangleright$ $\blacksquare$ Traces                                                                                                    |                                                                          |  |  |  |  |  |
| OPC UA communi<br>1.0<br>0.0003616898<br>%DB1.DBD0<br><b>%DR1 DRD20</b><br>▶     Device proxy data                                                                         |                                                                          |  |  |  |  |  |
| "PID VALV IN".<br>"PID VALV IN".<br>Escalado de<br>Program info<br>entrada - Escalado IN                                                                                   |                                                                          |  |  |  |  |  |
| Setpoint - Setpoint<br>PLC supervisions                                                                                                    |                                                                          |  |  |  |  |  |
| PLC alarm text lists<br>0.5895829<br>10<br><b>%DB1.DBD6</b>                                                                                                    |                                                                          |  |  |  |  |  |
| <b>DE</b> Online card data<br>%DB1.DBW4<br>"PID VALV IN".<br>"PID VALV IN".<br>$\blacksquare$ Local modules<br>✓                                                           |                                                                          |  |  |  |  |  |
| - Salida ValvIN<br>Salida<br>Entrada_PID_<br>$\frac{1}{2}$ PLC_1 [CPU 15<br>ValvIN - Valor_Sensor                                                                          |                                                                          |  |  |  |  |  |
| <b>DE Ungrouped devices</b><br>$\ddot{\phantom{0}}$                                                                                                    |                                                                          |  |  |  |  |  |
| $\rightarrow$<br>%ECZ                                                                                                    |                                                                          |  |  |  |  |  |
| "PID Valvula Alivio"<br>$\vee$ Details view                                                                                                    |                                                                          |  |  |  |  |  |
| <b>EN</b><br><b>ENO</b><br>Module<br>IO tags                                                                                                    |                                                                          |  |  |  |  |  |
| 1.0<br>0.03866128<br>%DB1.DBD0                                                                                                    |                                                                          |  |  |  |  |  |
| <b>%DB1.DBD10</b><br>Name<br>"PID_VALV_IN".<br>"PID VALV IN".                                                                                                    |                                                                          |  |  |  |  |  |
| $\checkmark$<br>Setpoint - Setpoint<br>Salida<br>> 100%<br>$\overline{\phantom{a}}$<br>Ш<br>$\overline{mn}$ $\overline{m}$                                                 |                                                                          |  |  |  |  |  |
| $\frac{1}{2}$ Info<br><b>U</b> Diagnostics<br><b>Q</b> Properties                                                                                                    | $\rightarrow$                                                            |  |  |  |  |  |
| <b>T#</b> Overview<br>鹛<br>◀ Portal view<br>E Cyclic interr<br><b>E</b> PID Valvulai<br>E PID Valvula                                                                      | Connected to PLC 1, via address IP=19                                    |  |  |  |  |  |
|                                                                                                    |                                                                          |  |  |  |  |  |

Figura 3.1: Simulación PID en Tía Portal

En la figura 3.2, se muestra la programación para la señal de alta y baja presión.

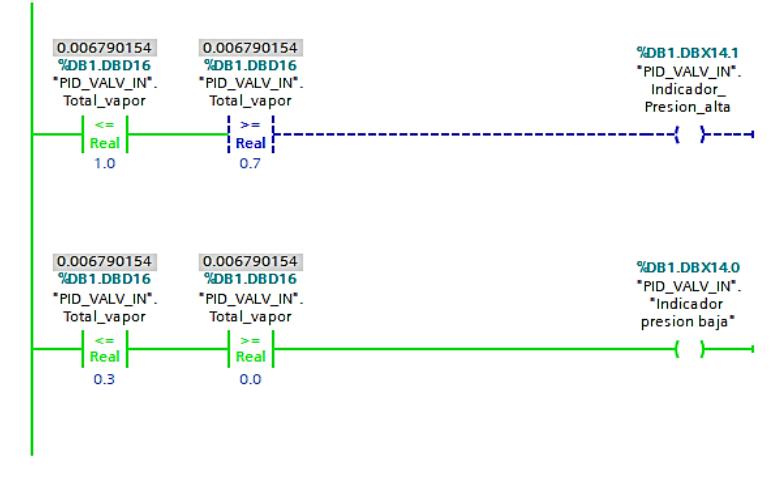

Figura 3.2: Simulación PID en Tía Portal

En la figura 3.3 y figura 3.4, Se muestra si la lectura del sensor de presión detecta un valor menor a 0.3 BAR, la válvula de suministro comienza a inyectar presión. Mostrándose en la cámara de sellos el valor real de presión.

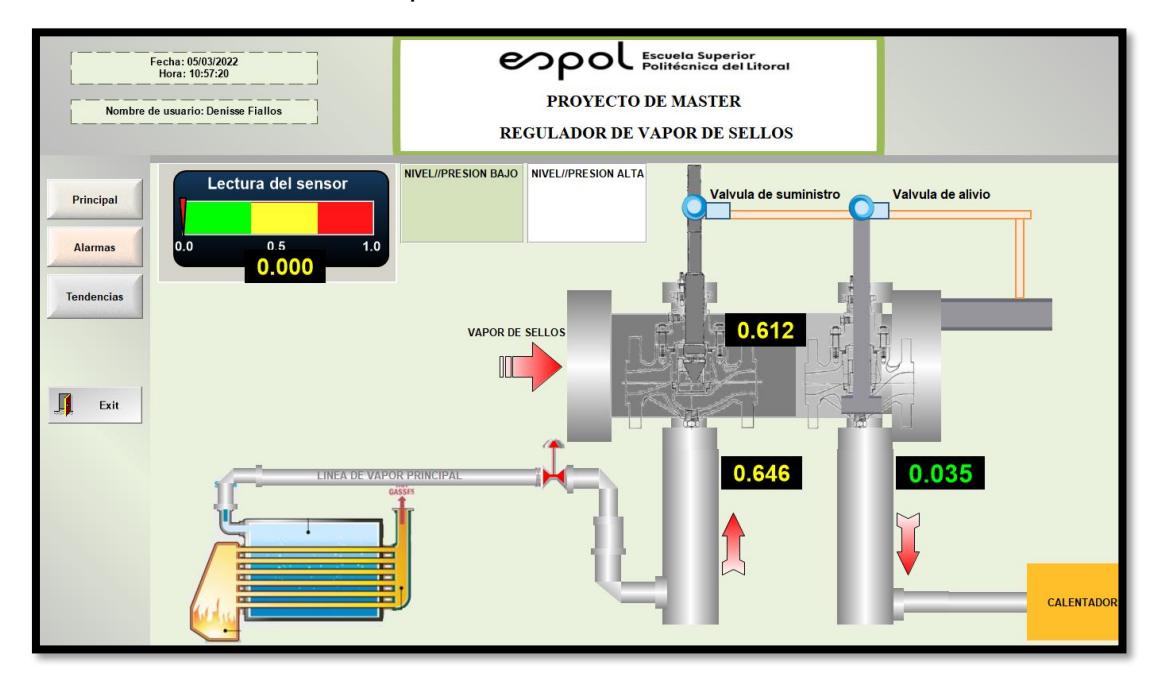

Figura 3.3: Simulación de un regulador de vapor de sellos

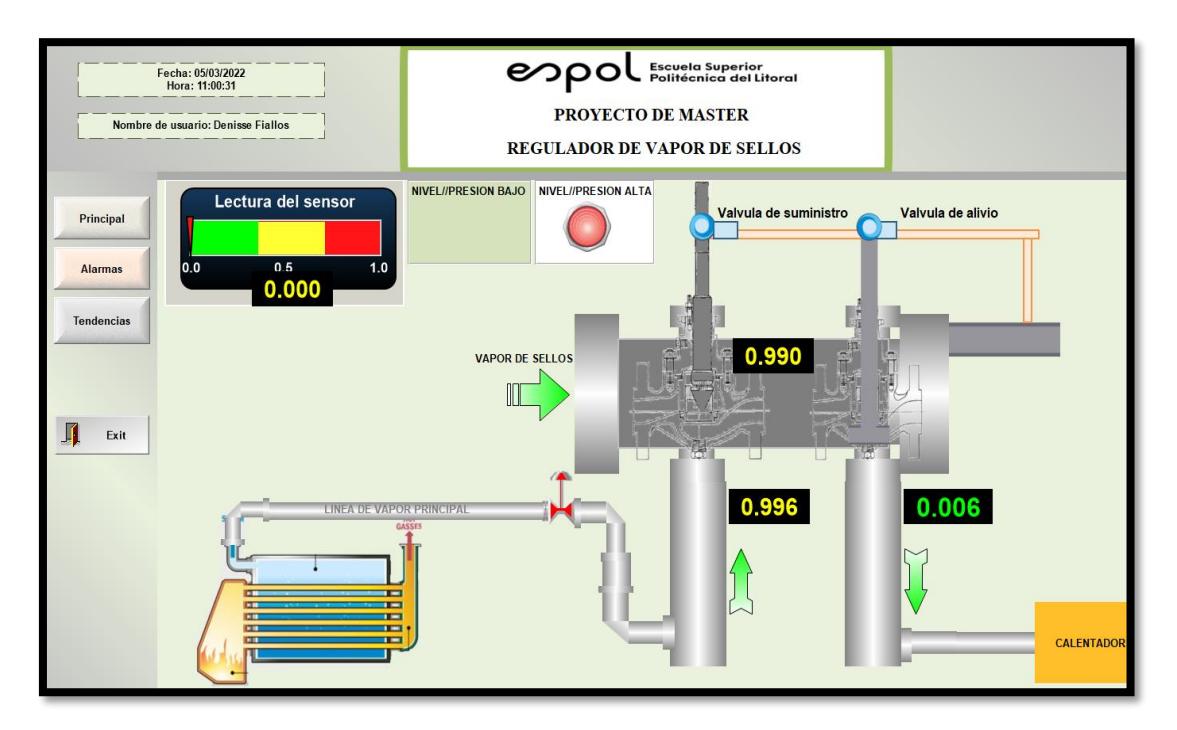

Figura 3.4: Simulación de un regulador de vapor de sellos

En la figura 3.5, se muestra la ventana de las alarmas que alertan sobre los niveles de presión.

|                                                  | Fecha: 05/03/2022<br>Hora: 10:58:07<br>Nombre de usuario: Denisse Fiallos  | esp                                                                                                    | Escuela Superior<br>Politécnica del Litoral<br><b>PROYECTO DE MASTER</b><br><b>REGULADOR DE VAPOR DE SELLOS</b>                                                                                                    |  |
|--------------------------------------------------|----------------------------------------------------------------------------|----------------------------------------------------------------------------------------------------|----------------------------------------------------------------------------------------------------|--|
| Principal<br><b>Alarmas</b><br><b>Tendencias</b> | Tiempo de Act ▼ Nombre de Tag<br>05/03/2022 10:38:56<br><b>Total Vapor</b> | <b>Mensaje</b>                                                                                                    | 05/03/2022 10:56:04 Indicador_presion_alta Supero el rango de trabajo estable de presion<br>05/03/2022 10:56:39 Indicador_presion_baja Rango muy bajo de presion<br>05/03/2022 10:56:39 Iotal_Vapor<br>// PRESION IGUAL A 0.3 BAR// TURBINA EN MODO OPERATIVO |  |
| Exit                                             | Tiempo de A ▽ Nombre de Tag<br>05/03/2022 10:38:56 Total Vapor             | <b>Alarmas</b><br><b>Mensaje</b><br>5/03/2022 10:58:04 Indicador presion alta Supero el rango de trabajo estable de presion<br>05/03/2022 10:56:39 Indicador presion baja Rango muy bajo de presion<br>05/03/2022 10:38:56 Indicador presion_baja Rango muy bajo de presion | 05/03/2022 10:56:39 Total Vapor SUPERO EL PUNTO DE OPERACION// PRESION IGUAL A 0.5 BAR<br><b>II PRESION IGUAL A 0.3 BARI/ TURBINA EN MODO OPERATIVO</b>                                                                                                    |  |

Figura 3.5: Simulación ventana de alarmas

En la figura 3.6 y figura 3.7, se muestra la ventana de tendencias, en el cual se visualiza el comportamiento grafico de la presión inyectada por la válvula de suministro, la presión extraída de la válvula de alivio y la presión total en la cámara de sellos

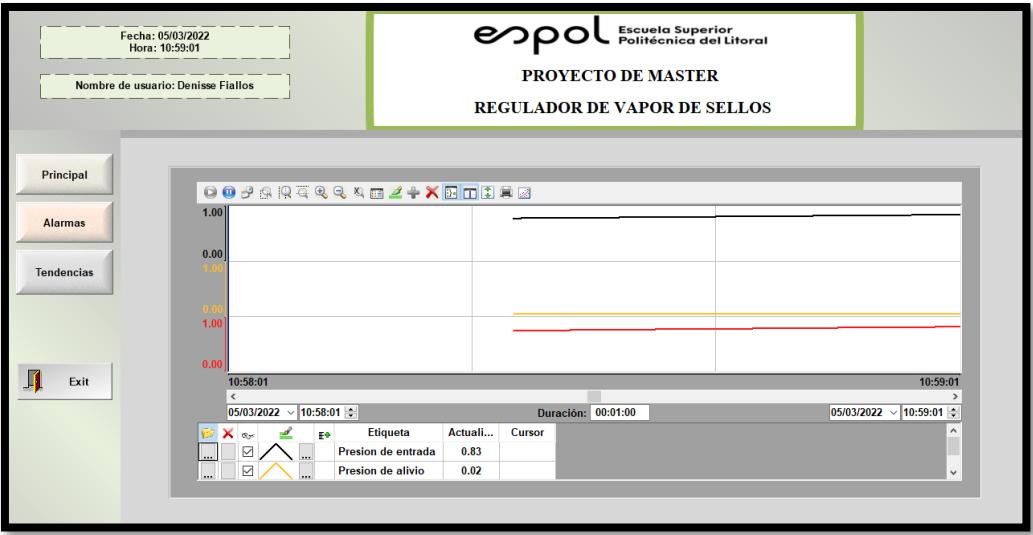

Figura 3.6: Simulación de la ventana tendencias

| Fecha: 05/03/2022<br>Hora: 10:59:25<br>Nombre de usuario: Denisse Fiallos    | లం                                                                                             | Escuela Superior<br>Politécnica del Litoral<br><b>PROYECTO DE MASTER</b> |  |                                             |
|------------------------------------------------------------------------------|------------------------------------------------------------------------------------------------|--------------------------------------------------------------------------|--|---------------------------------------------|
|                                                                              |                                                                                                | <b>REGULADOR DE VAPOR DE SELLOS</b>                                      |  |                                             |
| Principal                                                                    | <b>OOPSREQQAMZ+XMMDBB</b>                                                                      |                                                                          |  |                                             |
| 1.00<br><b>Alarmas</b>                                                       |                                                                                                |                                                                          |  |                                             |
| 0.00<br><b>Tendencias</b>                                                    |                                                                                                |                                                                          |  |                                             |
| 1.00                                                                         |                                                                                                |                                                                          |  |                                             |
| 0.00<br>Л<br>Exit<br>10:58:25                                                |                                                                                                |                                                                          |  | 10:59:25                                    |
| $\epsilon$<br>05/03/2022 $\vee$ 10:58:25 $\div$                              |                                                                                                | Duración: 00:01:00                                                       |  | $\rightarrow$<br>05/03/2022 $\vee$ 10:59:25 |
| Ø<br>w<br>$X_{\alpha}$<br>E*<br>$\boxtimes$<br><br>$\cdots$<br>☑<br>$\cdots$ | Etiqueta<br>Actuali<br><b>Presion de alivio</b><br>0.02<br>Presion en Camara de sellos<br>0.86 | Cursor<br>0.03<br>0.74                                                   |  | $\hat{\phantom{a}}$<br>$\checkmark$         |
|                                                                              |                                                                                                |                                                                          |  |                                             |

Figura 3.7: Simulación de la ventana tendencias

## **3.2. Resultados y análisis con lectura del sensor al 50%**

Se procedió a realizar el análisis de la simulación cuando la lectura de **sensor de presión está en un valor del 50%** recordando que el rango de entrada análoga del sensor es de 0 a 27648 y como resultado se coloca 13824, como se observa en la figura 3.8.

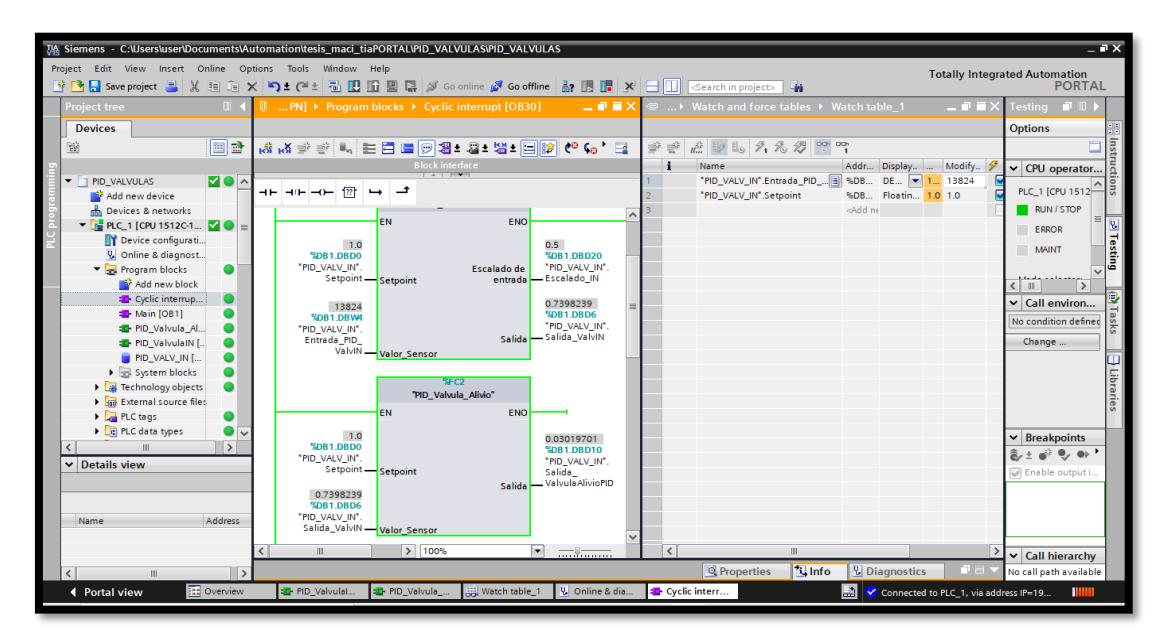

Figura 3.8: Simulación al 50% de lectura del sensor de presión en Tía Portal

Se observó en la simulación de Indusoft que al momento de tener una lectura del 50%, la válvula de suministro continúa inyectando presión y la válvula de alivio también comienza a realizar el trabajo de apertura, mostrando valores pequeños de presión que afecta la presión en la cámara de sellos. Se muestra en la figura 3.9 y figura 3.10.

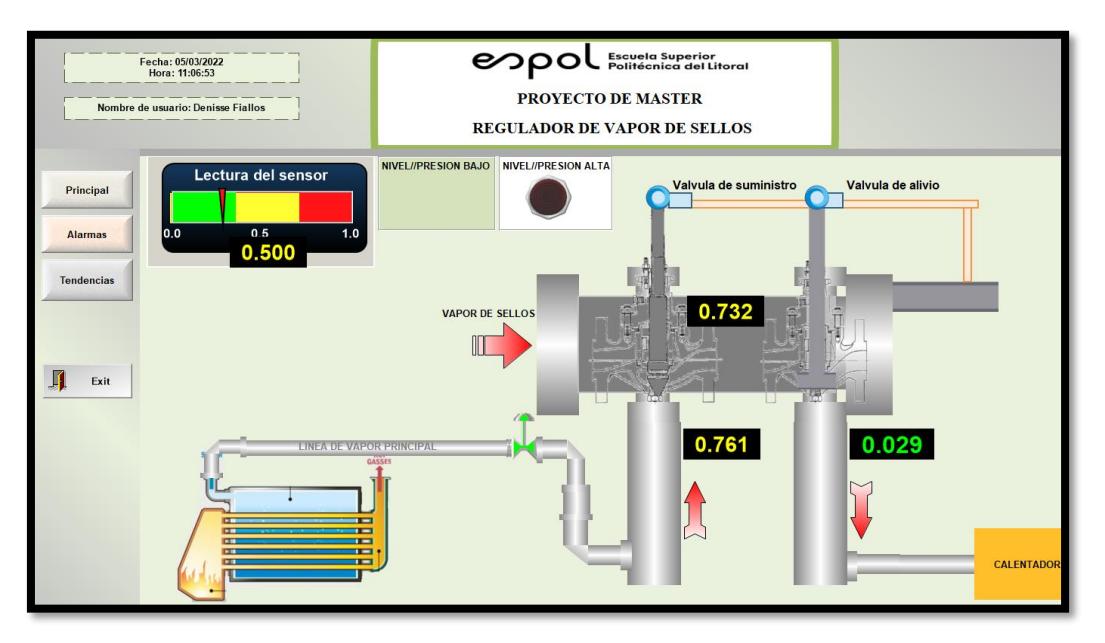

Figura 3.9: Simulación de lectura del sensor al 50% en Indusoft

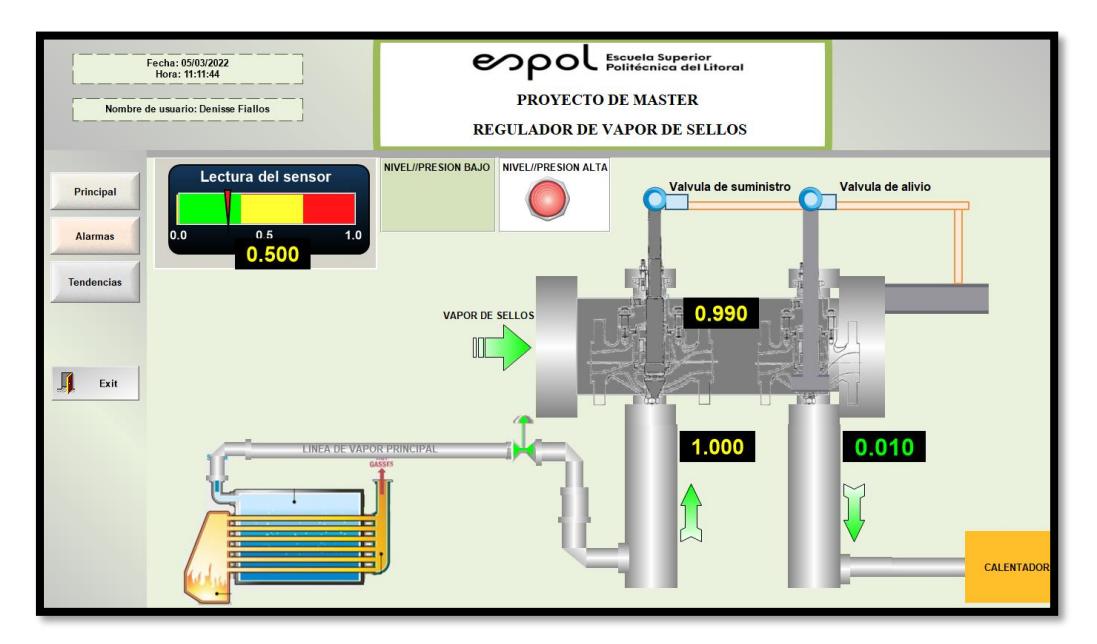

Figura 3.10: Simulación de lectura del sensor al 50% en Indusoft

En la figura 3.11, se muestra la ventana de alarmas de la simulación al 50%

|                                                  | Fecha: 05/03/2022<br>Hora: 11:07:38<br>Nombre de usuario: Denisse Fiallos |                                                                                                | Escuela Superior<br>Politécnica del Litoral<br><b>PROYECTO DE MASTER</b><br><b>REGULADOR DE VAPOR DE SELLOS</b>                                                                                                    |  |
|--------------------------------------------------|---------------------------------------------------------------------------|------------------------------------------------------------------------------------------------|----------------------------------------------------------------------------------------------------|--|
| Principal<br><b>Alarmas</b><br><b>Tendencias</b> | Tiempo de A $\overline{v}$<br>103/2022 11:06:21                           | Nombre de  Mensaje<br>Indicador p<br>05/03/2022 10:56:39 Indicador_p Rango muy bajo de presion | Supero el rango de trabajo estable de presio<br>05/03/2022 11:00:35 Total Vapor PRESION ALTA// PRESION IGUAL A 0.8 BAR<br>05/03/2022 11:00:35 Total Vapor SUPERO EL PUNTO DE OPERACION// PRESION IGUAL A 0.5 BAR<br><b>Alarmas</b>                                                                                                    |  |
| Exit                                             | Tiempo de A ▼ Nombre de Taq                                               | 05/03/2022 10:58:04 Indicador presion alta<br>05/03/2022 10:56:39  Total Vapor                 | <b>Mensaie</b><br>Supero el rango de trabajo estable de presion<br>05/03/2022 10:58:04 Indicador_presion_alta Supero el rango de trabajo estable de presion<br>05/03/2022 10:56:39 Indicador presion baja Rango muy bajo de presion<br>SUPERO EL PUNTO DE OPERACION// PRESION IGUAL A 0.5 BAR<br>5/03/2022 10:56:39 Indicador_presion_baja Rango muy bajo de presio |  |

Figura 3.11: Simulación de alarmas en Indusoft

En la figura 3.12, se muestra la ventana de tendencias cuando la lectura del sensor de presión está al 50%.

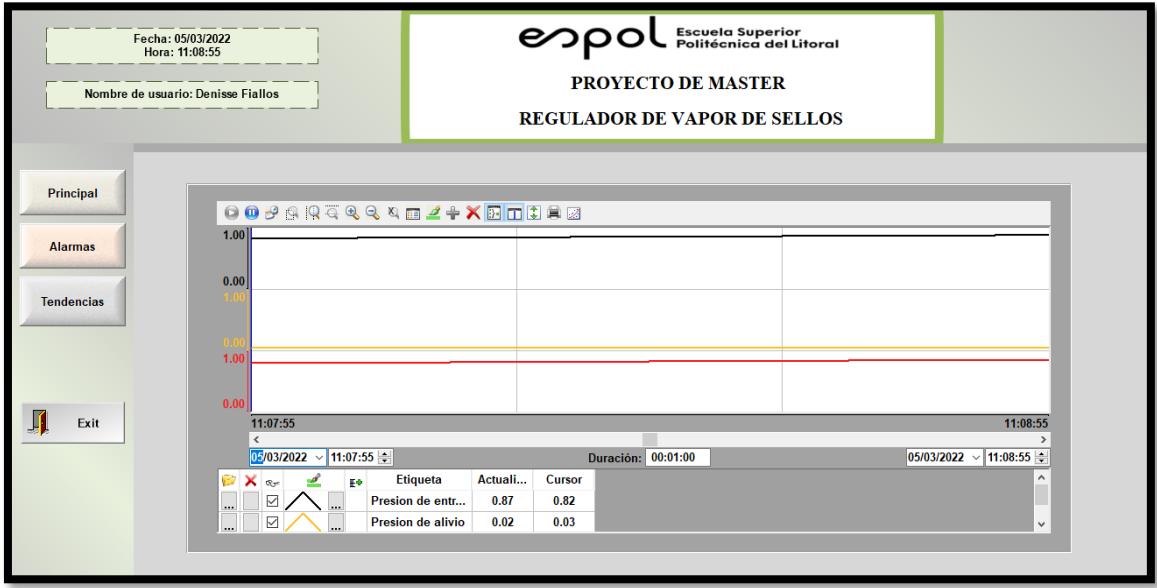

Figura 3.12: Simulación de la ventana de tendencias

## **3.3. Resultados y análisis con lectura del sensor al 100%**

Cuando la lectura del sensor de presión llega al valor máximo 27648 que viene hacer 1.0 BAR. El cual, permite activar la válvula de alivio y disminuir la presión dentro de la cámara de sellos, se muestra en la figura 3.13.

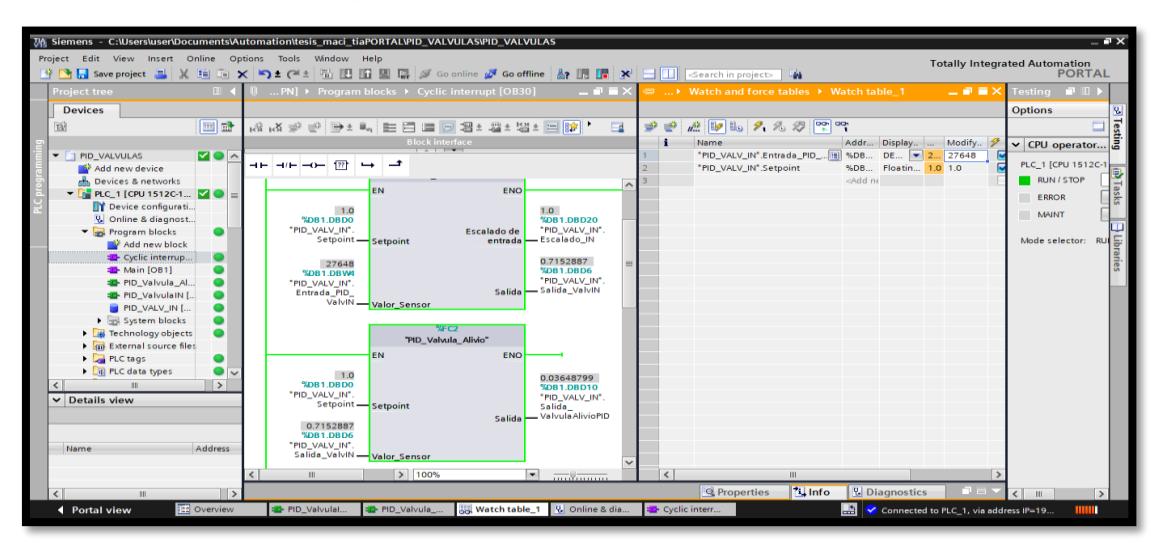

Figura 3.13: Simulación con lectura del sensor al 100% en Tía Portal

Se observa que la válvula de alivio comienza a tener mayor apertura y permite aliviar con más precisión mientras que la válvula de suministro deja de inyectar presión como se observa en las figuras 3.14, 3.15, 3.16, 3.17.

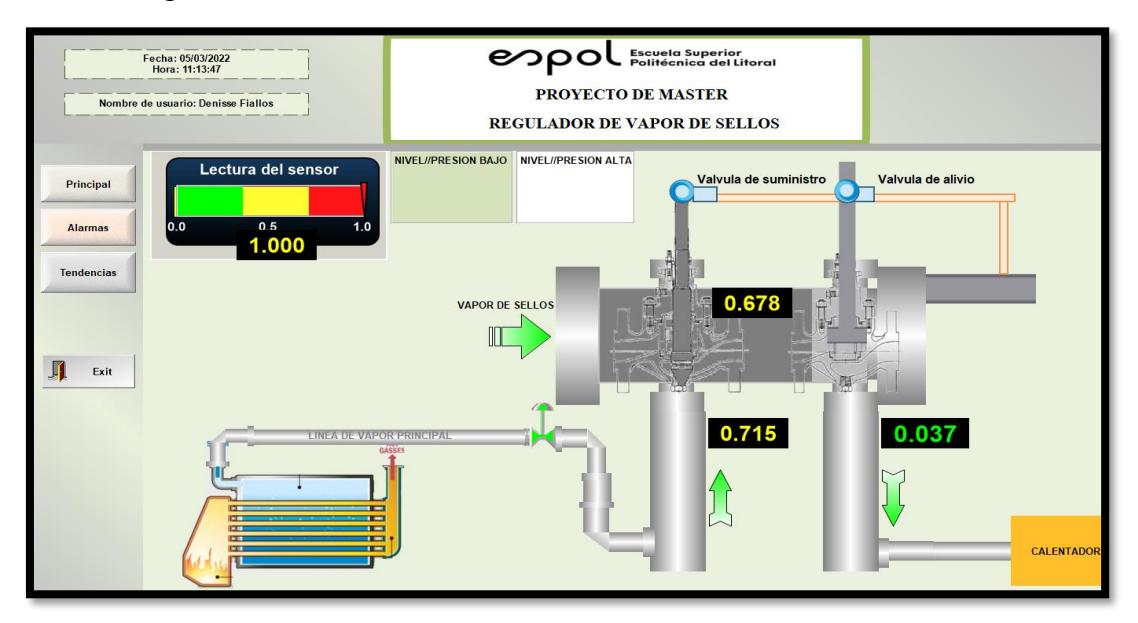

Figura 3.14: Simulación de lectura del sensor al 100% en Indusoft

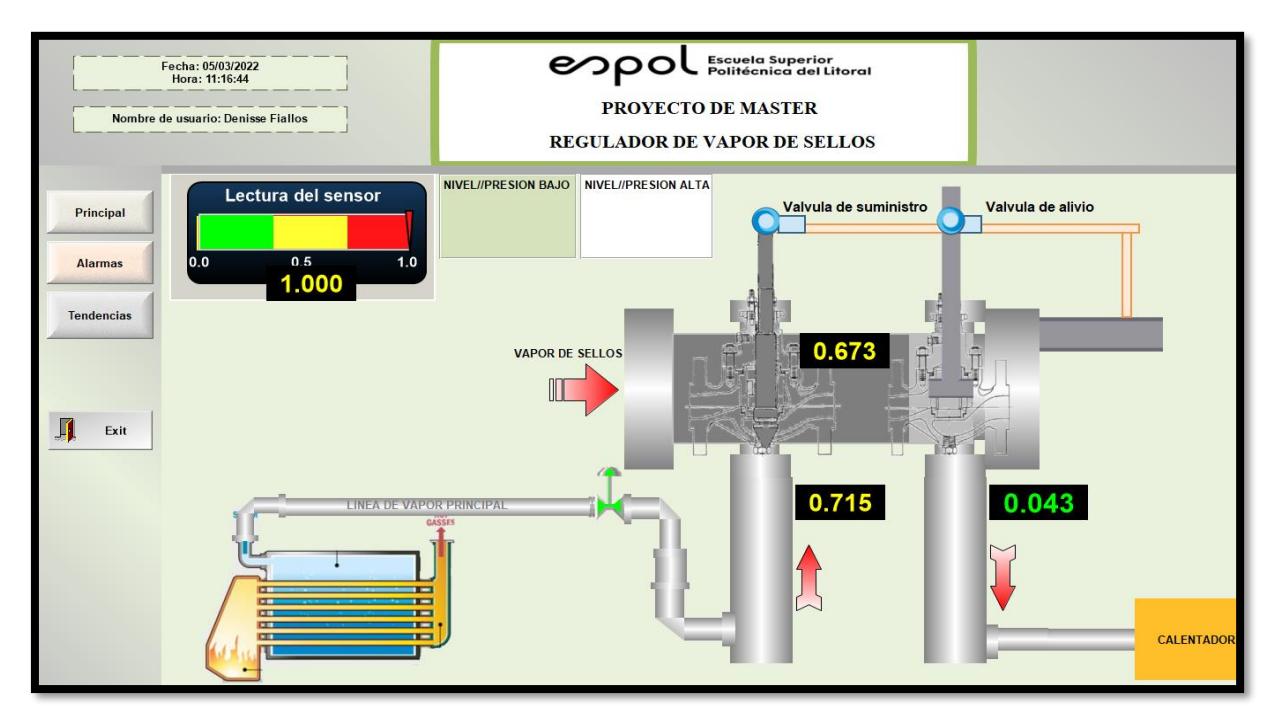

Figura 3.15: Simulación de lectura del sensor al 100% en Indusoft

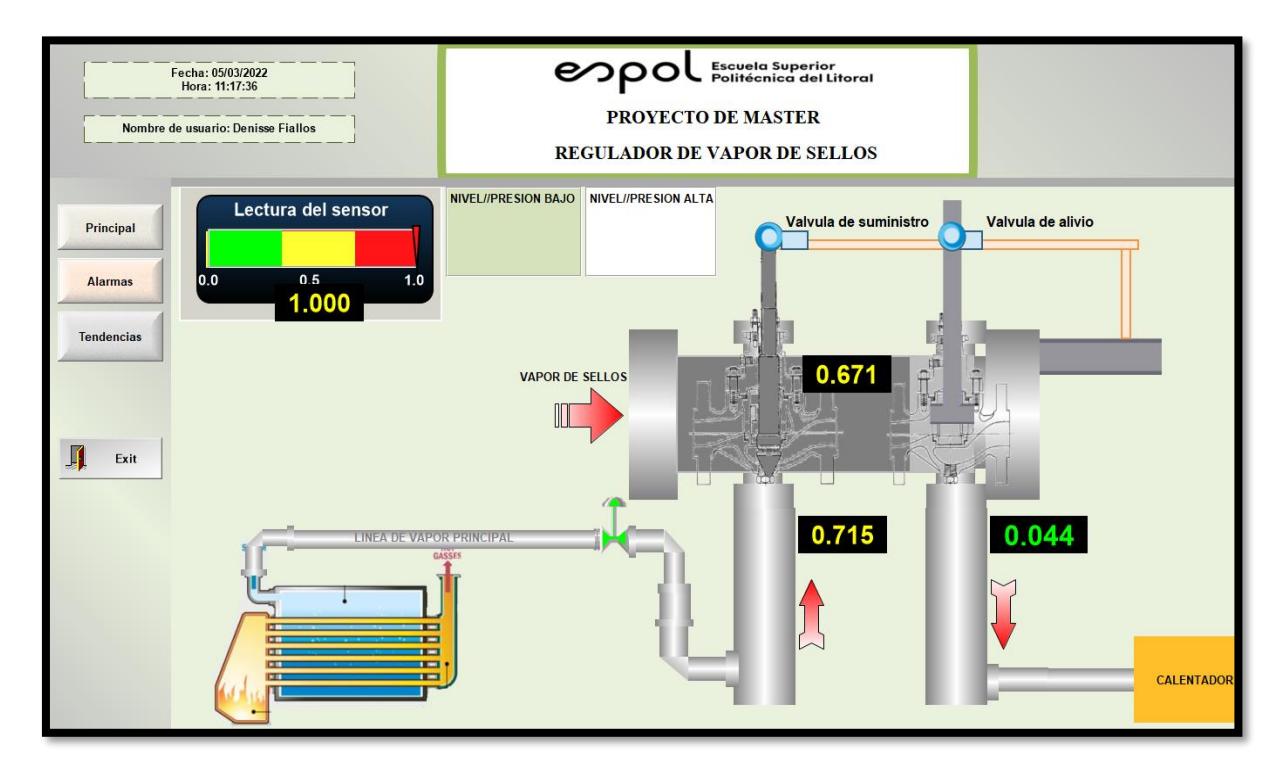

Figura 3.16: Simulación de lectura del sensor al 100% en Indusoft

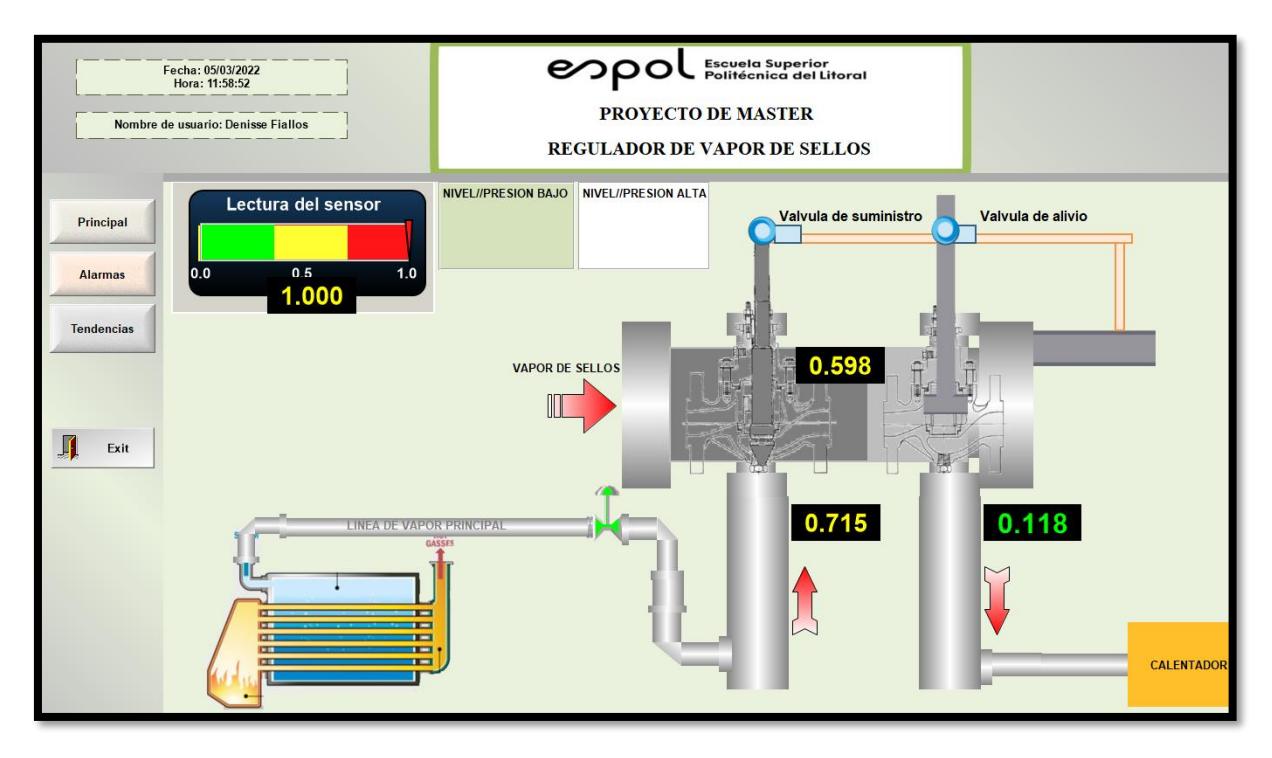

Figura 3.17: Simulación de lectura del sensor al 100% en Indusoft

El análisis de la simulación permitió visualizar un funcionamiento adecuado para un regulador de vapor de sellos, permitiendo que el regulador no exceda el valor de 1 BAR de una forma eficiente. Es importante mencionar que el muestreo de datos realizado fue con un total de 60 datos, ya que el sistema es muy antiguo y el informe que se utilizó para el análisis de esta tesis fue con una muestra de 60 datos.

### **3.4. Resultados y Analisis con 120 datos de muestreo**

El muestreo realizado inicialmente esta muy bien ejecutado pero son muy pocos datos para poder realizar un control que abarque mas el comportamiento caracteristico del regulador. Se seleccionó la tabla de 120 datos que se encontraba también en el informe obtenido.

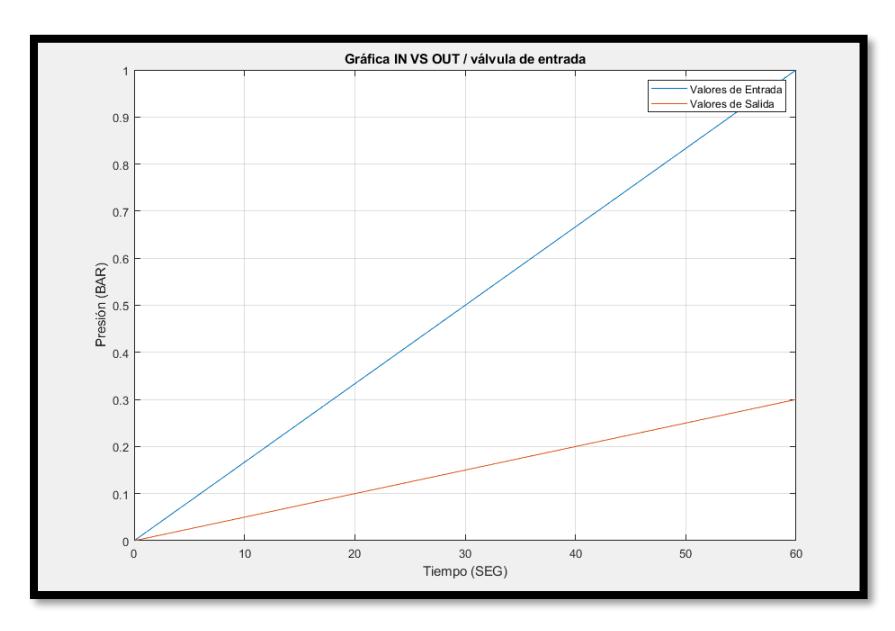

Figura 3.18: Gráfica de comportamiento de válvula de suministro con 120 datos

En la figura 3.19, se muestra que se procedio a realizar la identificacion de sistemas con los datos muestreados, teniendo alrededor de nueve modelos diferentes entre polinomiales y modelos de función de transferencia.

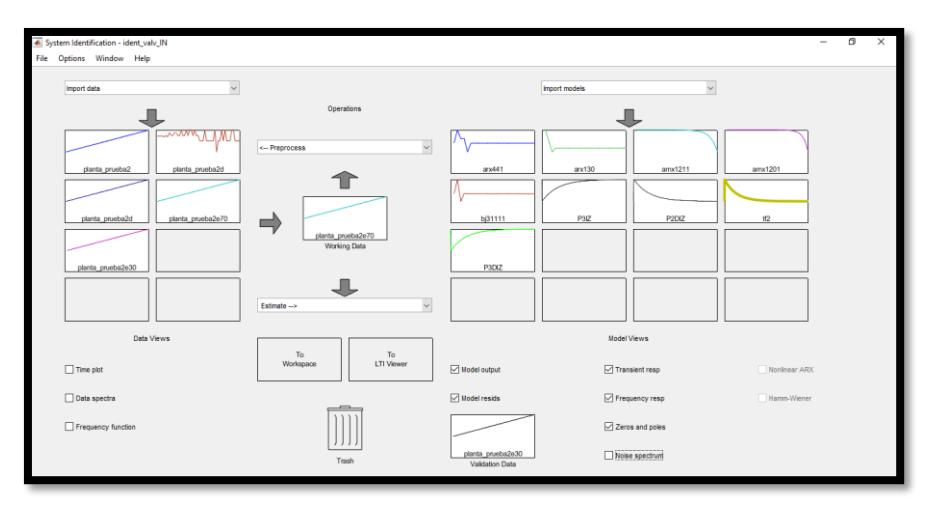

Figura 3.19: Identificación de sistemas de válvula de suministro con 120 puntos muestreados

En la figura 3.20, se muestra el mejor FIT con un valor del 98.55% técnicamente es un porcentaje muy bueno pero es importante analizar otras gráficas caracteristicas del modelo seleccionado tf2, para asi obtener un analisis mas profundo del comportamiento del modelo.

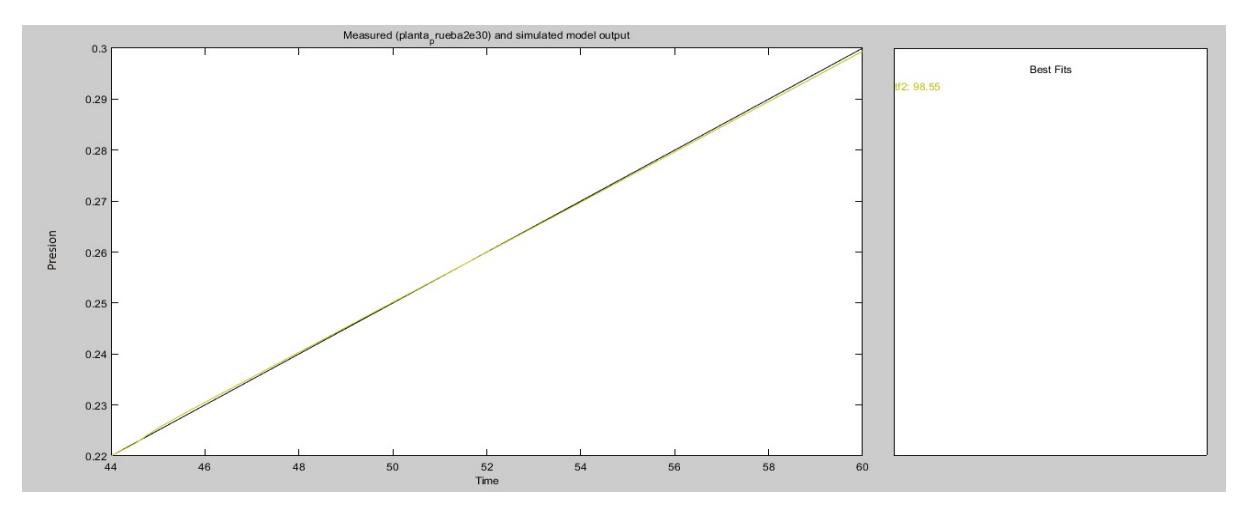

Figura 3.20: Medición de la planta y simulación del modelo de salida de la válvula de suministro

En la figura 3.21, se muestra la gráfica del análisis residual de la valvula de suministro el cual en la autocorelacion de residuos para la salida sale del margen trazado que en este caso esta aproximadamente en 0.49. No cumple con las caracteristicas deseadas en este caso

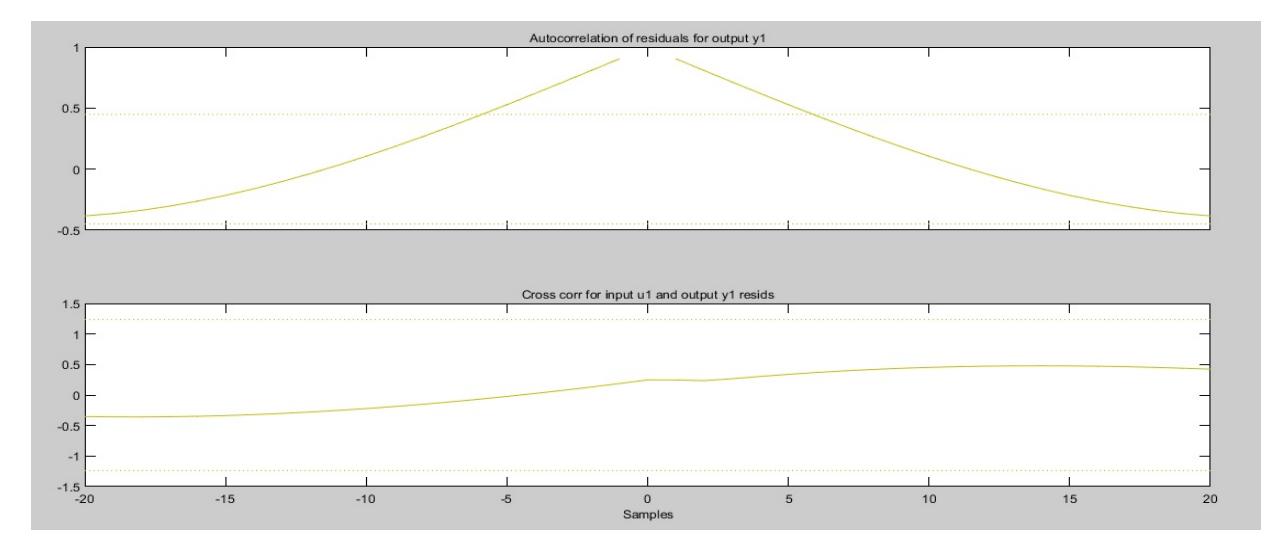

Figura 3.21: Análisis residual de la válvula de suministro

En la figura 3.22, muestra la gráfica de la respuesta transiente de la válvula de suministro, la curva crece hasta 0.3 y se mantiene constante sin ninguna variación. Esto es un comportamiento adecuado del modelo para el sistema.

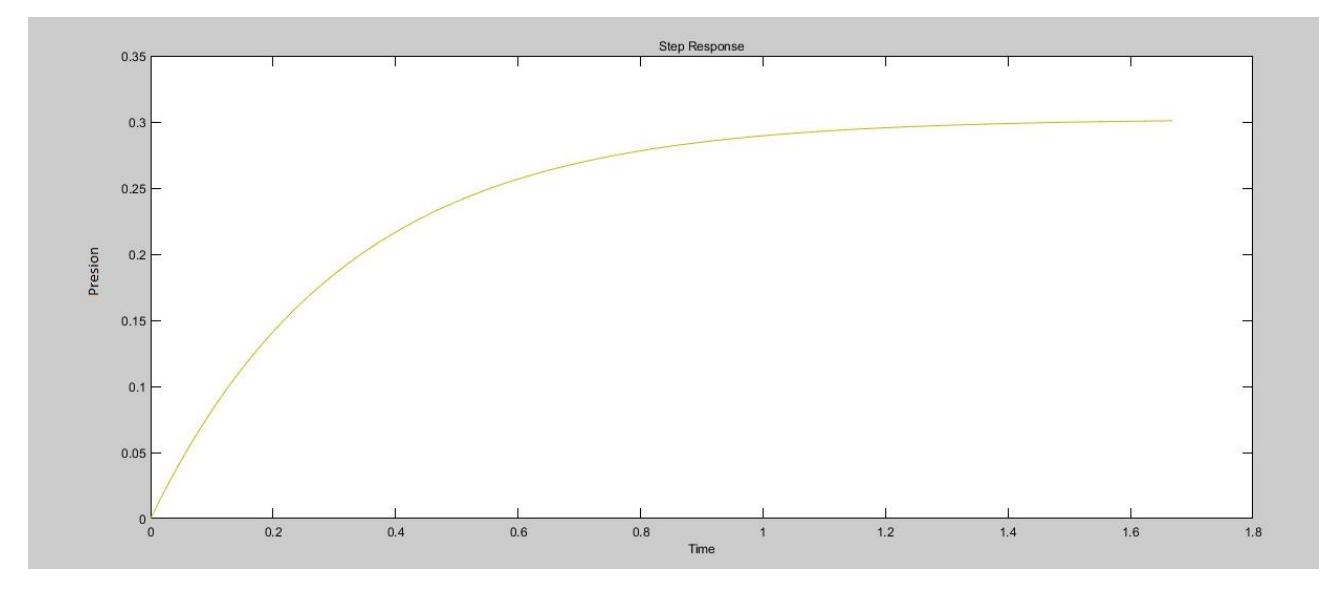

Figura 3.22: Respuesta transiente de la válvula de suministro

En la figura 3.23, se muestra la respuesta en frecuencia el cual tiene un comportamiento adecuado, se mantiene estable.

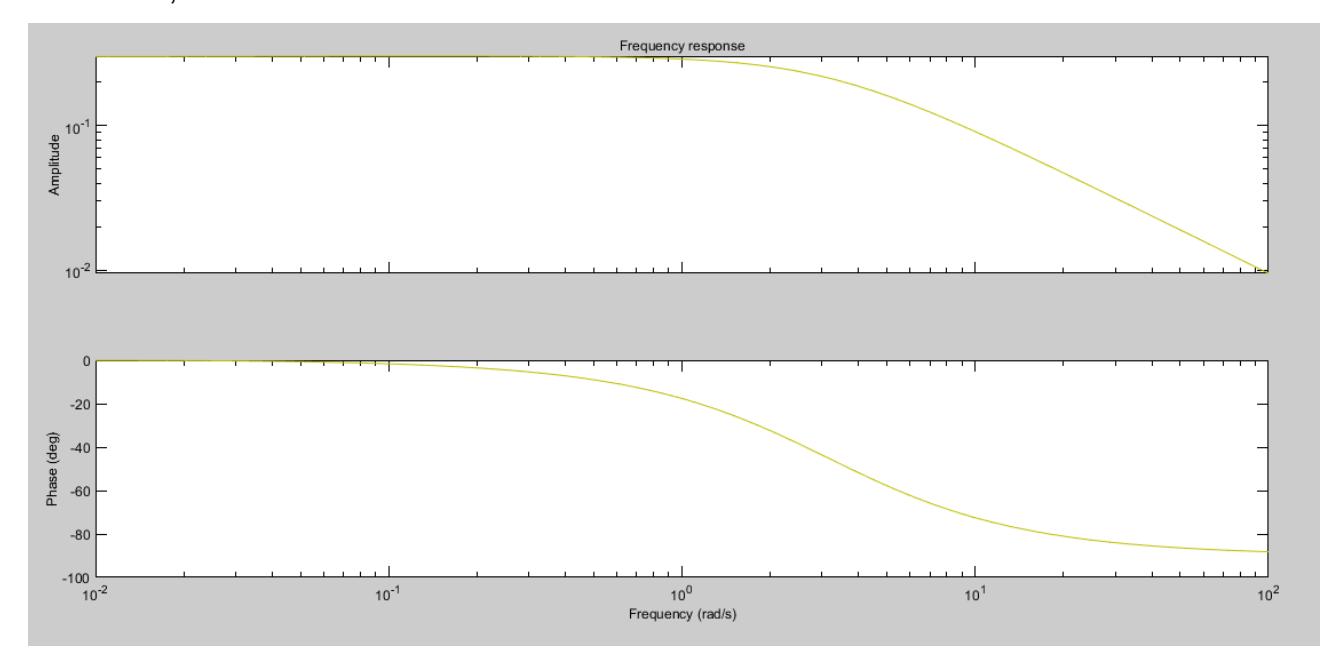

Figura 3.23: Respuesta en frecuencia de la válvula de suministro
En la figura 3.24, se muestra la ubicación de los polos y zeros del lado izquierdo del plano, pudiendo deducir teoricamente que el sistema es estable y también que los polos de lazo cerrado son complejos conjugados.

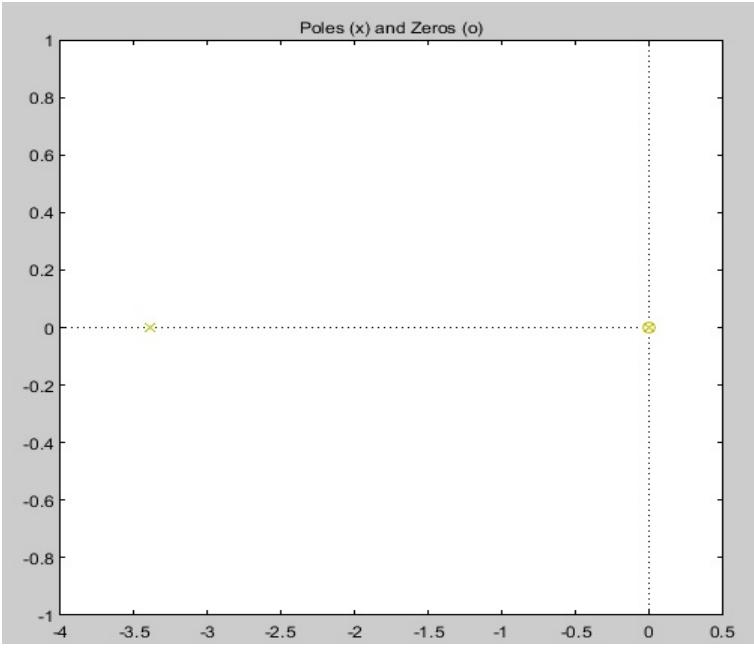

Figura 3.24: Polos y zeros de la válvula de suministro

Una vez analizadas las gráficas podemos determinar que el modelo tf2 cumple con un buen desempeño en sus polos y zeros, frecuencia, respuesta transiente, medición de la planta y simulación del modelo de salida de la válvula de suministro. Por ello se seleccionó dicho modelo.

En la figura 3.25, se utilizó PidTunner en la herramienta se realizó el análisis y evaluación de valores hasta obtener las constantes PID que muestren una gráfica del comportamiento del sistema con un sobrenivel porcentual pequeño y el tiempo que tarda en eliminar perturbaciones en la entrada aproximadamente en 0.63 segundos, bastante bien para el sistema del regulador de vapor de sellos.

| ← PID Tuner                                                            |                                                          | σ                                                                                                    | $\times$       |
|------------------------------------------------------------------------|----------------------------------------------------------|----------------------------------------------------------------------------------------------------|----------------|
| <b>PID TUNER</b>                                                       |                                                          |                                                                                                    | $\bullet$      |
| Type PID $\blacktriangledown$<br>$\frac{\sqrt{2}}{2}$                  | Domain                                                   | $0.0469 -$<br>$\gg$<br>$\ll$<br>匀<br>m<br>$\curvearrowleft$                                                                                                    |                |
| Form Parallel<br>G1                                                    | Time<br>$\overline{\phantom{a}}$<br>$\blacktriangledown$ | Faster<br>Response Time (seconds)<br>Slower                                                                                                    |                |
| © Options<br>$\blacktriangledown$<br><b>CONTROLLER</b><br><b>PLANT</b> | Add Plot -<br><b>DESIGN</b>                              | Export<br>Reset<br>Show<br>$0.9 - 1$<br>$\overline{\phantom{a}}$<br>Design Parameters<br><b>Transient Behavior</b><br>Robust<br>Aggressive<br><b>TUNING TOOLS</b><br><b>RESULTS</b> | $\overline{a}$ |
| $\overline{\phantom{a}}$ Plant List                                    | $\circ$                                                  | $\circ$<br>Step Plot: Reference tracking x<br>Step Plot: Input disturbance rejection x                                                                                              | $\circ$        |
| Name                                                                   | <b>Class</b>                                             |                                                                                                    |                |
| Plant                                                                  | zpk                                                      | Step Plot: Reference tracking<br>Step Plot: Input disturbance rejection                                                                                                    |                |
| G <sub>1</sub>                                                         | idtf                                                     | 0.018<br>1.2                                                                                                    |                |
| Show Parameters<br><b>Controller Parameters</b>                        | $\Box$<br>$\times$                                       | Tuned response, G1<br>Tuned response, G1<br>0.016                                                                                                    |                |
|                                                                        |                                                          |                                                                                                    |                |
|                                                                        | <b>Tuned</b>                                             | 0.014                                                                                                    |                |
| Kp                                                                     | 44.7814                                                  |                                                                                                    |                |
| Ki                                                                     | 298.0086                                                 | 0.012<br>0.8                                                                                                    |                |
| Kd                                                                     | 0.08641                                                  |                                                                                                    |                |
| Tf                                                                     | n/a                                                      | Amplitude                                                                                                    |                |
|                                                                        |                                                          |                                                                                                    |                |
|                                                                        |                                                          | $\begin{array}{ll} \n\frac{1}{2} & 0.01 \\ \hline\n\frac{1}{2} & 0.008\n\end{array}$                                                                                                |                |
| <b>Performance and Robustness</b>                                      |                                                          | 0.4<br>0.006                                                                                                    |                |
|                                                                        | <b>Tuned</b>                                             |                                                                                                    |                |
| Rise time                                                              | 0.0462 seconds                                           | 0.004                                                                                                    |                |
| Settling time                                                          | 0.266 seconds                                            | 0.2                                                                                                    |                |
| Overshoot                                                              | 4.43%                                                    | 0.002                                                                                                    |                |
| Peak                                                                   | 1.04                                                     |                                                                                                    |                |
| Gain margin                                                            | Inf dB @ NaN rad/s                                       | $\theta$<br>$\Omega$                                                                                                    |                |
| Phase margin                                                           | 90 deg @ 42.6 rad/s                                      | 0.2<br>0.8<br>1.2<br>0.4<br>0.6<br>0.8<br>0.4<br>0.6<br>$\mathbf{0}$<br>0.2<br>$\mathbf{0}$<br>1                                                                                    |                |
| Closed-loop stability                                                  | Stable                                                   | Time (seconds)<br>Time (seconds)                                                                                                    |                |
|                                                                        |                                                          | Controller Parameters: Kp = 44.78, Ki = 298, Kd = 0.08641                                                                                                    |                |
|                                                                        |                                                          |                                                                                                    |                |

Figura 3.25: Constantes PID obtenidas de un muestreo de 120 datos de la válvula de suministro

En la Tabla 3.3, se muestran los valores de las constantes PID obtenidas en las secciones anteriores.

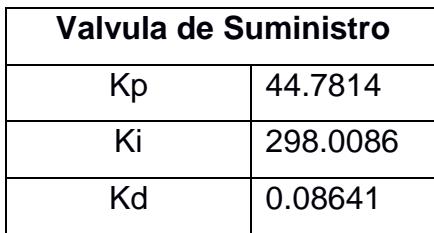

Tabla 3.3: Valores constantes PID para válvula de suministro

El siguiente paso fue realizar la gráfica del muestreo de la válvula de alivio, el cual se muestra en la figura 3.26.

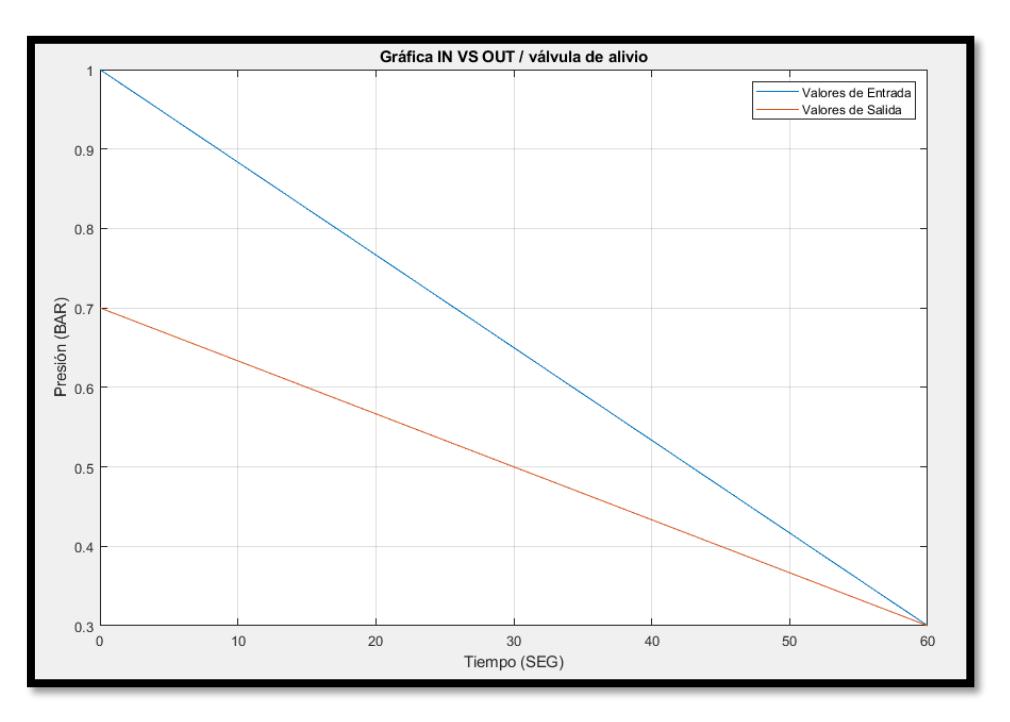

Figura 3.26: Gráfica de comportamiento de válvula de alivio con 120 datos

Se procedió a cargar los datos en la herramienta identificación de sistemas para la valvula de alivio, dando como resultado las siguientes gráficas:

En la figura 3.27, se muestra el mejor fit que es 96.03%, dicha gráfica se observa la medición de la planta y simulacion del modelo de la salida. Tiene un comportamiento gráfico adecuado para el sistema, pero debemos de analizar mas gráficos para determinar si el modelo tf19 es totalmente adecuado.

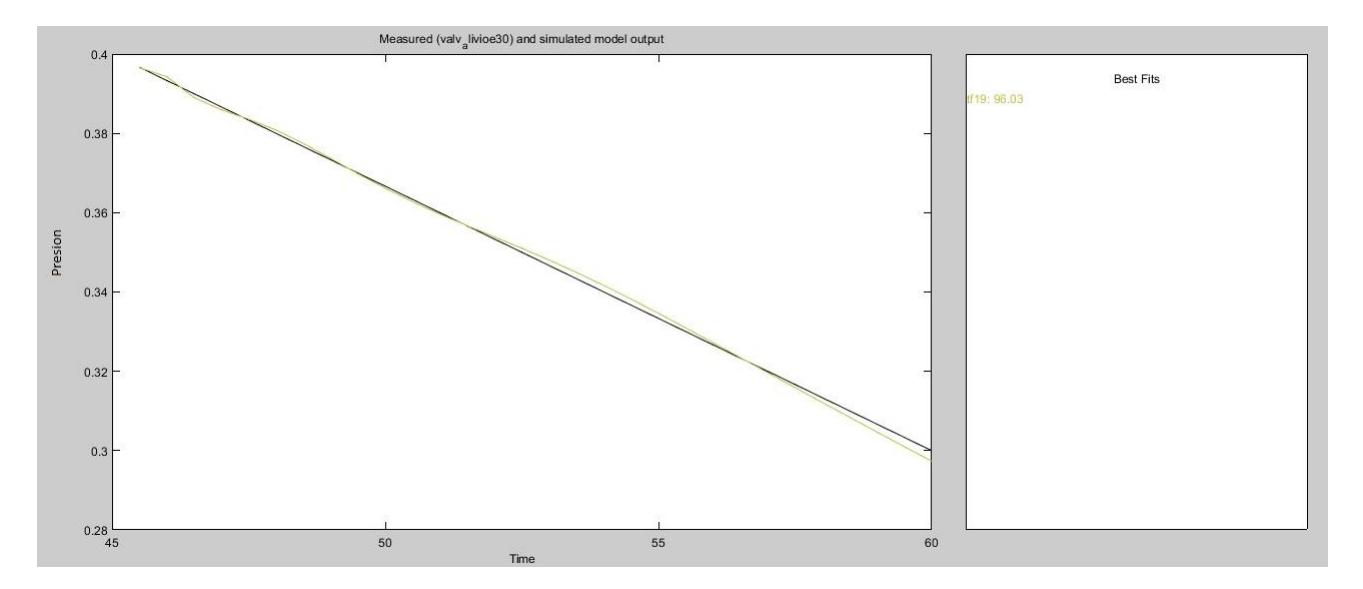

Figura 3.27: Medición de la planta y simulación del modelo de salida

En la figura 3.28, se muestra el analisis residual el cual se divide en dos gráficas la de autocorrelación incialmente muestra un comportamiento bueno sin exceder el limite 0.5 aunque una parte del extremo de la gráfica si sale del limite, debemos tener en consideracion al momento de decidir si el modelo es adecuado o no para el sistema.

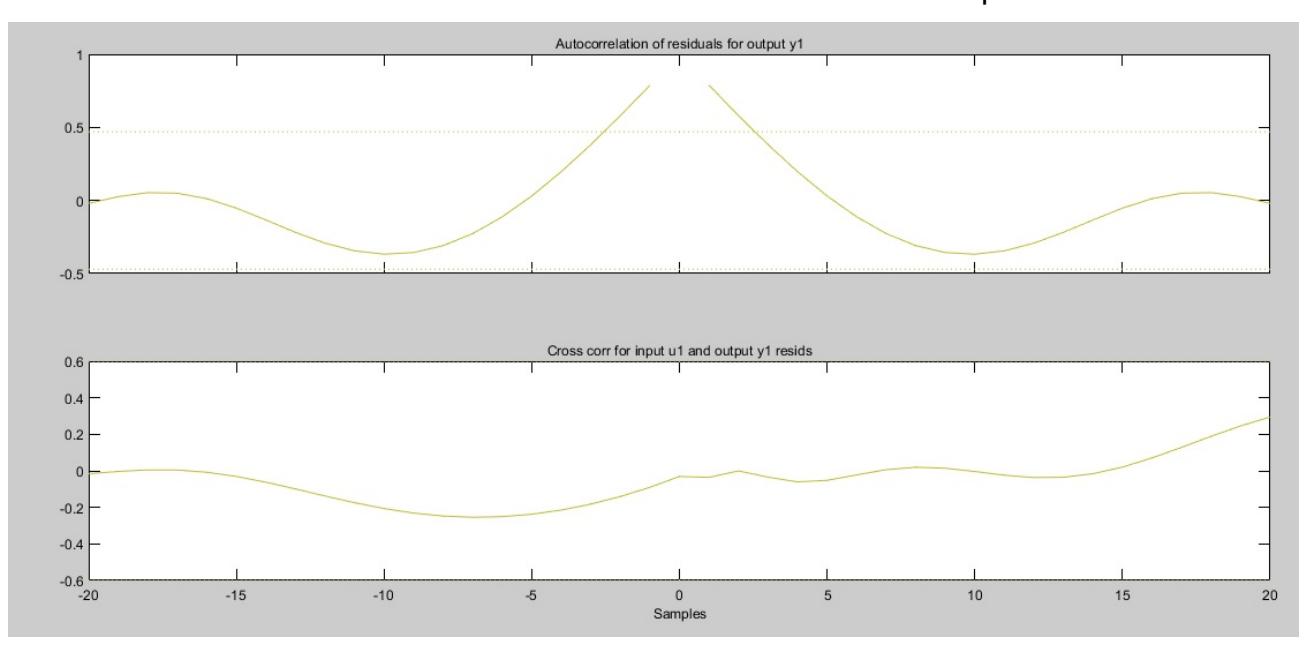

Figura 3.28: Análisis residual

En la figura 3.29, se muestra la respuesta transiente del modelo seleccionado, tiene un pequeño overshoot de 2% aproximadamente pero se estabiliza lo mejor posible.

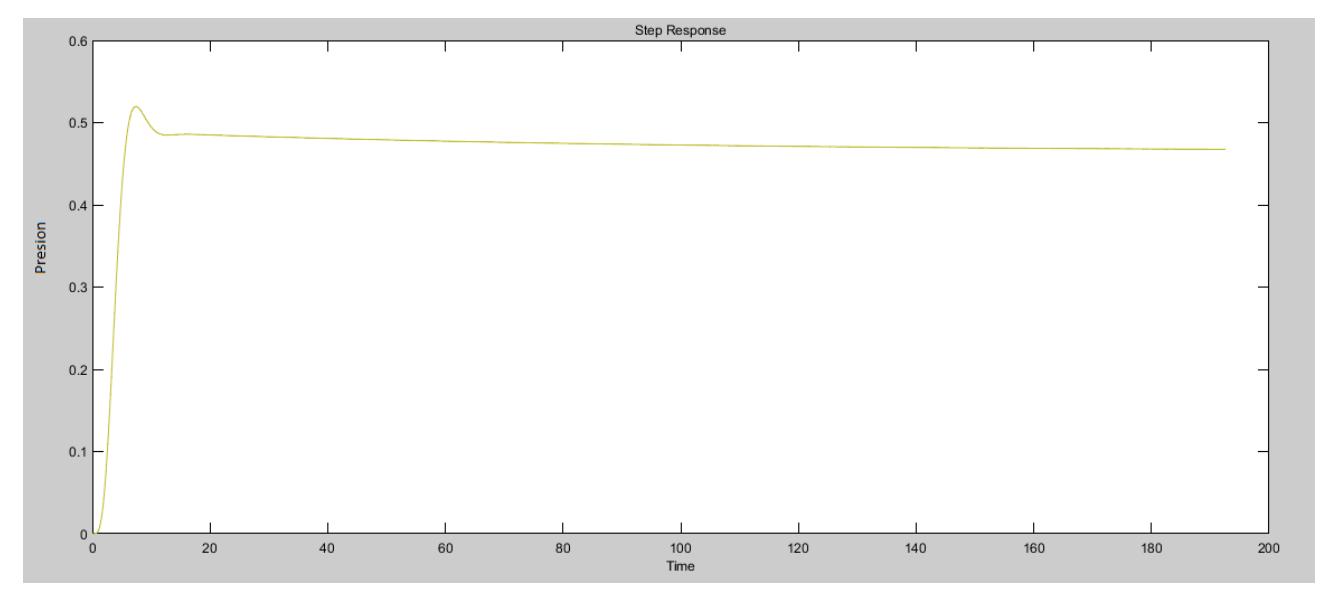

Figura 3.29: Respuesta Transiente

En la figura 3.30, se muestra la gráfica de respuesta de frecuencia observando que el sistema no tiene mvariaciones, sobrenivel, tiene una caida suave y se estabiliza.

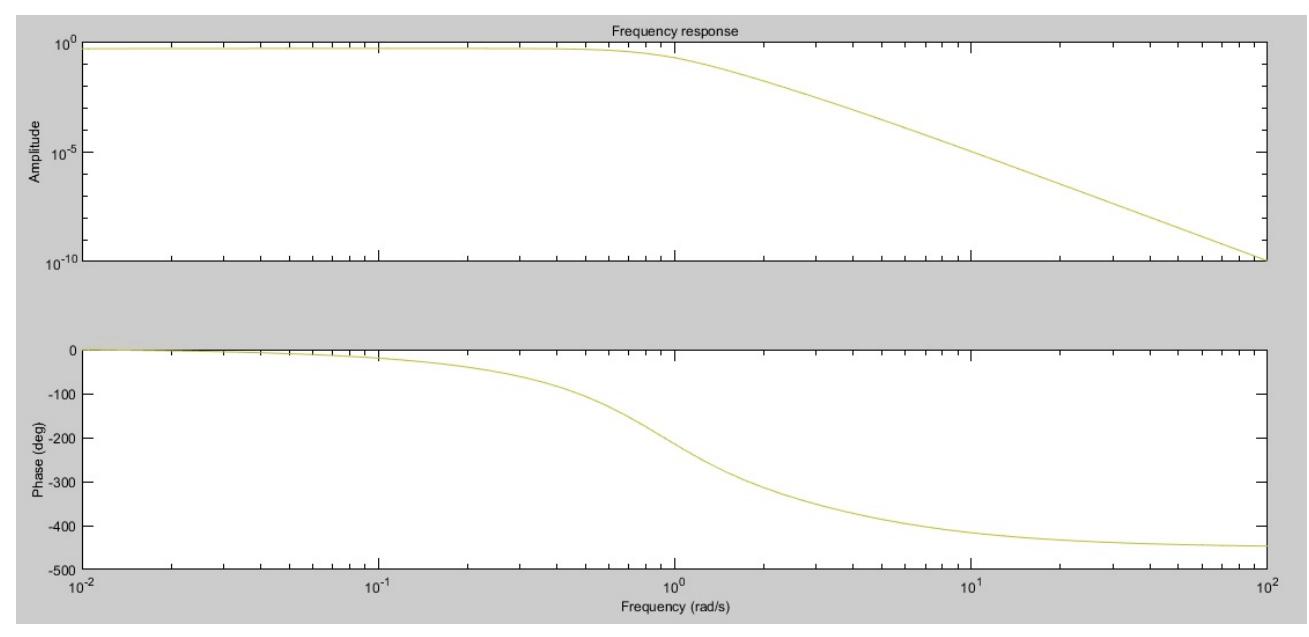

Figura 3.30: Respuesta de frecuencia

En la figura 3.31, se muestra la ubicación de los polos y zeros del modelo los cuales se encuentran a la izquierda del plano ello me permite deducir teoricamente que mi sistema es estable pero tambien al momento de que se obtiene mayor cantidad de polos que de zeros el sistema es mas complicado de resolver.

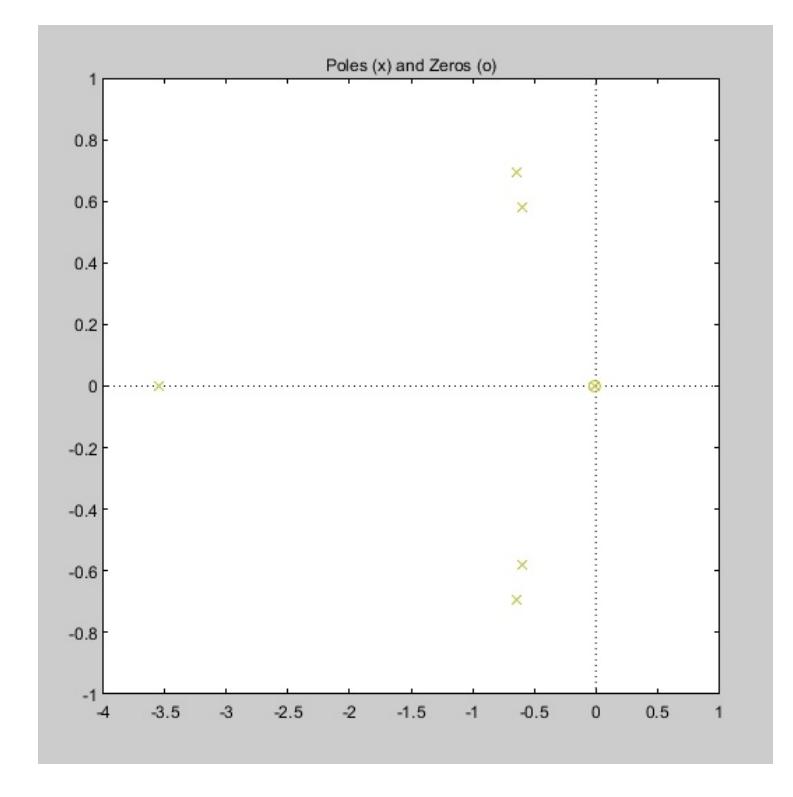

Figura 3.31: Polos y Zeros

Por el analisis realizado a la gráfica de polos y zeros, respuesta de frecuencia, respuesta transiente, y medición de la planta con simulación del modelo de salida se concluyó que el modelo tf19 es un modelo que no es 100% adecuado pero se encuentra dentro del margen para realizar pruebas. Es importante recalcar que muchas veces un modelo puede que no tenga las mas sobresalientes caracteristicas pero permite que el sistema trabaje adecuadamente como se lo requiere.

En la Tabla 3.4, se muestra las constantes obtenidas del analisis realizado para la valvula de alivio utilizando la herramienta PidTunner.

| Valvula de Alivio |          |  |  |  |  |
|-------------------|----------|--|--|--|--|
| Kp                | 0.16599  |  |  |  |  |
| Κi                | 0.22726  |  |  |  |  |
| Κd                | 0.030308 |  |  |  |  |

Tabla 3.4: Valores constantes PID para valvula de alivio

En la figura 3.32, se muestra las constantes PID obtenidas del análisis realizado en la herramienta PidTunner, las gráficas que muestra son del comportamiento de la salida con las constantes obtenidas y la capacidad eliminar las perturbaciones en la entrada.

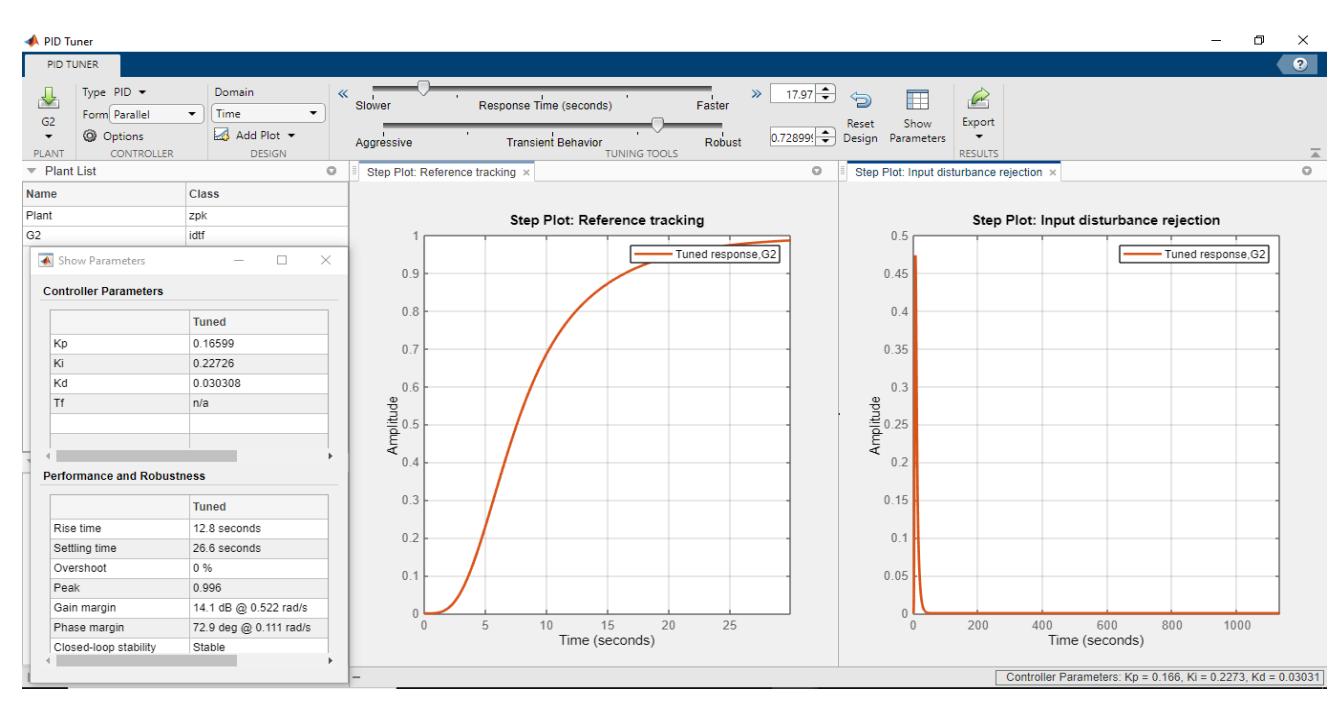

Figura 3.32: Constantes PID obtenidas de un muestreo con más datos de la válvula de alivio

Obteniendo estos valores mostrados, observamos las gráficas de matlab del sistema compensado y no compensado de la valvula de suministro y alivio:

En la figura 3.33, se muestra la gráfica del sistema compensado de la válvula de suministro, a pesar de tener un sobrenivel pequeño aproximadamente de un 2% a partir del medio segundo hasta los diez segundos el sistema tiene un comportamiento estable a su salida. Esto quiere decir que el control PID está realizando un desempeño adecuado para eliminar perturbaciones.

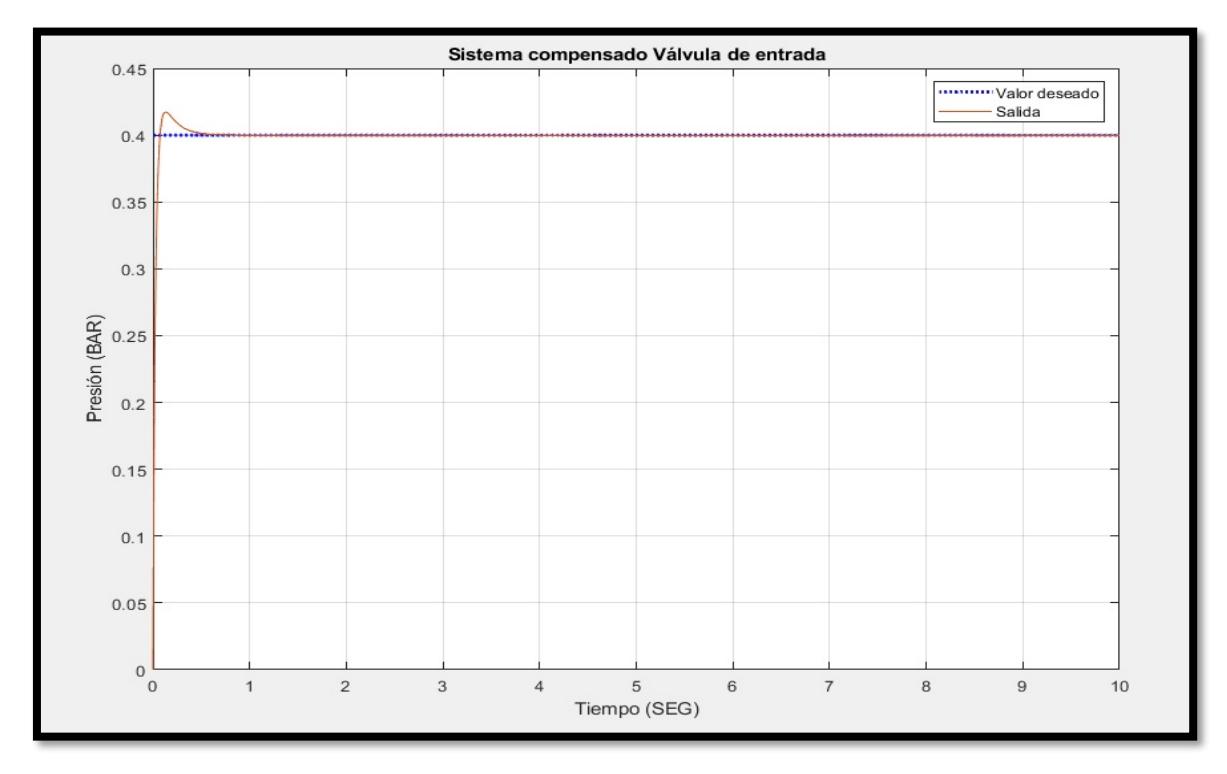

Figura 3.33: Gráfica de sistema compensado de la válvula de entrada/suministro

En la figura 3.34, muestra la gráfica del sistema no compensado, el sistema en este caso no tiene configurado las constantes PID por tal motivo tiene un desempeño malo ya que no puede llegar al valor seteado teniendo un 60% de margen aproximadamente, entre la gráfica de salida y el valor deseado.

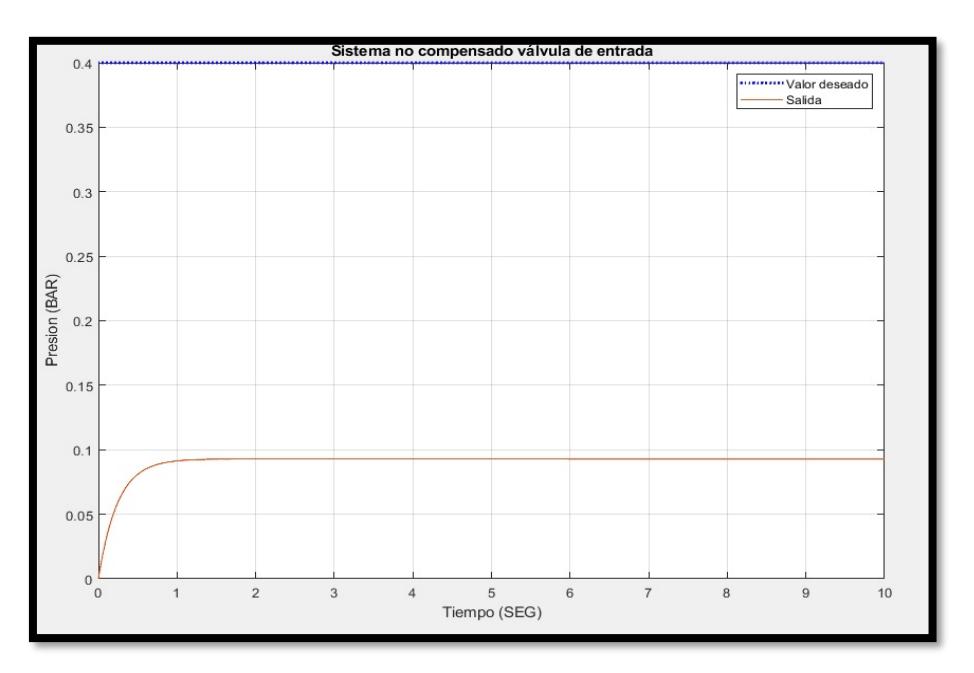

Figura 3.34: Gráfica de sistema no compensado de la válvula de entrada/suministro

En la figura 3.35, muestra la gráfica del sistema compensado de la válvula de alivio, el sistema compensado se configuró con las constantes PID. El comportamiento de la gráfica de salida es adecuado para el sistema debido a que si llega al valor deseado a los 30 segundos.

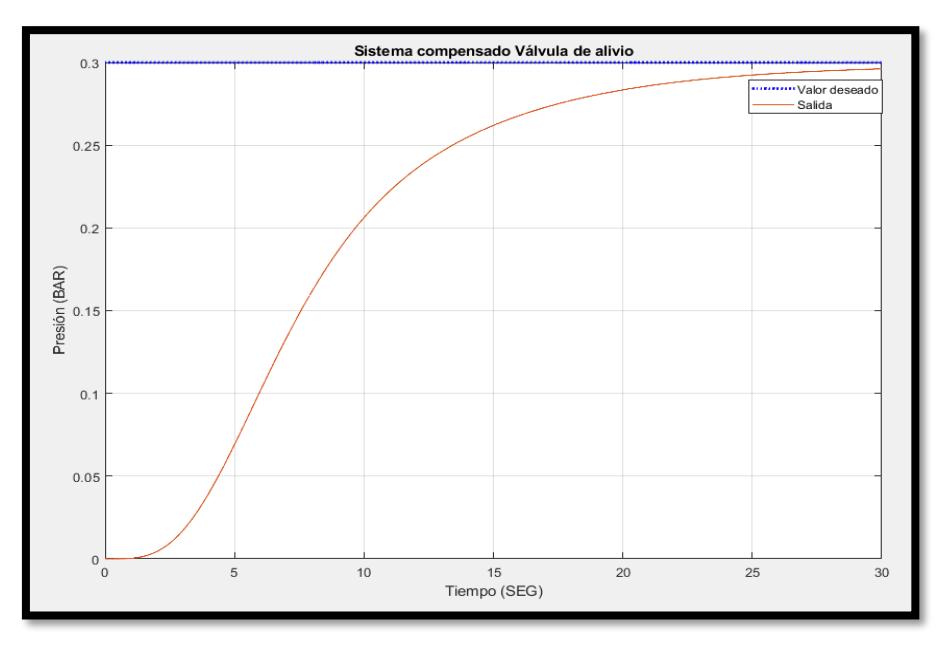

Figura 3.35: Gráfica de sistema compensado de la válvula de alivio

En la figura 3.36, muestra el sistema no compensado de la válvula de alivio (el sistema no compensado no tiene configurado las constantes PID), esto es para observar el comportamiento del sistema sin el controlador. Se demuestra en la gráfica que la salida del sistema no puede alcanzar el valor deseado y aparecen sobreniveles.

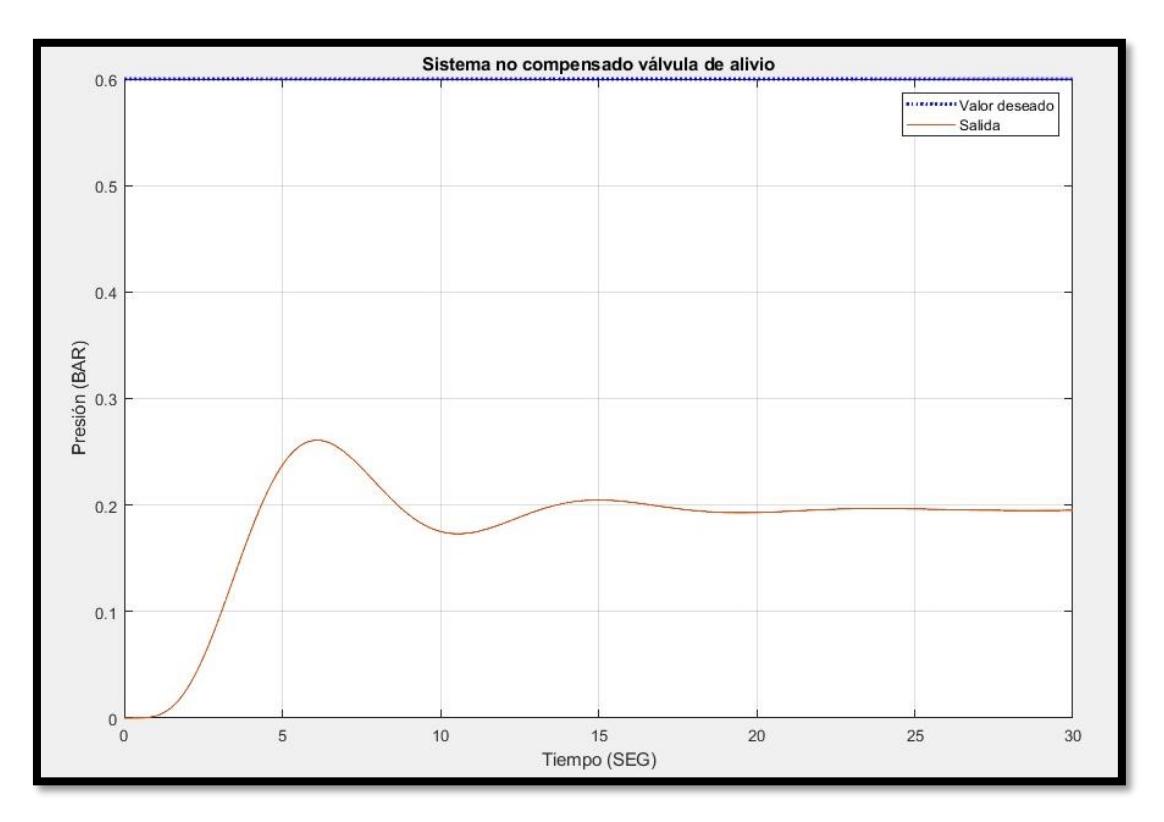

Figura 3.36: Gráfica de sistema no compensado de la válvula de alivio

Se realizó la simulación con un valor de lectura del sensor de 10, teniendo en cuenta que el rango de lectura análoga del PLC es de 0 a 27648. Como se muestra en la figura 3.37.

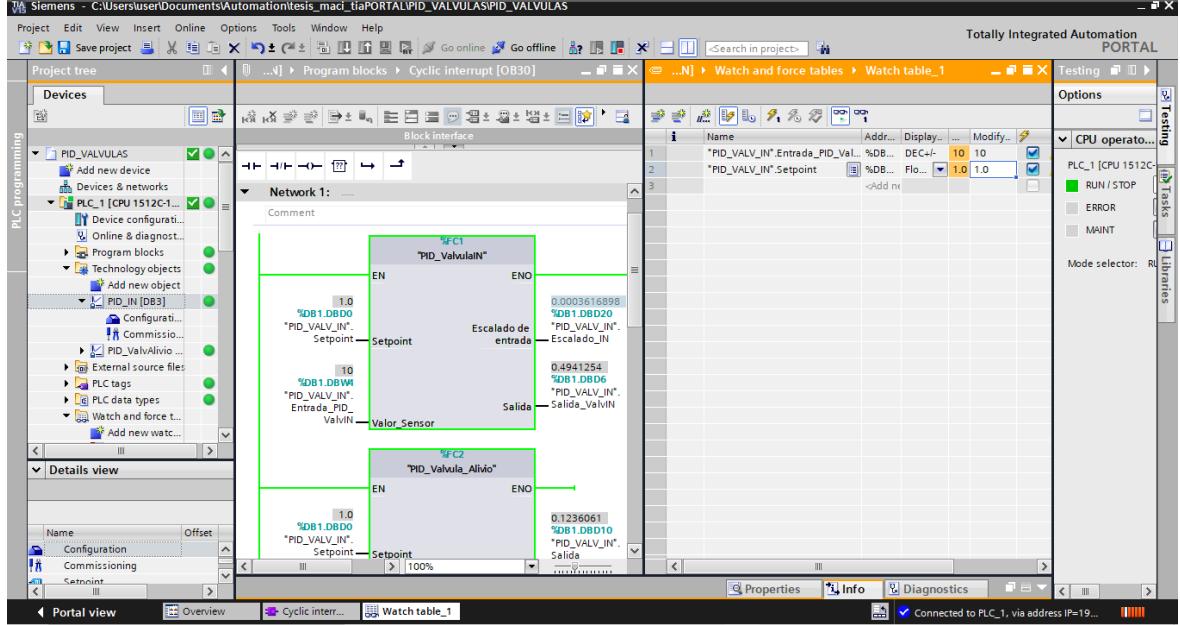

Figura 3.37: Configuración con valor al 10 % en tía portal

Se observa en la figura 3.38, que el valor que muestra la lectura del sensor es tan pequeño, que activa el indicador visual de nivel bajo y la válvula de suministro empieza a desplazar su vástago para que ingrese presión a la cámara de sellos. La válvula de alivio empieza a evacuar un poco de presión.

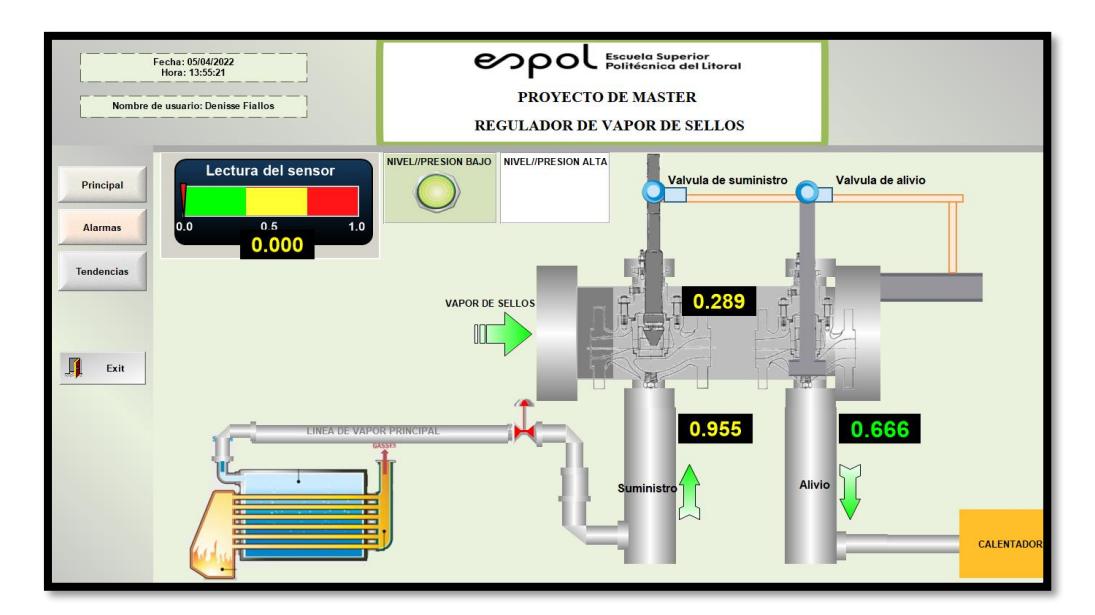

Figura 3.38: Simulación del sistema en el software Indusoft con una lectura del sensor de 10%

En la figura 3.39, podemos observar cuando la presión dentro de la cámara de sellos se encuentra en una presion considerablemente alta.

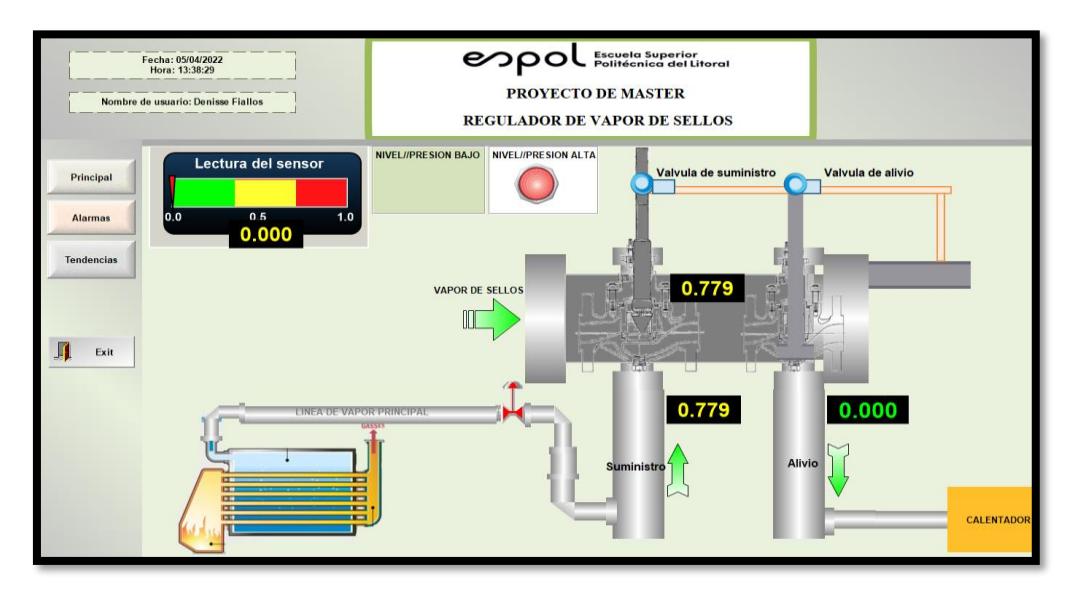

Figura 3.39: Simulación del sistema en el software Indusoft con una lectura del sensor de 10%

En la figura 3.40, muestra el siguiente paso fue ingresar un valor para simular la lectura de sensor del 50%, siendo un valor de 13824 y un setpoint de 1.0.

| $= 7 \times$<br>74 Siemens - C:\Users\user\Documents\Automation\tesis_maci_tiaPORTAL\PID_VALVULAS\PID_VALVULAS |                                                                                                    |                          |            |                                                                                                    |                          |                        |                                 |                         |                              |                                                                                                  |                                                                                          |                      |                                                    |                                                               |
|----------------------------------------------------------------------------------------------------|----------------------------------------------------------------------------------------------------|--------------------------|------------|----------------------------------------------------------------------------------------------------|--------------------------|------------------------|---------------------------------|-------------------------|------------------------------|--------------------------------------------------------------------------------------------------|------------------------------------------------------------------------------------------|----------------------|----------------------------------------------------|---------------------------------------------------------------|
| Project Edit View Insert Online Options Tools Window Help<br><b>Totally Integrated Automation</b>              |                                                                                                    |                          |            |                                                                                                    |                          |                        |                                 |                         |                              |                                                                                                  |                                                                                          |                      |                                                    |                                                               |
|                                                                                                    | ※ △ G save project ミ ※ 瑄 函 × ヘェ(ル 国 四 国 県 ダ Go online ダ Go offine & 同 国 ア ヨ コ   Gearch in project > 為 |                          |            |                                                                                                    |                          |                        |                                 |                         |                              |                                                                                                  |                                                                                          |                      |                                                    | <b>PORTAL</b>                                                 |
|                                                                                                    | <b>Project tree</b>                                                                                   |                          |            | $\therefore$ N] > Program blocks > Cyclic interrupt [OB30]                                                    |                          |                        |                                 |                         |                              | $\Box \blacksquare \blacksquare \times \blacksquare$ N] > Watch and force tables > Watch table 1 |                                                                                          |                      | 三重 百×                                              | Testing <b>I</b> II                                           |
|                                                                                                    | <b>Devices</b>                                                                                        |                          |            |                                                                                                    |                          |                        |                                 |                         |                              |                                                                                                  |                                                                                          |                      |                                                    |                                                               |
|                                                                                                    | 醫                                                                                                    | e e                      |            | 14 14 3 3 3 3 3 4 3 4 5 1 3 4 5 4 5 4 5 4 5 4 5 5 6 7 8 4 5 5 6 7 8 4 5 6 7 8 4 5 6 7 8 4 5 6 7 8 4 5 6 7 8 4 |                          |                        |                                 |                         | ∌ ∌                          | ■ シンスタママ                                                                                         |                                                                                          |                      |                                                    | Options                                                       |
|                                                                                                    |                                                                                                    |                          |            |                                                                                                    | <b>Block interface</b>   |                        |                                 |                         | ÷                            | <b>Name</b>                                                                                      |                                                                                          | Addr Display  Modify | $\frac{1}{2}$                                      |                                                               |
|                                                                                                    | PID_VALVULAS                                                                                          | <b>VOA</b>               |            |                                                                                                    |                          |                        |                                 |                         |                              | "PID VALV IN".Entrada PID  3 %DB DE 7 1 13824                                                    |                                                                                          |                      | $\blacksquare$                                     |                                                               |
|                                                                                                    | Add new device                                                                                        |                          |            | $\leftarrow$ $\leftarrow$ $\leftarrow$ $\leftarrow$ $\leftarrow$                                              |                          |                        |                                 |                         |                              | "PID VALV IN".Setpoint                                                                           |                                                                                          | %DB Floatin 1.0 1.0  | $\overline{v}$                                     | PLC_1 [CPU 1512C-                                             |
|                                                                                                    | Devices & networks<br>$\blacktriangleright$ PLC 1 [CPU 1512C 1 $\blacktriangleright$ 0 =              |                          | ▼          | Network 1:                                                                                                    |                          |                        |                                 | $\hat{\phantom{a}}$     |                              |                                                                                                  | <add ne<="" td=""><td></td><td></td><td><b>DE Tasks</b><br/><b>RUN / STOP</b></td></add> |                      |                                                    | <b>DE Tasks</b><br><b>RUN / STOP</b>                          |
|                                                                                                    | Device configurati                                                                                    |                          |            | Comment                                                                                                    |                          |                        |                                 |                         |                              |                                                                                                  |                                                                                          |                      |                                                    | <b>ERROR</b>                                                  |
|                                                                                                    | & Online & diagnost                                                                                   |                          |            |                                                                                                    |                          | %FC1                   |                                 |                         |                              |                                                                                                  |                                                                                          |                      |                                                    | <b>MAINT</b>                                                  |
|                                                                                                    | <b>B</b> Program blocks                                                                               | $\bullet$                |            |                                                                                                    |                          | "PID ValvulaIN"        |                                 |                         |                              |                                                                                                  |                                                                                          |                      |                                                    |                                                               |
|                                                                                                    | Technology objects                                                                                    |                          |            |                                                                                                    | <b>EN</b>                | <b>ENO</b>             |                                 |                         |                              |                                                                                                  |                                                                                          |                      |                                                    | Mode selector:                                                |
|                                                                                                    | Add new object<br>$\blacktriangleright$ $\lfloor \angle$ PID IN [DB3]                                 |                          |            | 1.0                                                                                                    |                          |                        | 0.5                             |                         |                              |                                                                                                  |                                                                                          |                      |                                                    | Libraries                                                     |
|                                                                                                    | Configurati                                                                                           |                          |            | %DB1.DBD0                                                                                                    |                          |                        | %DB1.DBD20                      |                         |                              |                                                                                                  |                                                                                          |                      |                                                    |                                                               |
|                                                                                                    | <b>  K</b> Commissio                                                                                  |                          |            | "PID_VALV_IN".                                                                                                | Setpoint Setpoint        | Escalado de<br>entrada | "PID VALV IN".<br>- Escalado IN |                         |                              |                                                                                                  |                                                                                          |                      |                                                    |                                                               |
|                                                                                                    | ▼ M PID ValvAlivio                                                                                    |                          |            |                                                                                                    |                          |                        |                                 |                         |                              |                                                                                                  |                                                                                          |                      |                                                    |                                                               |
|                                                                                                    | Configurati                                                                                           |                          |            | 13824                                                                                                    |                          |                        | 0.9858308<br><b>NOR1 DRD6</b>   |                         |                              |                                                                                                  |                                                                                          |                      |                                                    |                                                               |
|                                                                                                    | <b>  K</b> Commissio<br>I Im External source files                                                    |                          |            | %DB1.DBW4<br>"PID_VALV_IN".                                                                                   |                          |                        | "PID VALV IN".                  |                         |                              |                                                                                                  |                                                                                          |                      |                                                    |                                                               |
|                                                                                                    | $\blacktriangleright$ $\Box$ PLC tags                                                                 |                          |            | Entrada PID                                                                                                   |                          |                        | Salida - Salida_ValvIN          |                         |                              |                                                                                                  |                                                                                          |                      |                                                    |                                                               |
|                                                                                                    | I c PLC data types                                                                                    | $\overline{\phantom{a}}$ |            |                                                                                                    | ValvIN -Valor_Sensor     |                        |                                 |                         |                              |                                                                                                  |                                                                                          |                      |                                                    |                                                               |
|                                                                                                    | $\overline{\phantom{a}}$                                                                              | $\rightarrow$            |            |                                                                                                    |                          | %FC2                   |                                 |                         |                              |                                                                                                  |                                                                                          |                      |                                                    |                                                               |
|                                                                                                    | $\vee$ Details view                                                                                   |                          |            |                                                                                                    |                          | "PID Valvula Alivio"   |                                 |                         |                              |                                                                                                  |                                                                                          |                      |                                                    |                                                               |
|                                                                                                    |                                                                                                    |                          |            |                                                                                                    | <b>EN</b>                | <b>ENO</b>             |                                 |                         |                              |                                                                                                  |                                                                                          |                      |                                                    |                                                               |
|                                                                                                    |                                                                                                    |                          |            | 1.0                                                                                                    |                          |                        | 0.002482338                     |                         |                              |                                                                                                  |                                                                                          |                      |                                                    |                                                               |
|                                                                                                    | Name                                                                                                  | Offset                   |            | %DB1.DBD0<br>"PID_VALV_IN".                                                                                   |                          |                        | %DB1.DBD10                      |                         |                              |                                                                                                  |                                                                                          |                      |                                                    |                                                               |
|                                                                                                    | Configuration                                                                                         |                          |            |                                                                                                    | Setpoint Setpoint        |                        | "PID VALV IN".<br>Salida        | $\overline{\mathbf{v}}$ |                              |                                                                                                  |                                                                                          |                      |                                                    |                                                               |
|                                                                                                    | Commissioning                                                                                         |                          | $\epsilon$ | HH.                                                                                                    | > 100%                   |                        |                                 |                         | $\left\langle \right\rangle$ | $\mathbf{H}$                                                                                     |                                                                                          |                      |                                                    |                                                               |
|                                                                                                    | Setnoint                                                                                              | $\rightarrow$            |            |                                                                                                    |                          |                        |                                 |                         |                              | <b>Linfo</b><br><b>Q</b> Properties                                                              |                                                                                          | <b>V</b> Diagnostics | $\Box$                                             | $\rightarrow$<br>$\left\langle \right\rangle$<br>$\mathbb{H}$ |
|                                                                                                    | 4 <b>Dortal violes</b>                                                                                | <b>Et Overview</b>       |            | <b>ER</b> Cyclic interr                                                                                       | <b>III</b> Watch table 1 |                        |                                 |                         |                              |                                                                                                  |                                                                                          |                      | $\Box$ $\Box$ Loading completed (errors 0) verning | mш                                                            |

Figura 3.40: Configuración con valor al 50 % en tía portal

En la figura 3.41, muestra la evaluación del 50% se observa en la simulación que la válvula de suministro inyecta presion mientras que en el momento que en la cámara de sellos llega la presión a 1 BAR, se activa la luz visual de presión alta. La válvula de alivio procede a extraer un minimo de presión.

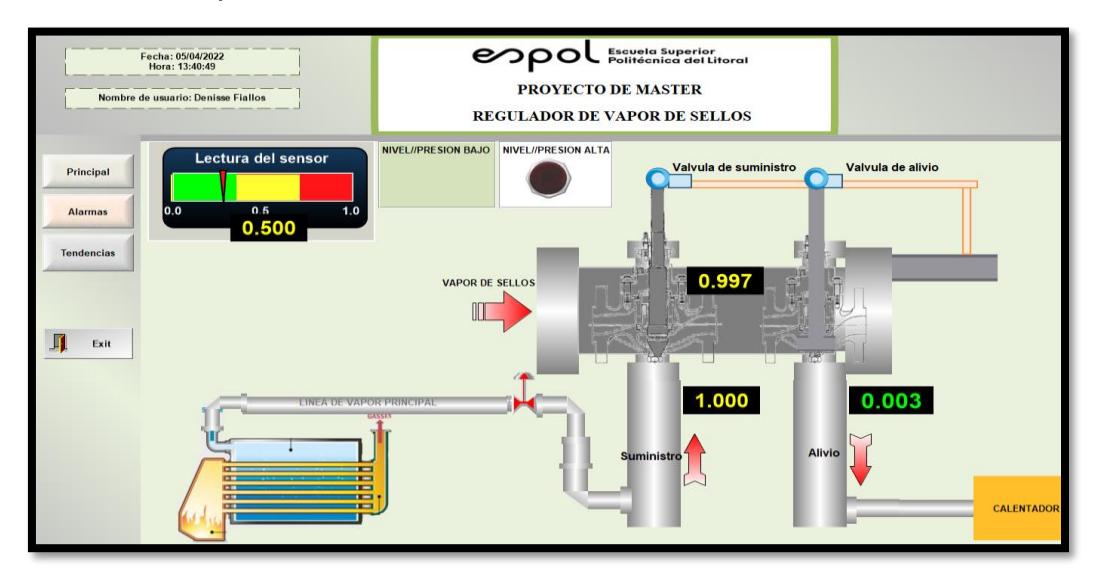

Figura 3.41: Simulación del sistema en el software Indusoft con una lectura del sensor de 50%

En la figura 3.42, muestra la ventana de alarmas ejecutandose al momento de la lectura del sensor al 50% siendo un valor de 13824.

| Fecha: 05/04/2022<br>Hora: 13:41:18<br>Nombre de usuario: Denisse Fiallos |                                                                    | <b>Escuela Superior</b><br>Politécnica del Litoral<br><b>PROYECTO DE MASTER</b><br><b>REGULADOR DE VAPOR DE SELLOS</b>                                                                                                    |  |
|---------------------------------------------------------------------------|--------------------------------------------------------------------|----------------------------------------------------------------------------------------------------|--|
| Principal<br><b>Alarmas</b><br><b>Tendencias</b>                          | Tiempo de A ▽ Nombre de  Mensaje                                   | <b>PRESION ALTA// PRESION IGUAL A 0.8 BA</b><br>15/04/2022 13:37:41 Total Vapor SUPERO EL PUNTO DE OPERACION// PRESION IGUAL A 0.5 BAR<br>05/04/2022 13:37:33   Indicador_p    Supero el rango de trabajo estable de presion<br>05/04/2022 13:37:33   Indicador_p   Rango muy bajo de presion<br><b>Alarmas</b>                                                                                                    |  |
| Exit                                                                      | Tiempo de A ▽ Nombre de  Mensaje<br>5/04/2022 13:37:33 Indicador_p | Total Vapor PRESION ALTA// PRESION IGUAL A 0.8 BAR<br>1/2022 13:37:41 Total Vapor SUPERO EL PUNTO DE OPERACION// PRESION IGUAL A 0.5 BAR<br>1/2022 13:37:33 Indicador_p Supero el rango de trabajo estable de presion<br>Rango muy bajo de presion<br>5/04/2022 13:37:33 Indicador_p Supero el rango de trabajo estable de presion<br>05/04/2022 13:35:37 Total_Vapor SUPERO EL PUNTO DE OPERACION// PRESION IGUAL A 0.5 BAR<br>05/04/2022 13:35:15 Total_Vapor SUPERO EL PUNTO DE OPERACION// PRESION IGUAL A 0.5 BAR<br>05/04/2022 13:34:40 Indicador p Rango muy bajo de presion<br>04/2022 13:34:40 Indicador p Rango muy bajo de presion |  |

Figura 3.42: Simulación del sistema en el software Indusoft con una lectura del sensor de 50%

El siguiente paso fue ingresar un valor que simule la lectura de sensor al 100%, el cual viene hacer un valor de 27648 (valor interpretado por la entrada analogica del PLC).

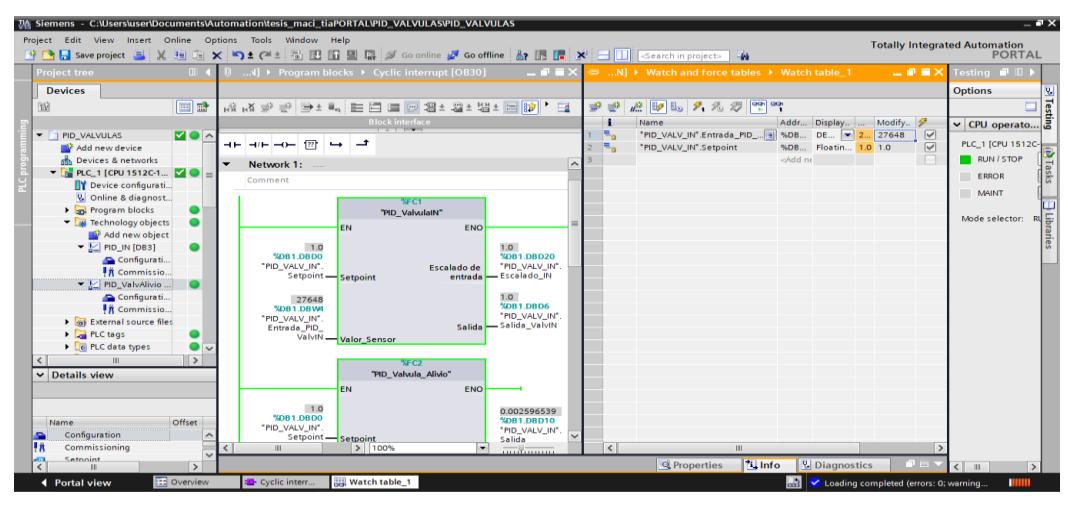

Figura 3.43: Configuración con valor al 100 % en tía portal

En la figura 3.44, figura 3.45, se muestra la visualización del momento en que la simulación de la lectura del sensor es de 27648 cuyo valor en el escalado es igual a 1 BAR, la válvula de suministro se cierra mientras que la válvula de alivio comienza a desplazar su vástago permitiendo extraer la presión de la cámara de sellos. También se activa el nivel de presión alto, debido a que ha llegado al valor máximo permitido 27648 siendo en el proceso real un valor de 1 BAR.

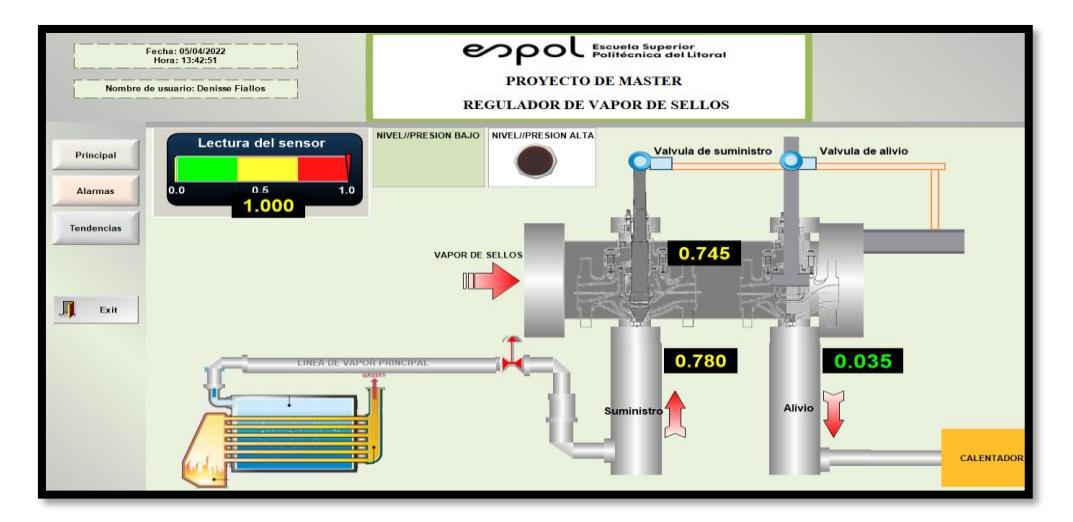

Figura 3.44: Simulación del sistema en el software Indusoft con una lectura del sensor de 100%

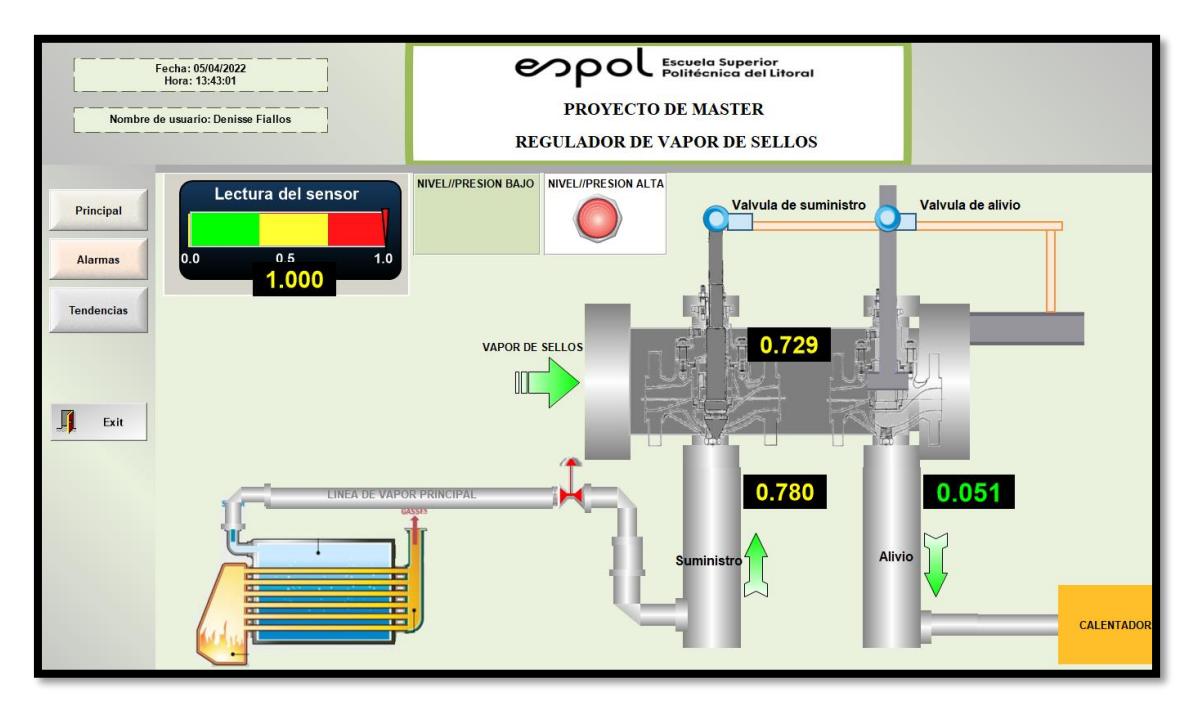

Figura 3.45: Simulación del sistema en el software Indusoft con una lectura del sensor de 100%

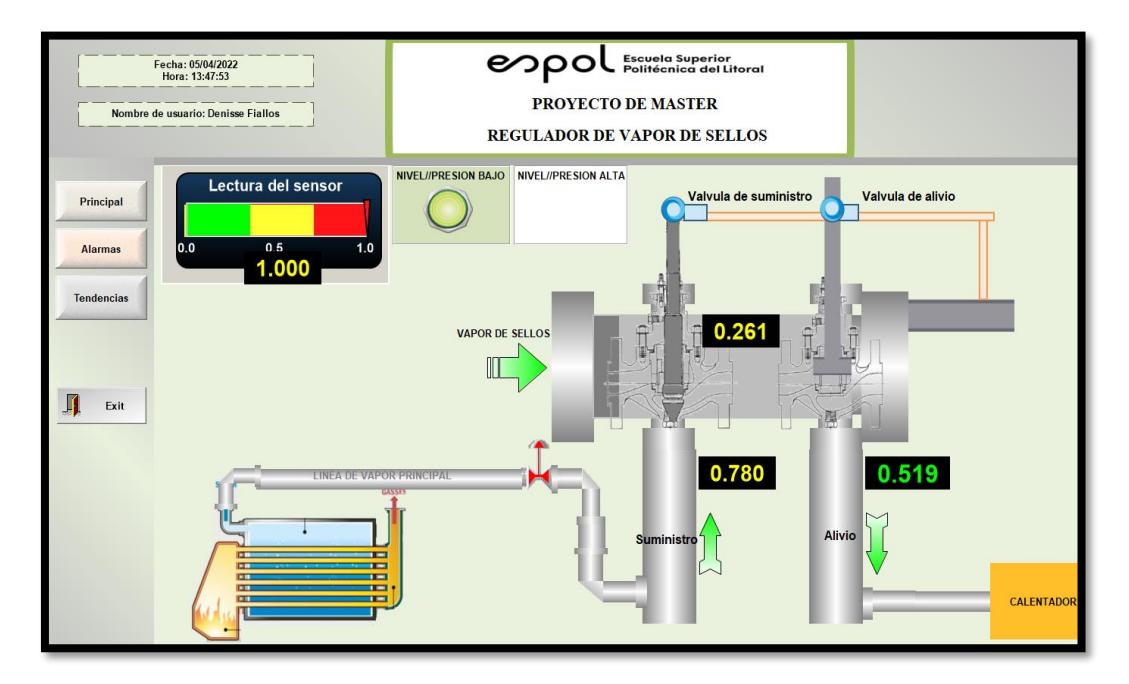

Figura 3.46: Simulación del sistema en el software Indusoft con una lectura del sensor de 100%

En la figura 3.47, se observa la gráfica de tendencia de la presión que se encuentra extrayendo la válvula de alivio, la presión en la cámara de sellos y la presión que inyectó al sistema la válvula de suministro.

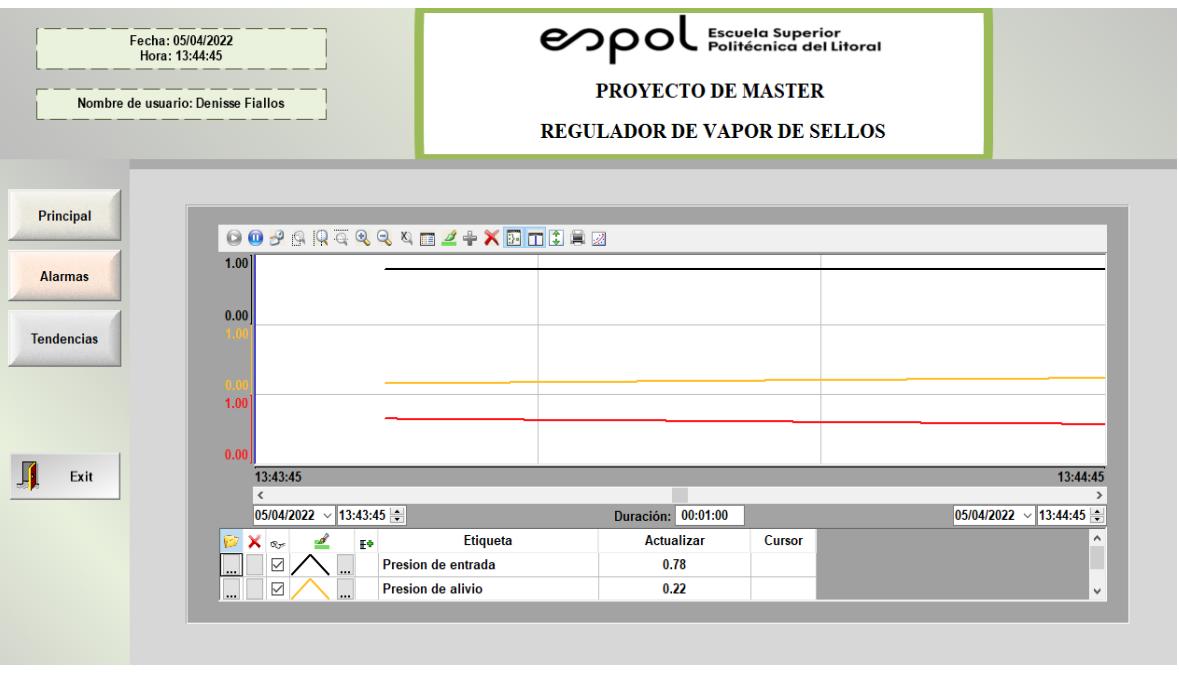

Figura 3.47: Simulación del sistema en el software Indusoft con una lectura del sensor de 100%

En la tabla 3.5, se muestra los costos que se necesitaria invertir para implementar un regulador de vapor de sellos.

| Regulador de vapor de sellos |  |  |  |  |  |
|------------------------------|--|--|--|--|--|
| \$30000                      |  |  |  |  |  |
| \$10000                      |  |  |  |  |  |
| \$30000                      |  |  |  |  |  |
| \$50000                      |  |  |  |  |  |
| \$120000                     |  |  |  |  |  |
|                              |  |  |  |  |  |

Tabla 3.5: Tabla de costos para puesta en marcha del regulador de vapor de sellos

# **CAPÍTULO 4**

# **4. Conclusiones y Recomendaciones**

### **4.1. Conclusiones**

Luego de haber cumplido con el diseño y simulación de un sistema de control PID se deduce lo siguiente:

- Analizando el comportamiento del regulador de vapor de sellos diseñado, se determina de que es un proyecto adecuado para ser implementado en las industrias relacionadas con las turbinas a vapor que requieren de un equipo de este tipo, ya que permite precisar gracias al control el valor de presión que suministra y alivia el regulador. Con la simulación se observa que la lectura de la variable presión puede tener más de tres decimales, mientras que la aguja indicadora de los manómetros de campo en la mayoría de los equipos antiguos suele tener dos dígitos enteros, y su lectura depende también de la experiencia del usuario para tomar datos. Esto da la facilidad de que la turbina a vapor llegue a tener un buen desempeño principalmente en el arranque en el cual debe mantenerse estable los rangos de presión.
- Al modelar un sistema de regulación de vapor de sellos, permite precisar y observar la lectura del valor de presión que suministra y alivia el regulador, otorgando al usuario del equipo o sistema tener la percepción de una correcta operación, lo cual hace al sistema muy confiable.
- Al diseñar el control PID, se utilizó la herramienta PidTunner para que el sistema tenga robustez y sea rápida la respuesta del sistema. Dicha herramienta fue utilizada como una caja negra para evaluar la función de transferencia de tal forma que los resultados cumplían con los criterios de Estabilidad, Velocidad de respuesta esperados y así obtener las constantes PID a la par de permitir observar el comportamiento de la gráfica de salida de mi sistema.
- Las alarmas configuradas en el programa Indusoft ha permitido que el sistema simulado detecte los rangos establecidos de 1 BAR de presión alta mientras que 0.3 BAR (o menos) de presión baja, esto en muy importante para la toma de decisiones de los usuarios del equipo puesto que en condiciones anómalas a las esperadas

pueden ejecutar acciones de mantenimiento, por ejemplo que la presión por encima del máximo valor es por un daño de los sellos de laberinto y por debajo del valor esperado es por baja presión de suministro de vapor.

#### **4.2. Recomendaciones**

Se debe resaltar que es importante tener en cuenta lo siguiente:

- Para la comunicación con KEPServer se debe de declarar la dirección correcta de cada variable para establecer la comunicación con TIA PORTAL e Indusoft, caso contrario no se podrá realizar la comunicación y no se enviará el estado de las variables en tiempo real del software Tía Portal, kepserver, e Indusoft.
- Para el análisis de polos y zeros, es importante considerar que deben encontrarse ubicados del lado izquierdo del plano para determinar que mi sistema es estable, caso contrario el sistema se vuelve inestable y si tiene una cantidad de polos y zeros mayor el sistema es mas complejo de analizar.
- Se utiliza el bloque CYCLIC INTERRUPT(OB35) en TIA PORTAL debido a que el Bloque PID necesita más tazas de muestreo y el OB35 tiene una taza de muestreo más rápida que el bloque MAIN. Esto ayuda a que el bloque PID pueda trabajar adecuadamente con la toma de datos en el muestreo caso contrario no podrá operar el bloque.

## **Bibliografía**

Bolek , W., Sasiadek, J., & Wisniewski , T. (s.f.). TWO-VALVE CONTROL OF A LARGE STEAM TURBINE. *Power Plants and Power Systems Control.* Wroclaw University o/Technology, Carleton University, Brussels.

Emerson. (2019). Guía de Valvulas de Control. *Emerson Fisher*, 319.

EVASA. (s.f.). *EVASA*. Obtenido de EVASA: http://www.evasa.com.ec/productos/sellos-delaberinto/

Nise, N. S. (2019). *Control Systems Engineering.* Pomona: Wiley.

reference, I. T. (s.f.). Technical reference. *Technical reference*.

- Rodriguez, X. (Octubre de 2021). *CELEC EP.* Obtenido de CELEC EP: https://celecloud.celec.gob.ec/s/qX7fJ43XPfAMNt9
- Rojas, J. D., Arrieta , O., & Vilanova, R. (2021). *Industrial PID controller Tuning.* Suiza: Springer.
- SIEMENS. (s.f.). *SIEMENS*. Obtenido de SIEMENS: https://new.siemens.com/ar/es/productos/automatizacion/software-industrial/tiaportal.html
- SIEMENS. (s.f.). *SIEMENS*. Obtenido de SIEMENS: https://new.siemens.com/global/en/products/automation/industrysoftware/automation-software/tia-portal.html
- Wang, L. (2020). *PID control system design and automatic tuning using Matlab/Simulink.* Australia: Wiley.

## **Anexos**

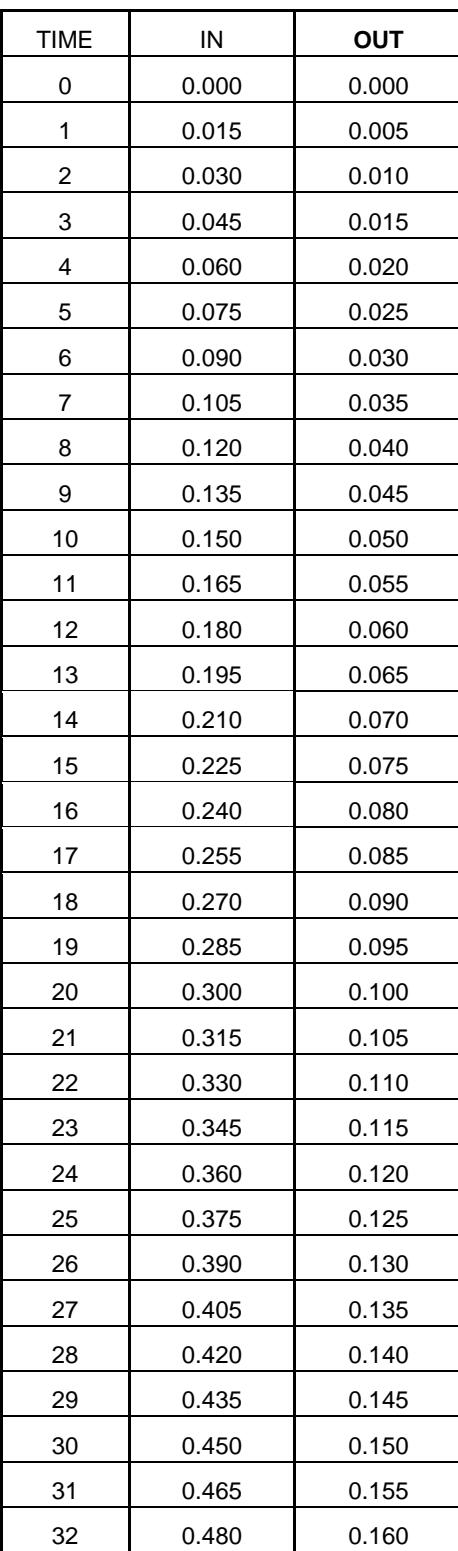

Tabla 2.1 Tabla de datos válvula de suministro (Rodriguez, 2021, pág. 20)

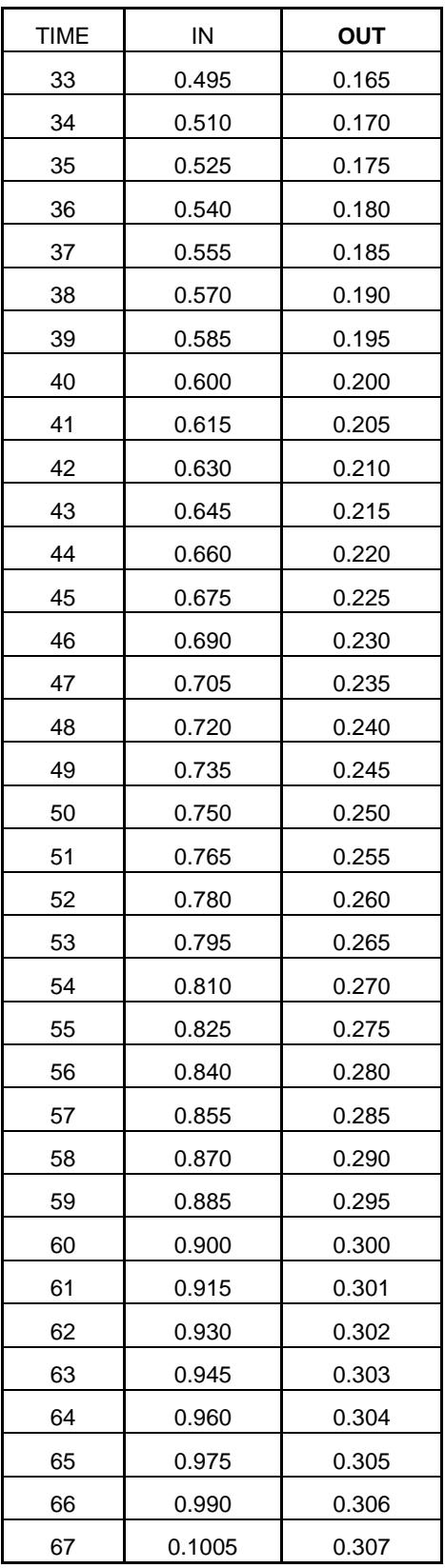

| <b>TIME</b> | IN   | <b>OUT</b> |  |  |
|-------------|------|------------|--|--|
| 0           | 1    | 0.7        |  |  |
| 4           | 0.95 | 0.65       |  |  |
| 8           | 0.90 | 0.60       |  |  |
| 12          | 0.85 | 0.55       |  |  |
| 16          | 0.80 | 0.50       |  |  |
| 20          | 0.75 | 0.45       |  |  |
| 24          | 0.70 | 0.40       |  |  |
| 28          | 0.65 | 0.35       |  |  |
| 32          | 0.60 | 0.30       |  |  |
| 36          | 0.55 | 0.25       |  |  |
| 40          | 0.50 | 0.20       |  |  |
| 44          | 0.45 | 0.15       |  |  |
| 48          | 0.40 | 0.10       |  |  |
| 52          | 0.35 | 0.05       |  |  |
| 56          | 0.30 | 0          |  |  |
| 60          | 0    | 0          |  |  |

Tabla 2.2 Tabla de datos válvula de alivio (Rodriguez, 2021, pág. 20)

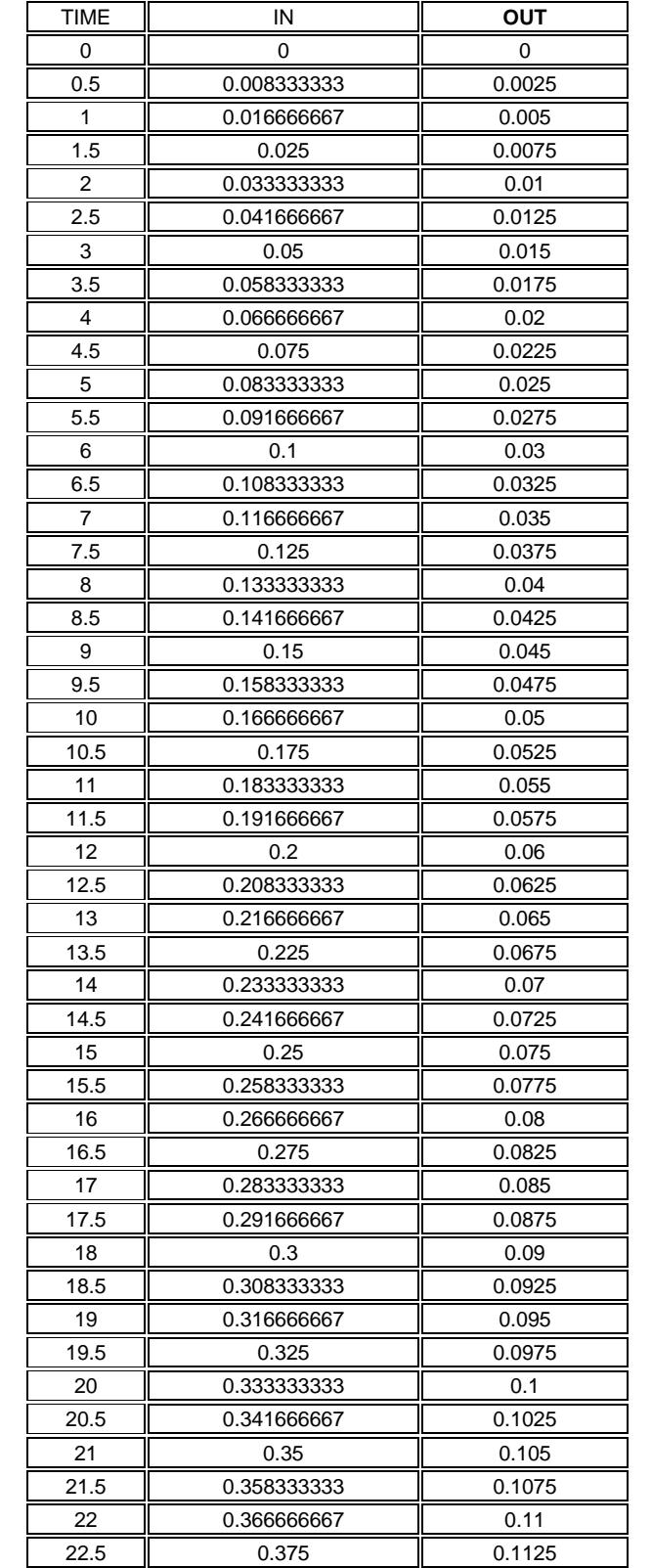

Tabla 3.6: Muestreo de 120 datos de válvula de suministro (Rodriguez, 2021, pág. 20)

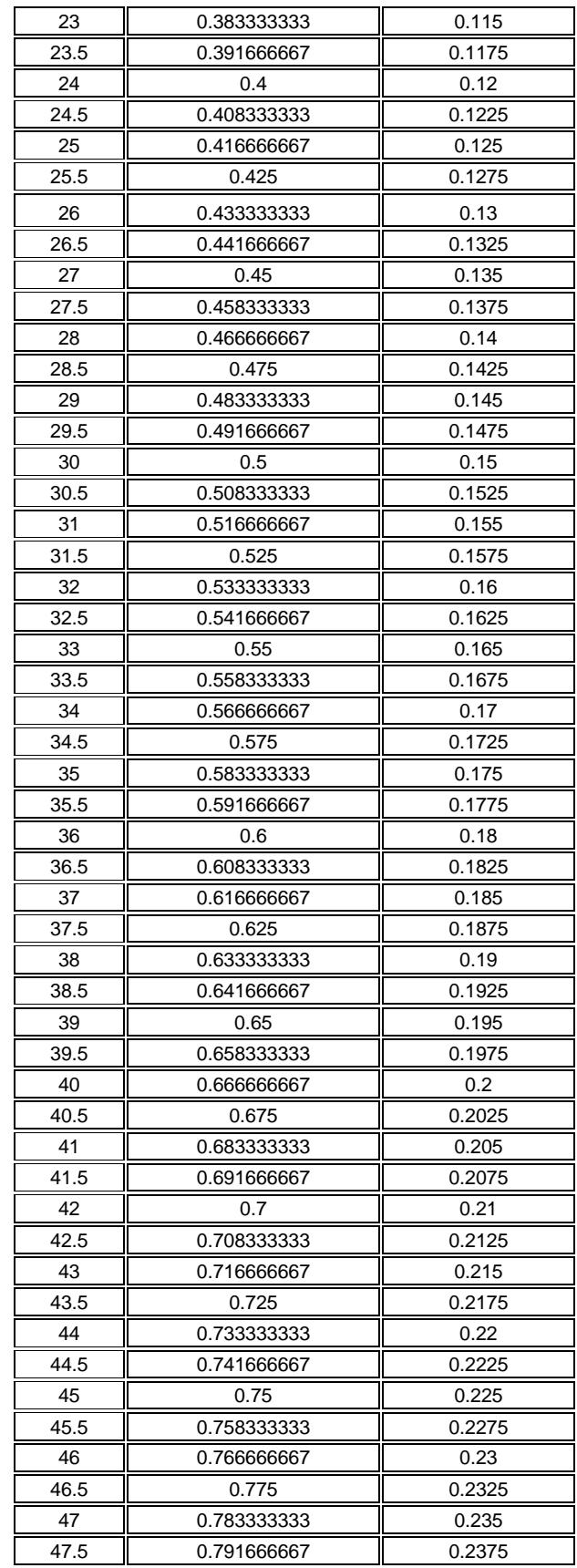

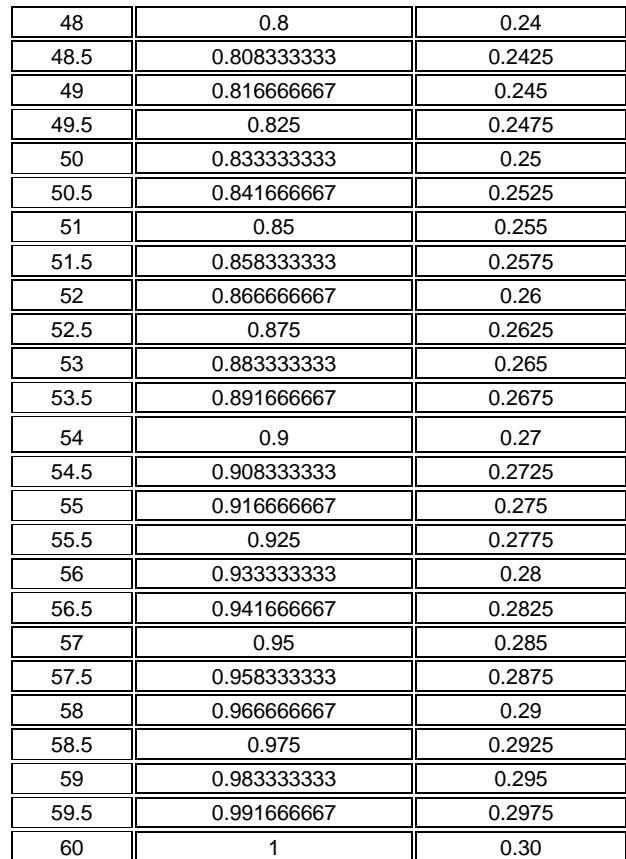

Tabla 3.7: Muestreo de 120 datos de válvula de alivio (Rodriguez, 2021, pág. 20)

| <b>TIME</b>    | IN          | ΟUΤ         |  |  |  |
|----------------|-------------|-------------|--|--|--|
| 0              | 1           | 0.7         |  |  |  |
| 0.5            | 0.994166667 | 0.696666667 |  |  |  |
| 1              | 0.988333333 | 0.693333333 |  |  |  |
| 1.5            | 0.9825      | 0.69        |  |  |  |
| 2              | 0.976666667 | 0.686666667 |  |  |  |
| 2.5            | 0.970833333 | 0.683333333 |  |  |  |
| 3              | 0.965       | 0.68        |  |  |  |
| 3.5            | 0.959166667 | 0.676666667 |  |  |  |
| 4              | 0.953333333 | 0.673333333 |  |  |  |
| 4.5            | 0.9475      | 0.67        |  |  |  |
| 5              | 0.941666667 | 0.666666667 |  |  |  |
| 5.5            | 0.935833333 | 0.663333333 |  |  |  |
| 6              | 0.93        | 0.66        |  |  |  |
| 6.5            | 0.924166667 | 0.656666667 |  |  |  |
| $\overline{7}$ | 0.918333333 | 0.653333333 |  |  |  |
| 7.5            | 0.9125      | 0.65        |  |  |  |
| 8              | 0.906666667 | 0.646666667 |  |  |  |
| 8.5            | 0.900833333 | 0.643333333 |  |  |  |
| 9              | 0.895       | 0.64        |  |  |  |
| 9.5            | 0.889166667 | 0.636666667 |  |  |  |

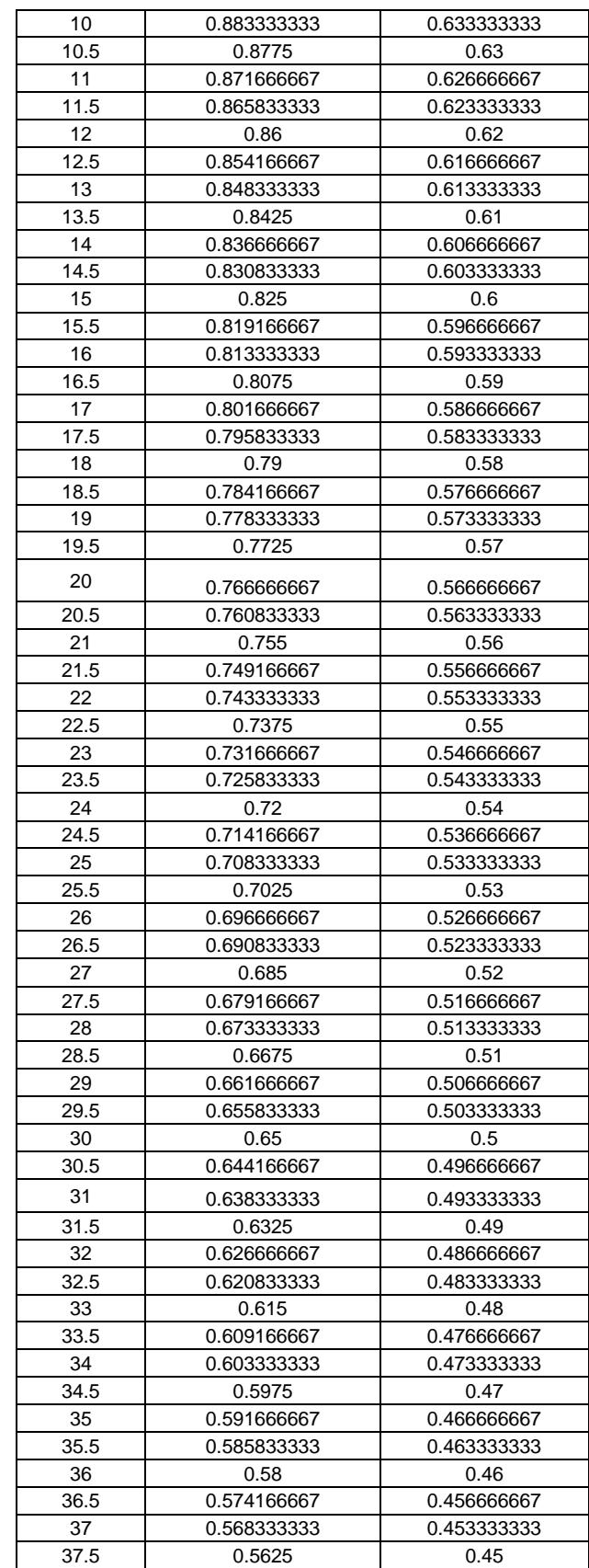

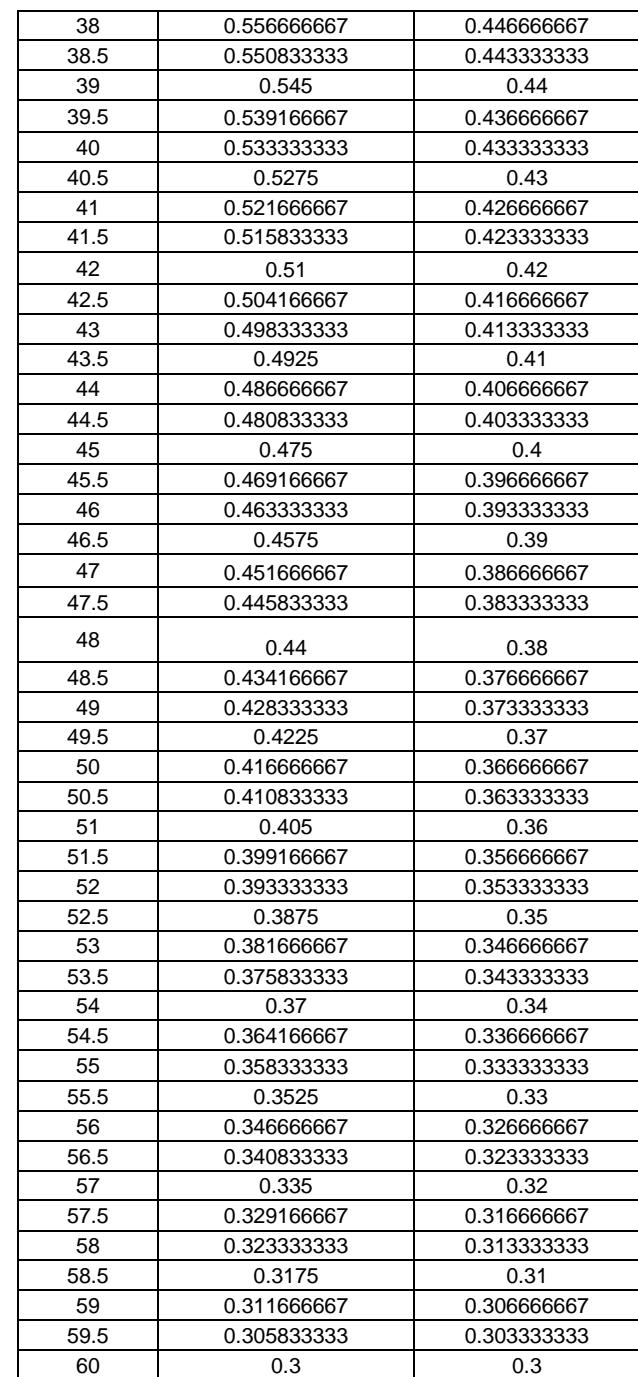